# **Guide d'installation de Solaris 10 8/07 : planification d'installation et de mise à niveau**

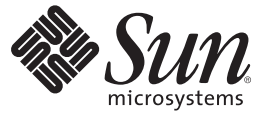

Sun Microsystems, Inc. 4150 Network Circle Santa Clara, CA 95054 U.S.A.

Référence : 820–1881–10 Juin 2007

Copyright 2007 Sun Microsystems, Inc. 4150 Network Circle, Santa Clara, CA 95054 U.S.A. Tous droits réservés.

Sun Microsystems, Inc. détient les droits de propriété intellectuelle relatifs à la technologie incorporée au produit qui est décrit dans ce document. En particulier, et ce sans limitation, ces droits de propriété intellectuelle peuvent inclure un ou plusieurs des brevets américains ou des demandes de brevet en instance aux États-Unis et dans d'autres pays.

Droits soumis à la législation américaine – Logiciel commercial. Les utilisateurs gouvernementaux sont soumis au contrat de licence standard Sun Microsystems, Inc. et aux dispositions applicables du FAR et de ses suppléments.

La distribution du logiciel peut s'accompagner de celle de composants mis au point par des tiers.

Des parties de ce produit peuvent être dérivées des systèmes Berkeley BSD concédés sous licence par l'Université de Californie. UNIX est une marque déposée aux États-Unis et dans d'autres pays, exclusivement concédée en licence par X/Open Company, Ltd.

Sun, Sun Microsystems, le logo Sun logo, le logo Solaris, le logo Java Coffee Cup, docs.sun.com, Java et Solaris sont des marques de fabrique ou des marques déposées de Sun Microsystems, Inc. aux États-Unis et dans d'autres pays. Toutes les marques déposées SPARC sont utilisées sous licence et sont des marques commerciales ou déposées de SPARC International, Inc. aux États-Unis et dans d' autres pays. Les produits portant les marques déposées SPARC sont constitués selon une architecture développée par Sun Microsystems, Inc.

OPEN LOOK et l'interface graphique utilisateur Sun<sup>TM</sup> sont développés par Sun Microsystems, Inc. pour ses utilisateurs et ses concessionnaires. Sun reconnaît les efforts novateurs de Xerox en ce qui concerne la recherche et le développement du concept des interfaces visuelles ou graphiques dans le domaine informatique. Sun détient une licence non exclusive de Xerox sur l'interface d'utilisateur graphique Xerox, cette licence couvrant également les détenteurs de licence Sun qui mettent en place l'interface utilisateur graphique OPEN LOOK et qui, en outre, se conforment aux licences écrites de Sun.

Les produits mentionnés dans ce manuel et les informations fournies sont soumis à la législation américaine en matière de contrôle des exportations et peuvent être soumis à la réglementation en vigueur dans d'autres pays dans le domaine des exportations et importations. L'utilisation d'armes nucléaires, de missiles, d'armes biologiques et chimiques ou d'armes nucléaires maritimes, qu'elle soit directe ou indirecte, est strictement interdite. Les exportations ou réexportations vers les pays sous embargo américain, ou vers des entités figurant sur les listes d'exclusion des exportations américaines, y compris, mais de manière non exhaustive, la liste des personnes refusées et la liste de ressortissants spécifiquement désignés, sont rigoureusement interdites.

LA DOCUMENTATION EST FOURNIE « EN L'ÉTAT » ET TOUTES LES AUTRES CONDITIONS, DECLARATIONS ET GARANTIES EXPRESSES OU TACITES SONT FORMELLEMENT EXCLUES, DANS LA MESURE AUTORISEE PAR LA LOI APPLICABLE, Y COMPRIS NOTAMMENT TOUTE GARANTIE IMPLICITE RELATIVE A LA QUALITE MARCHANDE, A L'APTITUDE A UNE UTILISATION PARTICULIERE OU A L'ABSENCE DE CONTREFAÇON.

# Table des matières

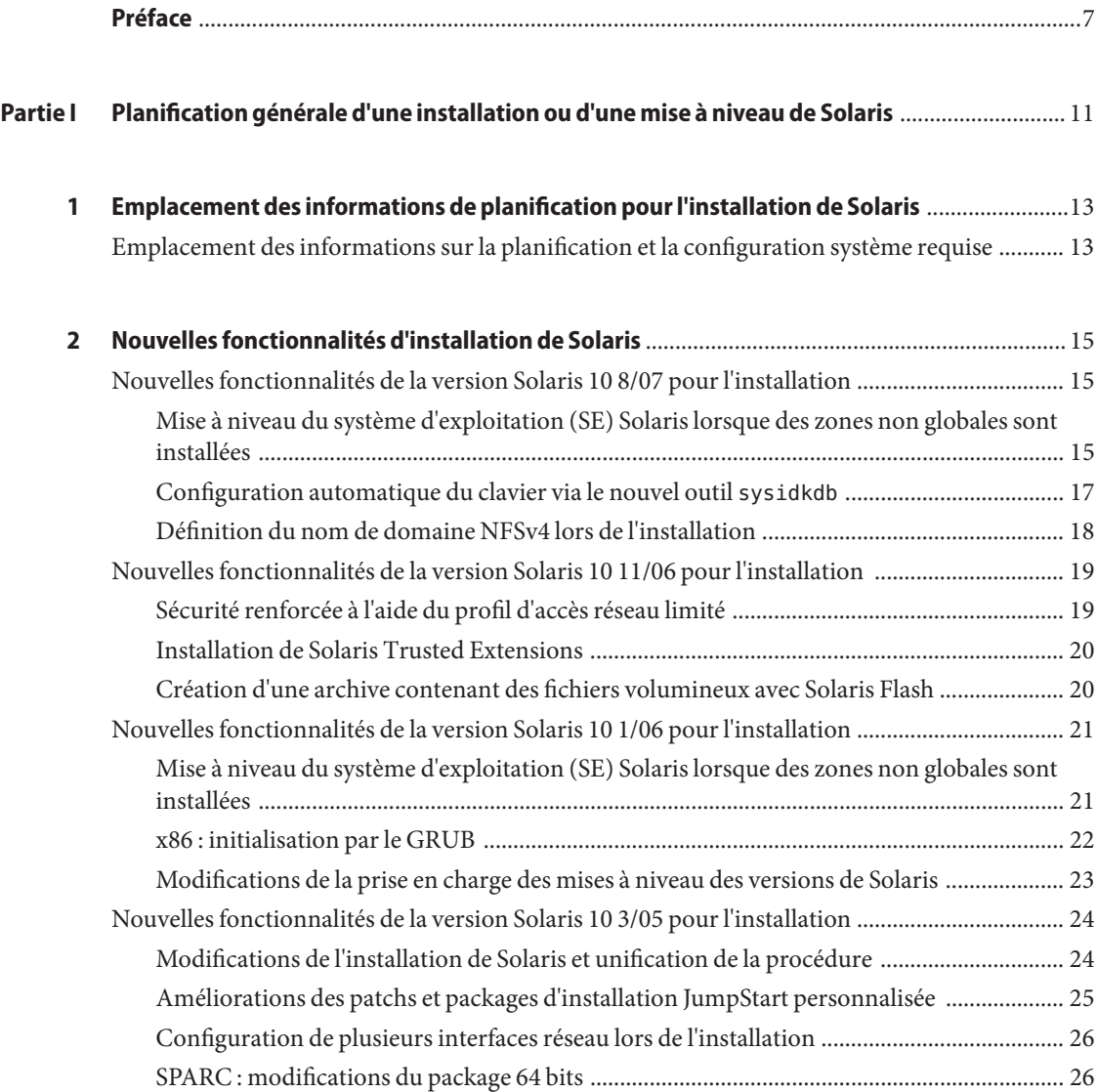

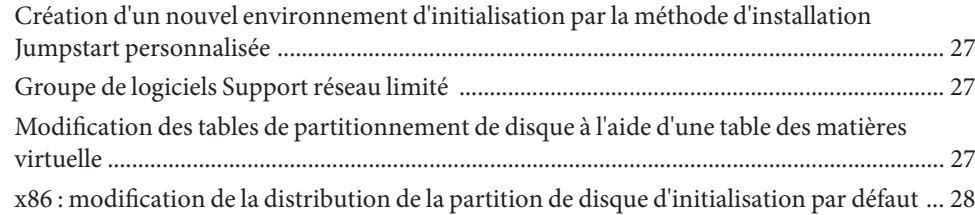

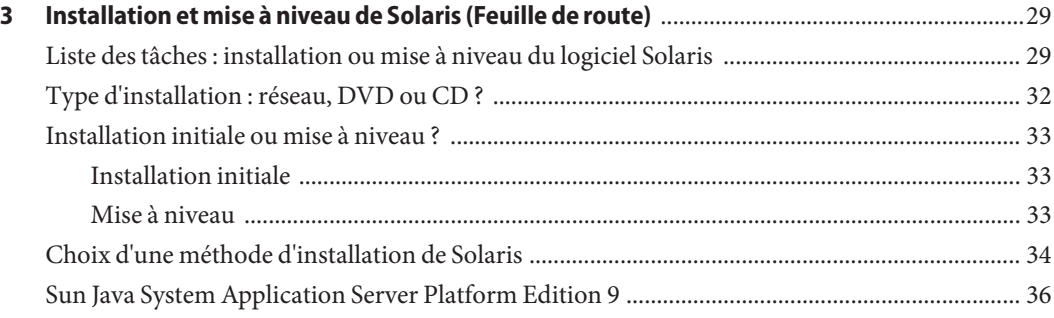

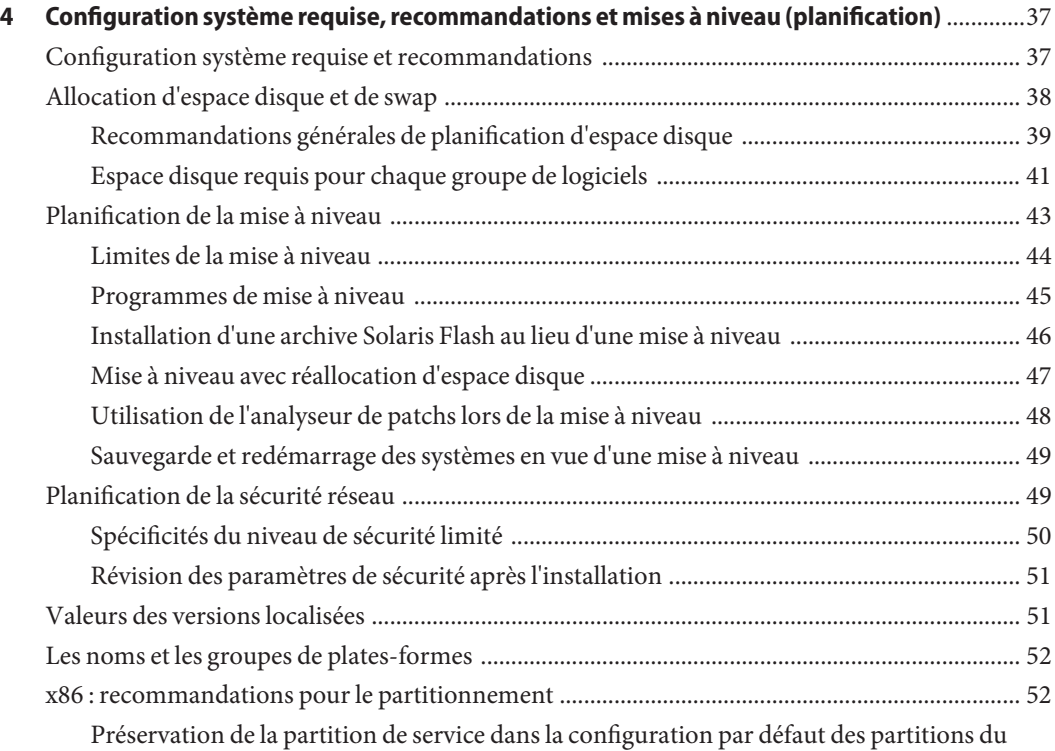

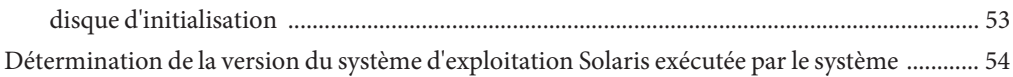

**[5 Collecte d'informations en vue d'une installation ou d'une mise à niveau – Planification](#page-54-0)** ..... 55 [Liste de vérification en vue d'une installation .................................................................................. 55](#page-54-0) [Liste de vérification en vue d'une mise à niveau ............................................................................... 65](#page-64-0)

#### **[Partie II Informations d'installations GRUB, Solaris Zones et création de volumes RAID](#page-74-0)** ...................... 75

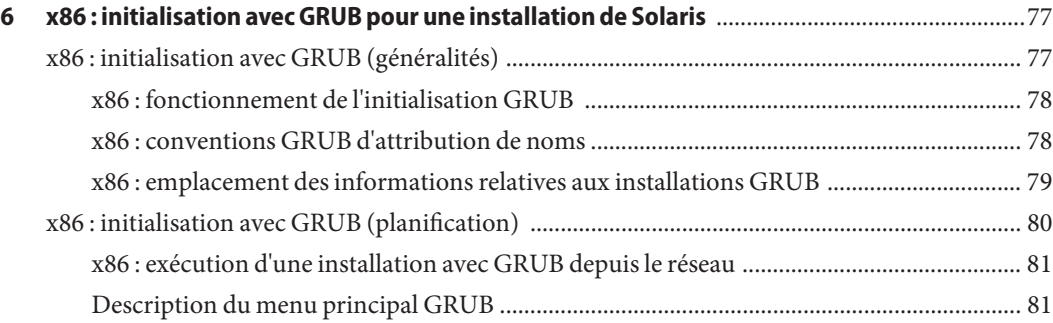

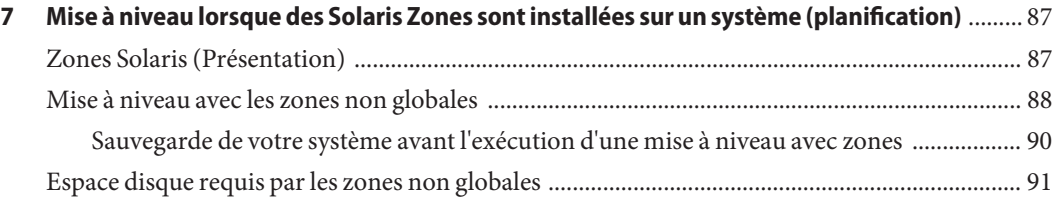

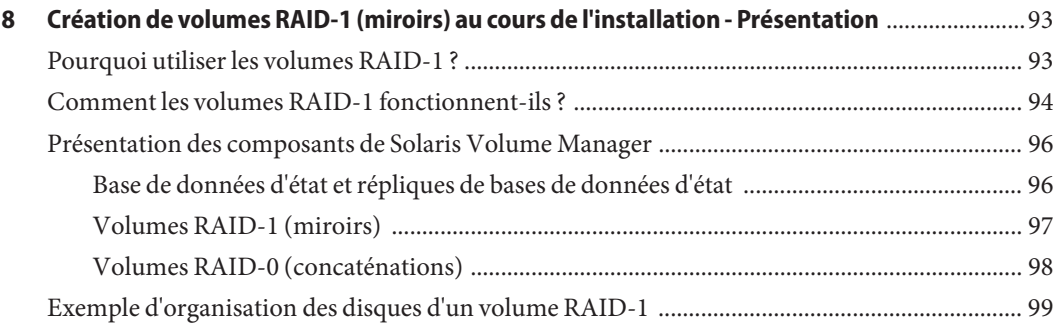

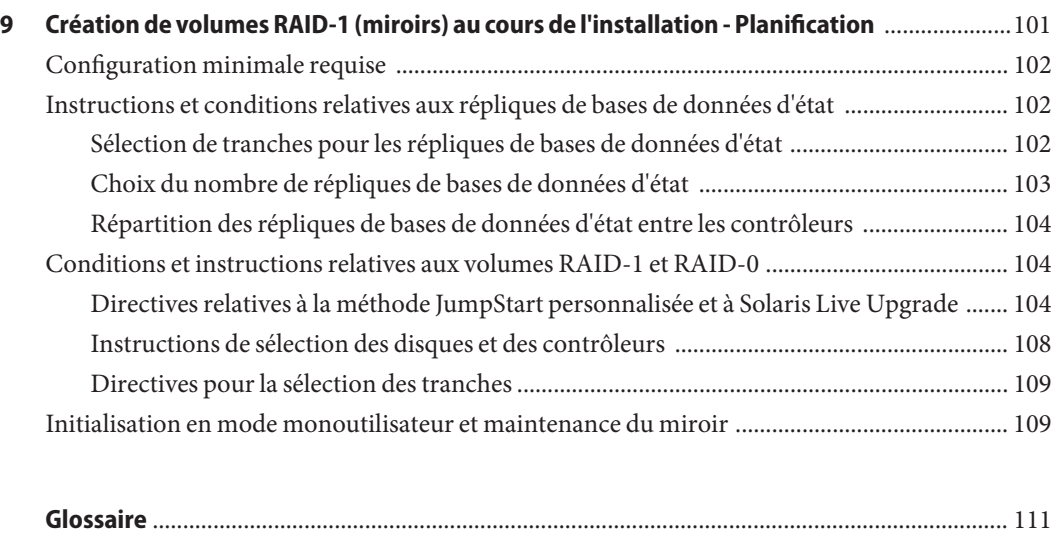

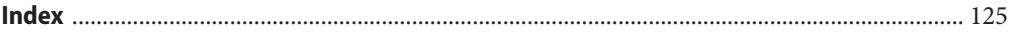

### <span id="page-6-0"></span>Préface

Ce manuel décrit la planification de l'installation ou de la mise à niveau avec le système d'exploitation Solaris™ sur des systèmes SPARC® et x86 connectés ou non en réseau. Il présente également les diverses technologies liées à l'installation, telles que Solaris Zones, l'initialisation GRUB et la création de volumes RAID-1 lors de l'installation.

Vous n'y trouverez pas d'instructions de configuration des équipements matériels et autres périphériques de votre système.

Remarque – Cette version de Solaris<sup>™</sup> prend en charge les systèmes utilisant les architectures de processeur SPARC et x86 : UltraSPARC ®, SPARC64, AMD64, Pentium et Xeon EM64T. Les systèmes pris en charge sont répertoriés dans la *liste de compatibilité matérielle de Solaris* disponible à l'adresse <http://www.sun.com/bigadmin/hcl>. Ce document présente les différences d'implémentation en fonction des divers types de plates-formes.

Dans ce document, les termes relatifs à x86 suivants ont la signification suivante :

- "x86" désigne la famille des produits compatibles x86 64 bits et 32 bits.
- "x64" désigne des informations 64 bits spécifiques relatives aux systèmes AMD64 ou EM64T.
- "x86 32 bits" désigne des informations 32 bits spécifiques relatives aux systèmes x86.

Pour connaître les systèmes pris en charge, reportez-vous à la *liste de compatibilité matérielle de Solaris*.

#### **Utilisateurs de ce manuel**

Ce manuel s'adresse aux administrateurs système chargés d'installer le système d'exploitation Solaris. Ces derniers y trouveront :

- des informations approfondies relatives à la planification de l'installation de Solaris et destinées aux administrateurs systèmes chargés de gérer plusieurs systèmes Solaris en réseau ;
- des informations élémentaires relatives à la planification de l'installation de Solaris et destinées aux administrateurs systèmes qui n'effectuent que des installations ou des mises à niveau ponctuelles de Solaris.

#### **Documentation connexe**

Le Tableau P–1 répertorie la documentation destinée aux administrateurs système.

**TABLEAU P–1** Êtes-vous un administrateur système chargé de l'installation de Solaris ?

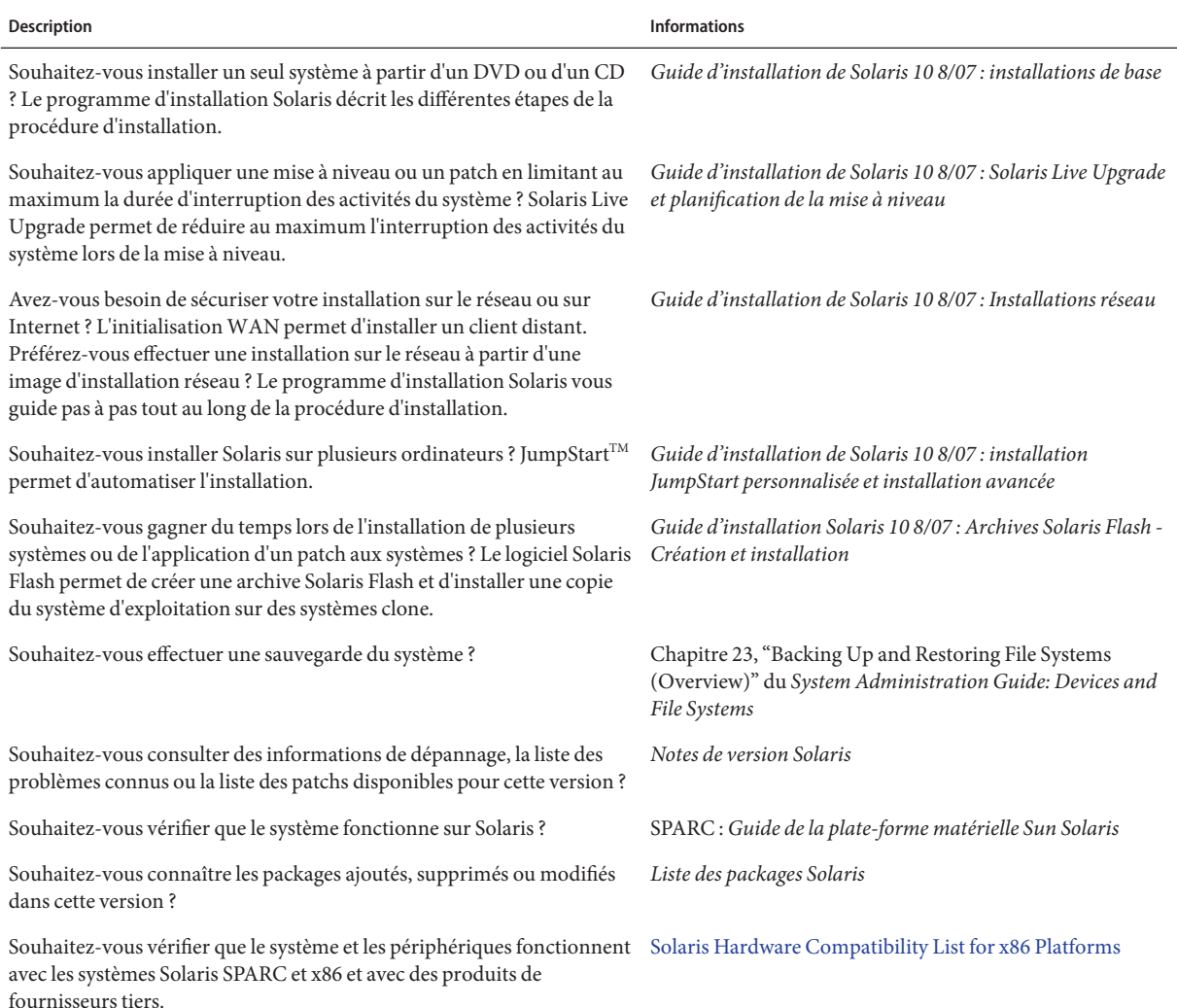

### **Documentation, support et formation**

Le site Web Sun fournit des informations sur les ressources supplémentaires suivantes :

- Documentation (<http://www.sun.com/documentation/>)
- Support (<http://www.sun.com/support/>)
- Formation (<http://www.sun.com/training/>)

#### **Conventions typographiques**

Le tableau ci-dessous décrit les conventions typographiques utilisées dans ce manuel.

| Type de caractères | Signification                                                              | Exemple                                                                     |  |
|--------------------|----------------------------------------------------------------------------|-----------------------------------------------------------------------------|--|
| AaBbCc123          | Nom des commandes, fichiers et répertoires,<br>ainsi que messages système. | Modifiez votre fichier. login.                                              |  |
|                    |                                                                            | Utilisez 1s - a pour afficher la liste<br>de tous les fichiers.             |  |
|                    |                                                                            | nom machine% Vous avez reçu du<br>courrier.                                 |  |
| AaBbCc123          | Ce que vous entrez, par opposition à ce qui                                | nom machine% su                                                             |  |
|                    | s'affiche à l'écran.                                                       | Mot de passe :                                                              |  |
| aabbcc123          | Paramètre fictif : à remplacer par un nom ou une<br>valeur réel(le).       | La commande permettant de<br>supprimer un fichier est rm<br>nom_fichier.    |  |
| AaBbCc123          | Titres de manuel, nouveaux termes et termes<br>importants.                 | Reportez-vous au chapitre 6 du<br>Guide de l'utilisateur.                   |  |
|                    |                                                                            | Un <i>cache</i> est une copie des éléments<br>stockés localement.           |  |
|                    |                                                                            | N'enregistrez pas le fichier.                                               |  |
|                    |                                                                            | Remarque : certains éléments mis<br>en valeur s'affichent en gras en ligne. |  |

**TABLEAU P–2** Conventions typographiques

### **Invites de shell dans les exemples de commandes**

Le tableau suivant présente les invites système et les invites de superutilisateur UNIX® par défaut des C shell, Bourne shell et Korn shell.

#### **TABLEAU P–3** Invites de shell

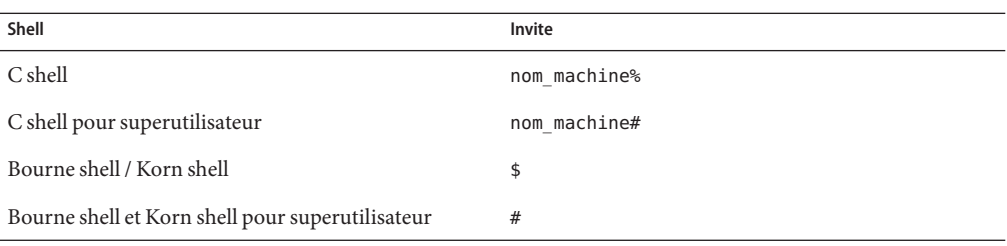

#### <span id="page-10-0"></span>**PARTIE I**

# Planification générale d'une installation ou d'une mise à niveau de Solaris

Cette section décrit la procédure de planification de l'installation ou de la mise à niveau du système d'exploitation Solaris à l'aide du programme d'installation de votre choix.

# <span id="page-12-0"></span>CHAP **CHAPITRE 1**

# Emplacement des informations de planification pour l'installation de Solaris

Ce manuel est constitué de deux parties : planification générale de l'installation ou de la mise à niveau et présentation de diverses technologies liées à l'installation. Ce chapitre présente l'organisation du manuel.

### **Emplacement des informations sur la planification et la configuration système requise**

Le *Guide d'installation de Solaris 10 8/07 : planification d'installation et de mise à niveau* indique la configuration système requise et fournit des directives d'ordre général concernant la planification, notamment concernant la planification des systèmes de fichiers et de la mise à niveau. La liste suivante reprend les chapitres du guide de planification sous forme de liens, afin de vous permettre de vous rendre directement à la section qui vous intéresse.

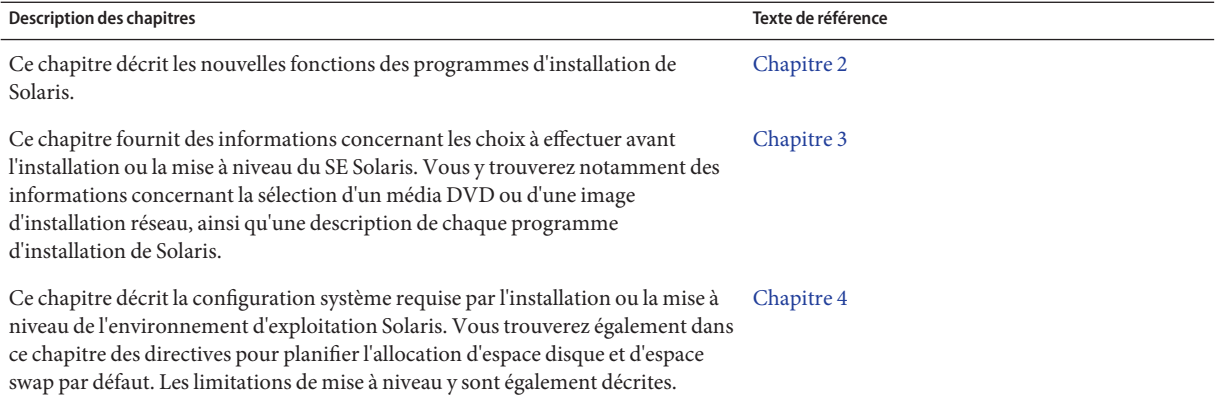

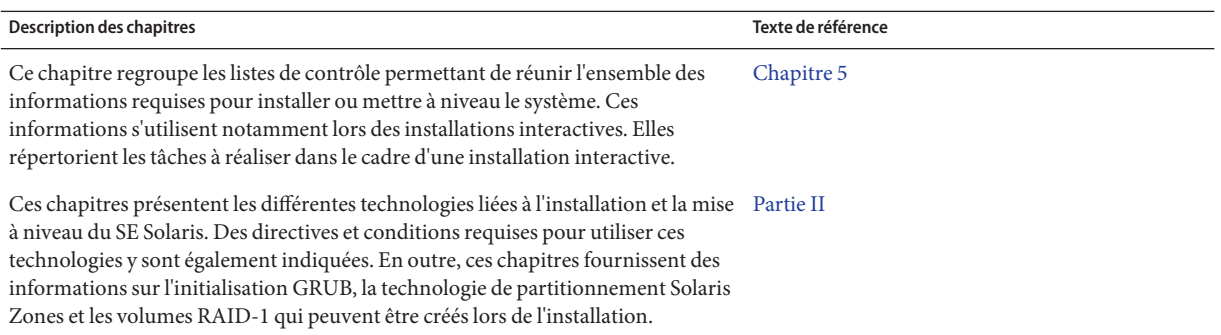

<span id="page-14-0"></span>**CHAPITRE 2** 2

# Nouvelles fonctionnalités d'installation de Solaris

Ce chapitre décrit les nouvelles fonctions des programmes d'installation de Solaris. Pour afficher les fonctions de l'ensemble des systèmes d'exploitation Solaris, reportez-vous au manuel *Solaris 10 What's New*. Ce chapitre est constitué des sections suivantes.

- "Nouvelles fonctionnalités de la version Solaris 10 8/07 pour l'installation" à la page 15
- ["Nouvelles fonctionnalités de la version Solaris 10 11/06 pour l'installation" à la page 19](#page-18-0)
- ["Nouvelles fonctionnalités de la version Solaris 10 1/06 pour l'installation" à la page 21](#page-20-0)
- ["Nouvelles fonctionnalités de la version Solaris 10 3/05 pour l'installation " à la page 24](#page-23-0)

#### **Nouvelles fonctionnalités de la version Solaris 10 8/07 pour l'installation**

#### **Mise à niveau du système d'exploitation (SE) Solaris lorsque des zones non globales sont installées**

**Depuis la version Solaris 10 8/07**, vous avez la possibilité de mettre à niveau un système d'exploitation Solaris comportant des zones non globales sans être confronté aux mêmes restrictions que dans les versions précédentes.

**Remarque –** La seule limitation liée à l'opération de mise à niveau concerne l'archive Solaris Flash. En cas d'installation à l'aide d'une archive Solaris Flash, celle-ci ne sera pas installée correctement sur votre système si elle contient des zones non globales.

La liste ci-dessous répertorie les modifications permettant la gestion de systèmes comportant des zones non globales :

- Avec le programme d'installation interactif Solaris, vous pouvez effectuer une mise à niveau ou appliquer un patch à un système sur lequel des zones non globales sont installées à partir de CD et même de DVD. Vous êtes libre également d'utiliser une image d'installation du réseau pour le DVD ou les CD. Auparavant, seule une mise à niveau à l'aide d'un DVD était possible. La durée de la mise à niveau ou de l'application du patch dépend du nombre de zones non globales installées.
- Lors d'une installation JumpStart automatisée, il est possible d'effectuer une mise à niveau ou d'appliquer un patch en utilisant les mots-clés appropriés. Dans les versions précédentes, un nombre réduit de mots-clés était autorisé. La mise à niveau ou l'application d'un patch peut prendre un certain temps, en fonction du nombre de zones non globales installées.
- Avec Solaris Live Upgrade, vous pouvez procéder à une mise à niveau ou appliquer un patch au système comportant des zones non globales. Si vous utilisez un système comportant des zones non globales, Solaris Live Upgrade est le programme recommandé pour la mise à niveau ou l'ajout de patchs. La durée de mise à niveau risque d'être beaucoup plus longue avec d'autres programmes de mise à niveau, car celle-ci augmente de façon linéaire en fonction du nombre de zones non globales installées. Si vous appliquez un patch au système à l'aide de Solaris Live Upgrade, il est inutile de mettre le système en mode mono-utilisateur. Solaris Live Upgrade permet également d'optimiser la disponibilité du système pendant l'opération.

Solaris Live Upgrade crée une copie du système d'exploitation sur l'environnement d'initialisation inactif. Il est possible de mettre à niveau cet environnement d'initialisation inactif ou de lui appliquer un patch lorsque des zones non globales sont installées. Il suffit ensuite de redémarrer l'environnement d'initialisation inactif pour qu'il devienne le nouvel environnement d'initialisation. La liste ci-dessous répertorie les modifications permettant la gestion de systèmes comportant des zones non globales :

■ Vous devez installer le nouveau package SUNWlucfg avec les autres packages Solaris Live Upgrade, SUNWlur et SUNWluu. Ce package est obligatoire pour les systèmes comportant des zones non globales, mais également pour tous les types de système.

Ces trois packages font partie des composants logiciels nécessaires à la mise à niveau à l'aide de Solaris Live Upgrade. Outre les fonctionnalités existantes, ils intègrent de nouvelles fonctions ainsi que des correctifs de bogues. Pour exécuter la mise à niveau, vous devez impérativement installer ces packages sur le système avant d'exécuter Solaris Live Upgrade.

■ La création d'un environnement d'initialisation à partir de l'environnement en cours d'exécution est essentiellement la même que dans les versions précédentes à une exception près. Vous pouvez spécifier une tranche de destination pour un système de fichiers partagé au sein d'une zone non globale.

L'argument de l'option -m comporte un nouveau champ facultatif, *zonename*. Ce nouveau champ permet de définir le nouvel environnement d'initialisation et de spécifier les zones contenant des systèmes de fichiers indépendants. Cet argument place le système de fichiers de la zone sur une tranche distincte dans le nouvel environnement d'initialisation.

- <span id="page-16-0"></span>■ La commande lumount permet aux zones non globales d'accéder aux systèmes de fichiers correspondants présents sur les environnements d'initialisation inactifs. Lorsque l'administrateur de la zone globale se sert de la commande lumount pour monter un environnement d'initialisation inactif, celui-ci s'applique également aux zones non globales.
- La comparaison des environnements d'initialisation a été améliorée. La commande lucompare permet désormais de comparer les environnements d'initialisation en tenant compte du contenu des zones non globales.
- L'inventaire des systèmes de fichiers à l'aide de la commande lufslist permet d'obtenir la liste des systèmes de fichiers correspondant à la zone globale et aux zones non globales.

Les documents répertoriés ci-dessous détaillent les procédures de mise à niveau d'un système comportant des zones non globales ou fournissent des informations concernant la technologie de partitionnement Solaris Zones.

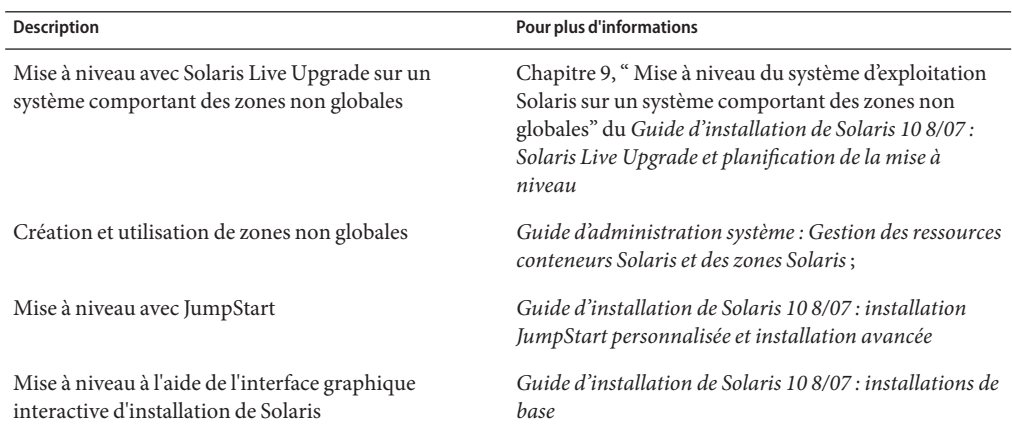

#### **Configuration automatique du clavier via le nouvel outil** sysidkdb

Il s'agit d'une nouvelle fonctionnalité dans les versions suivantes :

- Pour SPARC, **depuis la version Solaris 10 10/06**
- Pour x86, **depuis la version Solaris 10 8/07**

L'outil sysidkdb permet de définir la langue USB et la configuration du clavier correspondante.

La procédure se déroule de la façon suivante :

- <span id="page-17-0"></span>■ Si le clavier prend en charge l'identification automatique, la langue et la configuration du clavier sont détectées automatiquement au cours de l'installation.
- Dans le cas contraire, l'outil sysidkdb affiche une liste des configurations de clavier prises en charge pour que vous puissiez choisir la configuration appropriée au cours de l'installation.

**SPARC** : auparavant, la valeur d'identification automatique du clavier USB était définie sur 1 au cours de l'installation. Par conséquent, tous les claviers non auto-identifiables étaient considérés comme des claviers de type anglais-américain (U.S. English) au cours de l'installation.

**Remarque –** Les claviers PS/2 ne prennent pas en charge l'identification automatique. Vous devez sélectionner la configuration du clavier pendant l'installation.

#### **Désactivation des invites lors de l'utilisation du programme JumpStart**

Si le clavier utilisé ne prend pas en charge l'identification automatique et si vous souhaitez désactiver l'affichage des invites au cours de l'installation JumpStart, sélectionnez la langue du clavier dans le fichier sysidcfg. Dans le cas des installations JumpStart, la langue par défaut est l'anglais-américain (U.S. English). Pour choisir une autre langue et sélectionner la configuration de clavier correspondante, définissez le mot-clé du clavier dans votre fichier sysidcfg .

Pour plus d'informations, reportez-vous aux documents suivants :

- "Préconfiguration à l'aide du fichier sysidcfg " du *Guide d'installation de Solaris 10 8/07 : Installations réseau*
- Page de manuel sysidtool(1M)
- Page de manuel sysidcfg $(4)$

#### **Définition du nom de domaine NFSv4 lors de l'installation**

**Depuis la version Solaris 10 8/07**, il est désormais possible de définir le nom de domaine NFS version 4 pendant l'installation du système d'exploitation Solaris. Auparavant, le nom de domaine NFS était défini lors du premier redémarrage suivant l'installation.

Cette nouvelle fonctionnalité a les conséquences suivantes sur l'installation :

■ La commande sysidtool intègre un programme sysidnfs4 évolué. Le programme sysidnfs4 est maintenant exécuté pendant la phase d'installation afin de déterminer si un domaine NFSv4 a été configuré pour le réseau.

Pour plus d'informations, reportez-vous aux pages de manuel sysidtool(1M) et sysidnfs4(1M).

<span id="page-18-0"></span>Lors d'une installation interactive, le nom de domaine NFSv4 par défaut dérivé automatiquement du système d'exploitation est communiqué à l'utilisateur. Celui-ci peut accepter la valeur par défaut ou spécifier un autre nom de domaine NFSv4.

- Dans le cadre d'une installation Solaris JumpStart, un nouveau mot-clé est disponible dans le fichier sysidcfg. L'utilisateur peut donc attribuer une valeur au domaine NFSv4 à l'aide de ce nouveau mot-clé, nfs4\_domain.
	- Pour plus d'informations sur ce nouveau mot-clé, reportez-vous à la page de manuel sysidnfs4(1M). Cette page de manuel propose également un exemple d'utilisation du nouveau mot-clé.
	- Pour plus d'informations sur la configuration du nom de domaine NFSv4, reportez-vous au *System Administration Guide: Network Services*

#### **Nouvelles fonctionnalités de la version Solaris 10 11/06 pour l'installation**

#### **Sécurité renforcée à l'aide du profil d'accès réseau limité**

**Depuis la version Solaris 10 11/06**, vous avez la possibilité, au cours de l'installation, de définir le comportement par défaut des services réseau pour assurer une plus grande sécurité lors de leur exécution. Lors d'une installation interactive (manuelle), cette nouvelle option de sécurité est proposée dans les écrans de sélection de configuration d'installation. Lors d'une installation JumpStart automatisée (non manuelle), vous pouvez sélectionner un profil d'accès réseau limité à l'aide d'un nouveau mot clé, service\_profile, dans le fichier sysidcfg. Cette option de sécurité n'est disponible que lors d'une installation initiale. Lors d'une mise à niveau, la configuration de l'accès aux services est conservée. Vous pouvez néanmoins limiter les services réseau au terme d'une mise à niveau à l'aide de la commande netservices.

Si vous choisissez de limiter les services réseau, de nombreux services sont désactivés. D'autres services restent activés, mais sont limités aux connexions locales. Secure Shell reste disponible afin d'assurer l'accès au système à distance et de permettre l'exécution des tâches d'administration.

Ce profil d'accès réseau limité permet de minimiser les risques d'intrusion via Internet ou le LAN. Le système peut encore utiliser l'intégralité du bureau graphique et conserve l'accès au réseau, en sortie. Par exemple, vous pouvez toujours accéder à l'interface graphique, utiliser les navigateurs ou les clients e-mail et monter les partages de fichiers NFSv4.

<span id="page-19-0"></span>Une fois l'installation terminée, vous pouvez activer l'ensemble des services réseau à l'aide de la commande netservices open ou les activer individuellement à l'aide des commandes SMF. Reportez-vous à la section ["Révision des paramètres de sécurité après l'installation"](#page-50-0) [à la page 51.](#page-50-0)

Pour de plus amples informations sur cette option de sécurité, reportez-vous aux références suivantes.

| <b>Description</b>                                                                    | Pour plus d'informations                                                                                                    |
|---------------------------------------------------------------------------------------|----------------------------------------------------------------------------------------------------|
| Sécurité d'administration pour les services réseau                                    | Section "How to Create an SMF Profile" du System<br>Administration Guide: Basic Administration                                                               |
| Réouverture des services réseau après l'installation                                  | "Révision des paramètres de sécurité après<br>l'installation" à la page 51                                                                                   |
| Planification de la configuration d'installation                                      | "Planification de la sécurité réseau" à la page 49                                                                                                    |
| Limitation de l'accès réseau lors d'une installation<br>manuelle                      | Chapitre 2, "Installation à l'aide du programme<br>d'installation de Solaris - Tâches" du Guide<br>d'installation de Solaris 10 8/07 : installations de base |
| Configuration de la limitation de l'accès réseau lors<br>d'une installation JumpStart | "Mot-clé service_profile" du Guide d'installation de<br>Solaris 10 8/07 : Installations réseau                                                               |

**TABLEAU 2–1** Informations supplémentaires sur le profil réseau limité

#### **Installation de Solaris Trusted Extensions**

**Depuis la version Solaris 10 11/06**, Solaris Trusted Extensions propose plusieurs niveaux de sécurité pour le système d'exploitation Solaris. Cette fonctionnalité permet un contrôle des informations à la fois flexible et hautement sécurisé. Outre la propriété des données, vous pouvez appliquer des contrôles d'accès stricts aux données particulièrement sensibles.

Une installation ayant accès à Solaris Trusted Extensions est différente d'une installation standard. Pour plus d'informations sur les différences entre ces deux types d'installation et sur Solaris Trusted Extensions, reportez-vous à la section "Installing or Upgrading the Solaris OS for Trusted Extensions" du *Solaris Trusted Extensions Installation and Configuration*.

#### **Création d'une archive contenant des fichiers volumineux avec Solaris Flash**

La commande flarcreate ne présente plus de restriction de taille pour les fichiers individuels. Vous pouvez créer une archive Solaris Flash contenant des fichiers de plus de 4 Go. Les utilitaires d'archive disponibles sont les suivants :

- <span id="page-20-0"></span>■ L'utilitaire d'archive cpio est utilisé par défaut. La taille de chaque fichier ne peut dépasser 2 ou 4 Go. La limite de taille dépend de la version de cpio utilisée.
- L'utilitaire d'échange d'archive transférable, pax, est appelé à l'aide de l'option -∟ pax. Si vous utilisez l'option -L pax, la taille des fichiers de l'archive n'est pas limitée.

Pour plus d'informations, reportez-vous à la section "Création d'une archive de fichiers volumineux" du *Guide d'installation Solaris 10 8/07 : Archives Solaris Flash - Création et installation*.

#### **Nouvelles fonctionnalités de la version Solaris 10 1/06 pour l'installation**

Cette section décrit les nouvelles fonctions d'installation suivantes proposées avec la version Solaris 10 1/06.

#### **Mise à niveau du système d'exploitation (SE) Solaris lorsque des zones non globales sont installées**

La technologie de partitionnement Solaris Zones permet de configurer des zones non globales dans une seule instance de Solaris, la zone globale. Une zone non globale est un environnement d'exécution d'applications dans lequel les processus sont isolés de toutes les autres zones. **À partir de la version Solaris 10 1/06** , si le système exécuté comporte des zones non globales, vous pouvez utiliser les programmes de mise à niveau de Solaris pour effectuer la mise à niveau. Vous pouvez utiliser le programme d'installation interactif Solaris ou l'installation JumpStart personnalisée pour effectuer la mise à niveau. Il existe plusieurs restrictions relatives à la mise à niveau lorsque des zones non globales installées sont présentes.

- Un nombre réduit de mots-clés JumpStart personnalisés sont acceptés. Pour obtenir la liste des mots-clés JumpStart personnalisés pris en charge, reportez-vous au *Guide d'installation de Solaris 10 8/07 : installation JumpStart personnalisée et installation avancée*.
- Vous devez utiliser le DVD du système d'exploitation Solaris ou une image d'installation réseau créée à partir d'un DVD. Vous ne pouvez pas utiliser les CD Logiciel Solaris pour mettre à niveau le système. Pour plus d'informations sur l'installation à l'aide de ce programme, reportez-vous au Chapitre 2, "Installation à l'aide du programme d'installation de Solaris - Tâches" du *Guide d'installation de Solaris 10 8/07 : installations de base*.
- Sur un système comportant des zones non globales, n'utilisez pas Solaris Live Upgrade pour mettre le système à niveau. Bien que la commande lucreate vous permette de créer un environnement d'initialisation, la mise à niveau d'un environnement d'initialisation contenant des zones non globales installées à l'aide de la commande luupgrade est impossible. Dans ce cas, la mise à niveau échoue et un message d'erreur s'affiche.

<span id="page-21-0"></span>Pour plus d'informations sur l'utilisation du programme d'installation interactive Solaris, reportez-vous au *Guide d'installation de Solaris 10 8/07 : installations de base*.

#### **x86 : initialisation par le GRUB**

**Depuis la version Solaris 10 1/06**, l'application open source GRUB (GNU GRand Unified Boot Loader) a été adoptée dans le système d'exploitation Solaris pour les systèmes x86. Le rôle du GRUB est de charger l'archive d'initialisation dans la mémoire du système. Une archive d'initialisation est un ensemble de fichiers critiques nécessaire au démarrage du système avant que le système de fichiers racine (/) ne soit monté. L'archive d'initialisation sert à l'initialisation du système d'exploitation Solaris.

La modification la plus notable est le remplacement de l'assistant de configuration des périphériques de Solaris par le menu GRUB. Le menu du GRUB facilite l'initialisation des différents systèmes d'exploitation installés sur votre système. Le menu du GRUB s'affiche lorsque vous initialisez un système x86. Dans ce menu, vous pouvez sélectionner l'instance du système d'exploitation à installer à l'aide des touches de direction. Si vous n'en sélectionnez pas, l'instance par défaut du système d'exploitation est initialisée.

La fonction d'initialisation par le GRUB apporte les améliorations suivantes :

- durées d'initialisation moins longues;
- installation à partir d'unités USB de CD ou de DVD;
- possibilité d'initialisation à partir de périphériques de stockage USB;
- configuration DHCP simplifiée pour l'initialisation PXE (pas d'options spécifiques au fournisseur) ;
- élimination de tous les pilotes en mode réel;
- possibilité d'utilisation de Solaris Live Upgrade et du menu du GRUB pour activer rapidement les environnements d'initialisation et y revenir.

Pour plus d'informations sur le GRUB, reportez-vous aux sections ci-après.

<span id="page-22-0"></span>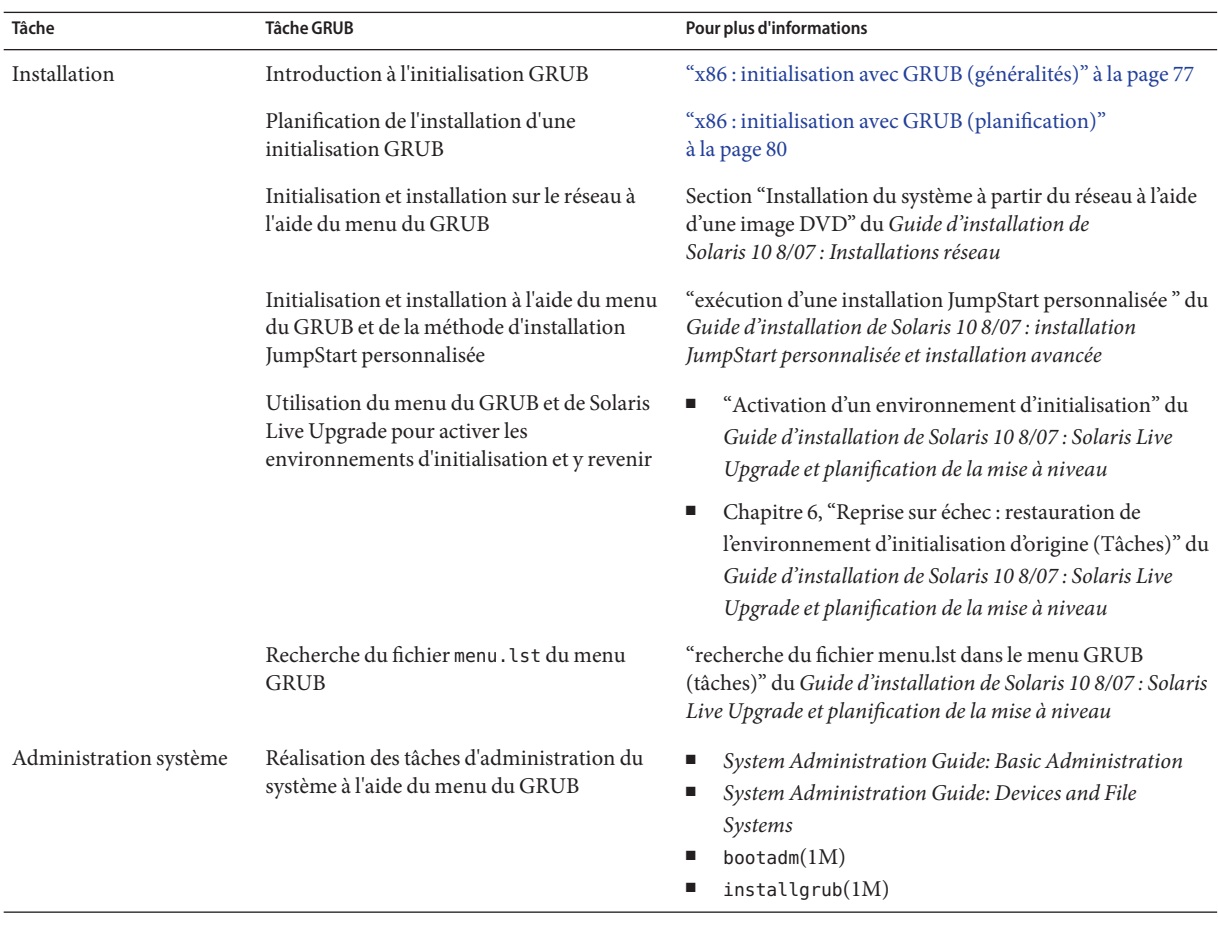

**Remarque –** GNU est l'acronyme de "GNU's Not UNIX."Pour plus d'informations, visitez le site <http://www.gnu.org>.

#### **Modifications de la prise en charge des mises à niveau des versions de Solaris**

**À partir de la version Solaris 10 1/06**, vous pouvez effectuer une mise à niveau à partir des versions 8, 9 ou 10. Les mises à niveau de Solaris 7 ne sont pas prises en charge.

#### <span id="page-23-0"></span>**Nouvelles fonctionnalités de la version Solaris 10 3/05 pour l'installation**

Cette section décrit les nouvelles fonctions d'installation suivantes de la version Solaris 10 3/05.

#### **Modifications de l'installation de Solaris et unification de la procédure**

**À partir de la version Solaris 10 3/05**, plusieurs changements apportés au niveau de l'installation du système d'exploitation Solaris ont permis d'augmenter, de simplifier et d'harmoniser les possibilités d'installation.

Voici quelques-uns de ces changements :

- Cette version comporte un DVD et plusieurs CD-ROM d'installation. Le DVD du système d'exploitation Solaris englobe le contenu de tous les CD d'installation.
	- **Solaris Software 1** Il s'agit de l'unique CD-ROM d'amorçage. Il vous permet d'accéder à l'interface graphique d'installation de Solaris et à l'installation sur la console. Vous avez également la possibilité d'installer les logiciels sélectionnés à partir de l'interface graphique et de l'installation sur la console.
	- **Autres CD-ROM du système d'exploitation Solaris** Ces CD-ROM contiennent les éléments suivants :
		- les packages Solaris que vous êtes invité à installer si nécessaire ;
		- le logiciel ExtraValue comprenant des logiciels pris en charge ou non ;
		- les programmes d'installation ;
		- le logiciel de l'interface et la documentation localisés.
- Le CD-ROM d'installation Solaris n'existe plus.
- Pour les supports CD-ROM et DVD, l'interface graphique est installée par défaut (si la quantité de mémoire du système est suffisante). Toutefois, vous pouvez spécifier une installation sur la console avec l'option d'amorçage text.
- Le processus d'installation a été simplifié pour que vous puissiez choisir la prise en charge d'une langue lors de l'amorçage et sélectionner plus tard l'environnement linguistique de votre choix.

Remarque – La méthode d'installation personnalisée JumpStart<sup>™</sup> de Solaris (non interactive) n'a pas été modifiée.

Pour installer le système d'exploitation Solaris, insérez le CD Solaris Software - 1 ou le DVD du système d'exploitation Solaris et saisissez l'une des commandes suivantes :

- <span id="page-24-0"></span>■ Pour l'installation de l'interface graphique (IG) par défaut (si la mémoire du système est suffisante), saisissez **boot cdrom**.
- Pour l'installation à partir de la console, saisissez **boot cdrom text**.

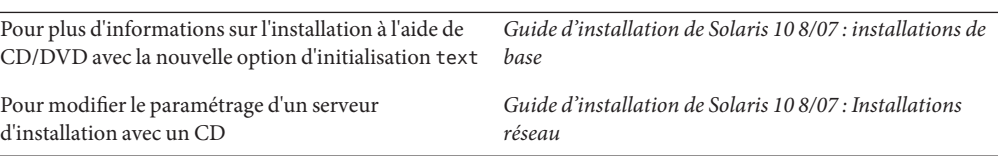

#### **Accès aux installations de l'interface graphique ou sur la console**

**À partir de la version Solaris 10 3/05**, vous pouvez opter pour une installation du logiciel à l'aide de l'IG ou avec ou sans un environnement de fenêtres. Si la mémoire est suffisante, par défaut, c'est l'IG qui apparaît. Sinon, d'autres environnements sont affichés par défaut. Vous pouvez remplacer les paramètres par défaut à l'aide des options de démarrage nowin ou text. Vous êtes cependant limité par le volume de mémoire de votre système ou par les paramètres d'installation à distance. De même, si le programme d'installation Solaris ne détecte pas d'adaptateur vidéo, le programme est automatiquement affiché dans un environnement de console.

Pour plus d'informations sur la configuration requise pour la mémoire, reportez-vous à la section ["Configuration système requise et recommandations" à la page 37.](#page-36-0)

#### **Améliorations des patchs et packages d'installation JumpStart personnalisée**

**À partir de la version Solaris 10 3/05**, lorsque vous installez et mettez à niveau le système d'exploitation Solaris à l'aide de la méthode d'installation JumpStart personnalisée, de nouvelles personnalisations autorisent les opérations suivantes :

■ L'installation de Solaris Flash avec des packages supplémentaires

Le mot-clé package du profil JumpStart personnalisé a été amélioré pour permettre l'installation d'une archive Solaris Flash avec des packages supplémentaires. Par exemple, vous pouvez installer la même archive de base sur deux machines, mais ajouter un ensemble de packages différent à chaque machine. Ces packages ne doivent pas forcément faire partie de la distribution du SE Solaris.

■ Une installation avec des packages supplémentaires non inclus dans la distribution Solaris

Le mot-clé package a également été amélioré pour permettre l'installation d'un package ne faisant pas partie de la distribution Solaris. Il n'est plus utile d'écrire un script de postinstallation pour ajouter des packages supplémentaires.

Une installation avec la possibilité d'ajouter les patchs du SE Solaris

<span id="page-25-0"></span>Le mot-clé patch du nouveau profil JumpStart personnalisé permet l'installation de patchs du SE Solaris. Grâce à cette fonction, il est possible d'installation plusieurs patchs spécifiés dans un fichier de patchs.

Pour plus d'informations, reportez-vous au *Guide d'installation de Solaris 10 8/07 : installation JumpStart personnalisée et installation avancée*.

#### **Configuration de plusieurs interfaces réseau lors de l'installation**

**À partir de la version Solaris 10 3/05**, les programmes d'installation de Solaris vous permettent de configurer plusieurs interfaces pendant votre installation. Vous pouvez préconfigurer ces interfaces dans le fichier sysidcfg du système. Vous pouvez aussi configurer plusieurs interfaces lors de l'installation. Pour plus d'informations, consultez les documents suivants :

- *Guide d'installation de Solaris 10 8/07 : Installations réseau*
- $\blacksquare$  sysidtool(1M)
- $\blacksquare$  sysidcfg $(4)$

#### **SPARC : modifications du package 64 bits**

Dans les versions précédentes de Solaris, le logiciel Solaris était fourni sous forme de packages distincts pour les composants 32 bits et les composants 64 bits. **À partir de la version Solaris 10 3/05**, le packaging a été simplifié grâce au regroupement de la plupart des composants 32 bits et 64 bits dans un même package. Le package combiné conserve le nom des packages 32 bits d'origine et le package 64 bits ne sera plus livré.

La suppression des packages 64 bits simplifie l'installation et améliore les performances :

- réduction du nombre de packages, ce qui simplifie les scripts personnalisés JumpStart contenant la liste des packages ;
- simplification du système de packaging, avec un seul package regroupant les fonctions du logiciel ;
- réduction de la durée d'installation en raison du nombre plus faible de packages à installer.

Les packages 64 bits ont été renommés selon les conventions suivantes :

- Si un package 64 bits a un équivalent 32 bits, il porte désormais le nom du package 32 bits. Par exemple, une bibliothèque 64 bits comme /usr/lib/sparcv9/libc.so.1 aurait été fournie précédemment sous la forme SUNWcslx, mais elle est maintenant distribuée sous la forme SUNWcsl. Le package 64 bits SUNWcslx n'est plus fourni.
- Lorsqu'un package n'a pas d'équivalent 32 bits, le suffixe "x" est supprimé du nom. Par exemple, SUNW1394x devient SUNW1394.

<span id="page-26-0"></span>Cette modification signifie que vous devrez peut-être adapter votre script JumpStart personnalisé ou d'autres scripts d'installation de packages pour supprimer les références aux packages 64 bits.

#### **Création d'un nouvel environnement d'initialisation par la méthode d'installation Jumpstart personnalisée**

**À partir de la version Solaris 10 3/05**, vous pouvez utiliser la méthode d'installation JumpStart pour créer un environnement d'initialisation vide lorsque vous installez le système d'exploitation Solaris. Vous pouvez ensuite le charger avec une archive Solaris Flash pour un usage ultérieur.

Pour plus d'informations, reportez-vous au Chapitre 8, "Méthode d'installation JumpStart personnalisée – Références" du *Guide d'installation de Solaris 10 8/07 : installation JumpStart personnalisée et installation avancée*.

#### **Groupe de logiciels Support réseau limité**

**À partir de la version Solaris 10 3/05**, vous pouvez créer un système plus sécurisé avec moins de services réseau activés en sélectionnant ou en spécifiant le groupe de logiciels Support réseau limité (SUNWCrnet) durant votre installation. Le groupe de logiciels Support réseau limité offre des utilitaires d'administration du système et une console texte multiutilisateur. SUNWCrnet permet au système de reconnaître les interfaces réseau. Lors de l'installation, vous pouvez personnaliser la configuration de votre système en ajoutant les packages logiciels et en activant les services réseau en fonction des besoins.

Pour plus d'informations, reportez-vous au *Guide d'installation de Solaris 10 8/07 : installation JumpStart personnalisée et installation avancée*.

#### **Modification des tables de partitionnement de disque à l'aide d'une table des matières virtuelle**

**À partir de la version Solaris 10 3/05**, le programme d'installation de Solaris vous permet de charger des tranches existantes à partir de la table des matières virtuelle (VTOC).Vous pouvez désormais préserver et utiliser les tranches de disque existantes lors de l'installation, au lieu d'adopter la disposition de disque par défaut du programme d'installation.

#### <span id="page-27-0"></span>**x86 : modification de la distribution de la partition de disque d'initialisation par défaut**

**À partir de la version Solaris 10 3/05**, une nouvelle fonction du programme d'installation de Solaris permet la configuration de la partition du disque d'initialisation. Cette disposition héberge par défaut la partition de service sur les systèmes Sun x86. Ce programme d'installation vous permet de préserver une partition de service existante.

La nouvelle valeur par défaut inclut les partitions suivantes :

- première partition : partition de service (taille présente sur le système) ;
- deuxième partition : partition d'initialisation x86 (environ 11 Mo) ;
- troisième partition : partition du système d'exploitation Solaris (espace restant sur le disque d'initialisation).

Si vous désirez utiliser cette distribution par défaut, sélectionnez Default lorsque le programme d'installation Solaris vous demande de choisir une distribution de disque d'initialisation.

**Remarque –** Si vous installez Solaris pour les systèmes x86 sur un système n'incluant actuellement aucune partition de service, le programme d'installation Solaris ne crée pas de nouvelle partition de service. Si vous voulez créer une partition de service sur votre système, commencez par utiliser le CD de diagnostics de votre système pour la créer. Une fois la partition de service créée, procédez à l'installation du système d'exploitation Solaris.

Pour plus d'informations sur la création d'une partition de service, reportez-vous à la documentation accompagnant votre matériel.

Pour plus d'informations, reportez-vous au *Guide d'installation de Solaris 10 8/07 : installation JumpStart personnalisée et installation avancée*.

<span id="page-28-0"></span>**CHAPITRE 3** 

## Installation et mise à niveau de Solaris (Feuille de route)

Ce chapitre répertorie l'ensemble des décisions que vous devrez prendre avant d'installer ou de mettre à niveau votre système d'exploitation Solaris (SE Solaris). Ce chapitre se compose des sections suivantes :

- "Liste des tâches : installation ou mise à niveau du logiciel Solaris" à la page 29
- ["Type d'installation : réseau, DVD ou CD ?" à la page 32](#page-31-0)
- ["Installation initiale ou mise à niveau ?" à la page 33](#page-32-0)
- ["Choix d'une méthode d'installation de Solaris" à la page 34](#page-33-0)
- ["Planification de la sécurité réseau" à la page 49](#page-48-0)
- ["Sun Java System Application Server Platform Edition 9" à la page 36](#page-35-0)

**Remarque –** Bien que le terme « partition » soit utilisé dans certains documents et programmes Solaris, nous avons choisi d'employer ici le terme *tranche*.

x86 : Pour éviter des confusions, ce manuel distingue les partitions x86 fdisk des divisions dans la partition Solaris fdisk. Les divisions fdisk x86 sont appelées « partitions ». Les divisions au sein de la partition fdisk Solaris sont appelées « tranches ».

#### **Liste des tâches : installation ou mise à niveau du logiciel Solaris**

Les tâches suivantes présentent les étapes d'installation ou de mise à niveau du système d'exploitation Solaris en utilisant un programme d'installation. Reportez-vous à cette liste pour connaître l'ensemble des décisions que vous devrez prendre pour installer votre environnement le plus efficacement possible.

| Tâche                                                                                                    | Description                                                                                                    | Voir                                                                                                    |  |
|----------------------------------------------------------------------------------------------------|----------------------------------------------------------------------------------------------------|----------------------------------------------------------------------------------------------------|--|
| Choisir entre une installation<br>initiale ou une mise à niveau.                                                     | Décidez si vous souhaitez effectuer une nouvelle installation ou<br>une mise à niveau.                                                                                                    | "Installation initiale ou mise à<br>niveau?" à la page 33.                                                             |  |
| Choisir un programme<br>d'installation.                                                                              | Le système d'exploitation Solaris fournit plusieurs programmes<br>pour l'installation ou la mise à niveau. À vous de choisir la<br>méthode d'installation la mieux adaptée à votre<br>environnement.                                                                                                    | "Choix d'une méthode<br>d'installation de Solaris"<br>à la page 34.                                                    |  |
| (Programme d'installation<br>interactive Solaris) Choisissez<br>une installation par défaut ou<br>personnalisée.     | Décidez du type d'installation approprié pour votre<br>environnement:<br>Si vous utilisez une interface utilisateur graphique (GUI),<br>ш<br>vous pouvez choisir entre les deux types d'installation :<br>Une installation par défaut formate le disque dur et<br>ш<br>installe un groupe de logiciels présélectionnés.                                   | Pour plus d'informations sur les<br>choix des programmes<br>d'installation de Solaris.<br>reportez-vous au Chapitre 5. |  |
|                                                                                                    | Une installation personnalisée permet de modifier<br>п<br>l'agencement du disque dur et de sélectionner les<br>logiciels à installer.                                                                                                    |                                                                                                    |  |
|                                                                                                    | Si vous utilisez le programme d'installation en mode texte<br>(interface non graphique), vous pouvez sélectionner les<br>valeurs par défaut ou modifier les valeurs afin de<br>sélectionner le logiciel à installer.                                                                                                    |                                                                                                    |  |
| Dans le cas d'une installation<br>initiale uniquement,<br>choisissez la sécurité réseau de<br>type ouvert ou limité. | Lorsque vous procédez à une installation initiale, choisissez de<br>désactiver les services réseau ou de limiter leur utilisation aux<br>requêtes locales uniquement. Par défaut, la sécurité réseau est<br>de type ouvert lors de l'installation.                                                                                                    | "Planification de la sécurité réseau"<br>à la page 49                                                                  |  |
| Étudier la configuration<br>minimale requise. Planifier et<br>affecter l'espace de disque et<br>l'espace swap.       | Votre système possède-t-il la configuration minimale requise<br>par une installation ou une mise à niveau de Solaris ? Affectez<br>une partie de l'espace disque de votre système aux composants<br>du système d'exploitation Solaris que vous souhaitez installer.<br>Déterminez la disposition de l'espace de swap la mieux adaptée<br>à votre système. | Chapitre 4.                                                                                                    |  |
| Choisir d'installer un système<br>depuis un support local ou le<br>réseau.                                           | Déterminez le support d'installation le mieux approprié à votre<br>environnement.                                                                                                    | "Type d'installation : réseau, DVD<br>ou CD ?" à la page 32.                                                           |  |

**TABLEAU 3–1** Liste des tâches : installation ou mise à niveau du logiciel Solaris

| Tâche                                                                                                    | Description                                                                                                    | Voir                                                                                                    |
|----------------------------------------------------------------------------------------------------|----------------------------------------------------------------------------------------------------|----------------------------------------------------------------------------------------------------|
| Collecter des informations sur<br>votre système.                                                                       | п<br>Pour le programme d'installation Solaris, renseignez la<br>fiche de travail afin de collecter toutes les informations dont<br>vous avez besoin pour effectuer une installation ou une<br>mise à niveau.<br>Pour la méthode d'installation JumpStart personnalisée,<br>п<br>déterminez les mots-clés à utiliser dans votre profil.<br>Consultez ensuite la description des mots-clés pour<br>rechercher les informations relatives à votre système dont<br>vous avez besoin. | ш<br>Pour le programme<br>d'installation Solaris,<br>reportez-vous à l'un des<br>documents suivants:<br>Pour une première<br>Ξ<br>installation:<br>"Liste de vérification en<br>vue d'une installation"<br>à la page 55<br>Pour une mise à niveau :<br>Chapitre 5<br>Pour exécuter une installation<br>JumpStart personnalisée,<br>reportez-vous au Chapitre 8,<br>"Méthode d'installation<br>JumpStart personnalisée –<br>Références" du Guide<br>d'installation de Solaris 10 8/07<br>: installation JumpStart<br>personnalisée et installation<br>avancée. |
| (Facultatif) Définir les<br>paramètres système.                                                                        | Vous pouvez préconfigurer les informations de votre système<br>pour ne pas avoir à les entrer en cours d'installation ou de mise<br>à niveau.                                                                                                    | Chapitre 2, "Préconfiguration des<br>informations de configuration<br>système - Tâches" du Guide<br>d'installation de Solaris 10 8/07 :<br>Installations réseau.                                                                                                    |
| (Facultatif) Effectuer les<br>préparatifs précédant toute<br>installation du logiciel Solaris<br>à partir d'un réseau. | Si vous avez décidé d'installer le logiciel Solaris depuis le réseau,<br>effectuez les tâches suivantes.<br>(Systèmes x86) Vérifiez que le système prend en charge<br>ш<br>PXE.<br>Créez un serveur d'installation.<br>$\blacksquare$<br>Créez un serveur d'initialisation (si nécessaire).<br>в<br>Configurez un serveur DHCP (si nécessaire).<br>в<br>Configurez les systèmes à installer depuis le réseau.                                                                    | Pour procéder à une installation sur<br>un réseau local, reportez-vous au<br>Chapitre 6, "Installation à partir du<br>réseau à l'aide du CD - Tâches" du<br>Guide d'installation de<br>Solaris 10 8/07 : Installations réseau.<br>Pour procéder à une installation sur<br>un réseau étendu, reportez-vous au<br>Chapitre 11, "Installation à l'aide de<br>l'Initialisation via connexion WAN<br>- Tâches" du Guide d'installation<br>de Solaris 10 8/07 : Installations<br>réseau.                                                                            |

**TABLEAU 3–1** Liste des tâches : installation ou mise à niveau du logiciel Solaris *(Suite)*

| Tâche                                                                         | <b>Description</b>                                                                                                    | Voir                                                                                                    |
|-------------------------------------------------------------------------------|----------------------------------------------------------------------------------------------------|----------------------------------------------------------------------------------------------------|
| (Mise à niveau uniquement)<br>Effectuer des tâches avant la<br>mise à niveau. | Sauvegardez votre système et déterminez si vous pouvez<br>effectuer la mise à jour avec une réallocation de l'espace disque. | "Planification de la mise à niveau"<br>à la page 43.                                                                                                  |
| Effectuez une installation ou<br>une mise à niveau.                           | Utilisez la méthode d'installation de Solaris de votre choix pour<br>installer ou mettre à niveau le logiciel Solaris.       | Le ou les chapitres consacrés aux<br>programmes d'installation choisis.                                                                               |
| Dépannage en cas de<br>problèmes d'installation                               | En cas de problème avec votre installation, consultez les<br>instructions de dépannage.                                      | Annexe A, "Dépannage - Tâches"<br>du Guide d'installation de<br>Solaris 10 8/07 : installation<br>JumpStart personnalisée et<br>installation avancée. |

<span id="page-31-0"></span>**TABLEAU 3–1** Liste des tâches : installation ou mise à niveau du logiciel Solaris *(Suite)*

#### **Type d'installation : réseau, DVD ou CD ?**

Le logiciel Solaris est vendu sur DVD ou CD. Vous pouvez donc installer ou mettre à niveau tout système équipé (ou susceptible de l'être) d'un lecteur de DVD ou de CD.

Vous pouvez configurer les systèmes à installer depuis le réseau à l'aide d'images DVD ou CD distantes. Vous opterez peut-être pour cette façon de procéder pour les raisons suivantes :

- Vos systèmes ne sont pas équipés de lecteur DVD ou de CD local.
- Vous voulez installer le logiciel Solaris sur plusieurs systèmes sans avoir à insérer des disques dans chaque lecteur local.

Vous pouvez utiliser n'importe quelle méthode d'installation de Solaris pour installer un système à partir de votre réseau. Sachez, toutefois, que l'installation de systèmes à partir de votre réseau, à l'aide de la fonction d'installation Solaris Flash ou de l'installation JumpStart personnalisée, vous permet de centraliser et d'automatiser le processus d'installation au sein d'une grande entreprise. Pour obtenir plus de détails sur les différentes méthodes d'installation, reportez-vous à la rubrique ["Choix d'une méthode d'installation de Solaris" à la page 34.](#page-33-0)

L'installation du logiciel Solaris à partir de votre réseau implique une configuration initiale. Pour de plus amples informations sur les préparatifs nécessaires à une installation à partir du réseau, sélectionnez une des options proposées ci-dessous.

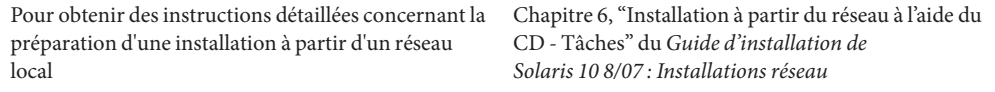

<span id="page-32-0"></span>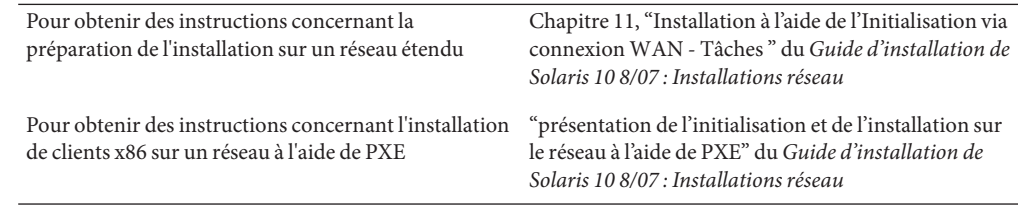

#### **Installation initiale ou mise à niveau ?**

Vous pouvez procéder à une première installation du système d'exploitation Solaris ou, si le système d'exploitation Solaris est déjà installé sur votre système, vous contenter d'effectuer une mise à niveau.

#### **Installation initiale**

Une installation initiale écrase les données présentes sur le disque dur de votre système et les remplace par la nouvelle version du système d'exploitation Solaris. Si celui-ci n'est pas déjà installé sur votre système, vous devez procéder à une installation initiale.

Vous pouvez également utiliser ce type d'installation si votre système tourne déjà sous Solaris. Si vous souhaitez préserver vos modifications locales, sauvegardez-les avant de commencer l'installation. Vous pourrez ainsi les restaurer lorsqu'elle sera achevée.

Vous pouvez utiliser n'importe quelle méthode d'installation de Solaris pour effectuer une installation initiale. Pour obtenir des informations détaillées sur les diverses méthodes d'installation de Solaris, reportez-vous à la section ["Choix d'une méthode d'installation de](#page-33-0) [Solaris" à la page 34.](#page-33-0)

#### **Mise à niveau**

Deux méthodes de mise à niveau du système d'exploitation Solaris sont disponibles : la méthode standard et Solaris Live Upgrade. Une mise à niveau standard conserve autant de paramètres de configuration du système d'exploitation Solaris existant que possible. Solaris Live Upgrade crée une copie du système actuel. Cette copie peut être mise à niveau via la méthode de mise à niveau standard. Le système d'exploitation Solaris mis à niveau peut devenir le système actif par le biais d'une simple réinitialisation. En cas de panne, vous pouvez revenir au système d'exploitation Solaris d'origine en effectuant une réinitialisation. Solaris Live Upgrade vous permet de faire la mise à niveau tout en ayant le système en cours d'exécution, ainsi que de basculer rapidement d'une version de SE Solaris à une autre.

Pour plus d'informations sur la mise à niveau et pour consulter la liste des méthodes de mise à niveau, reportez-vous à la section ["Planification de la mise à niveau" à la page 43.](#page-42-0)

#### <span id="page-33-0"></span>**Choix d'une méthode d'installation de Solaris**

Le système d'exploitation Solaris propose plusieurs programmes d'installation ou de mise à niveau. Chaque technologie d'installation comporte des fonctions distinctes adaptées à des configurations et environnements d'installation spécifiques. Aidez-vous du tableau suivant pour décider de la méthode d'installation à utiliser.

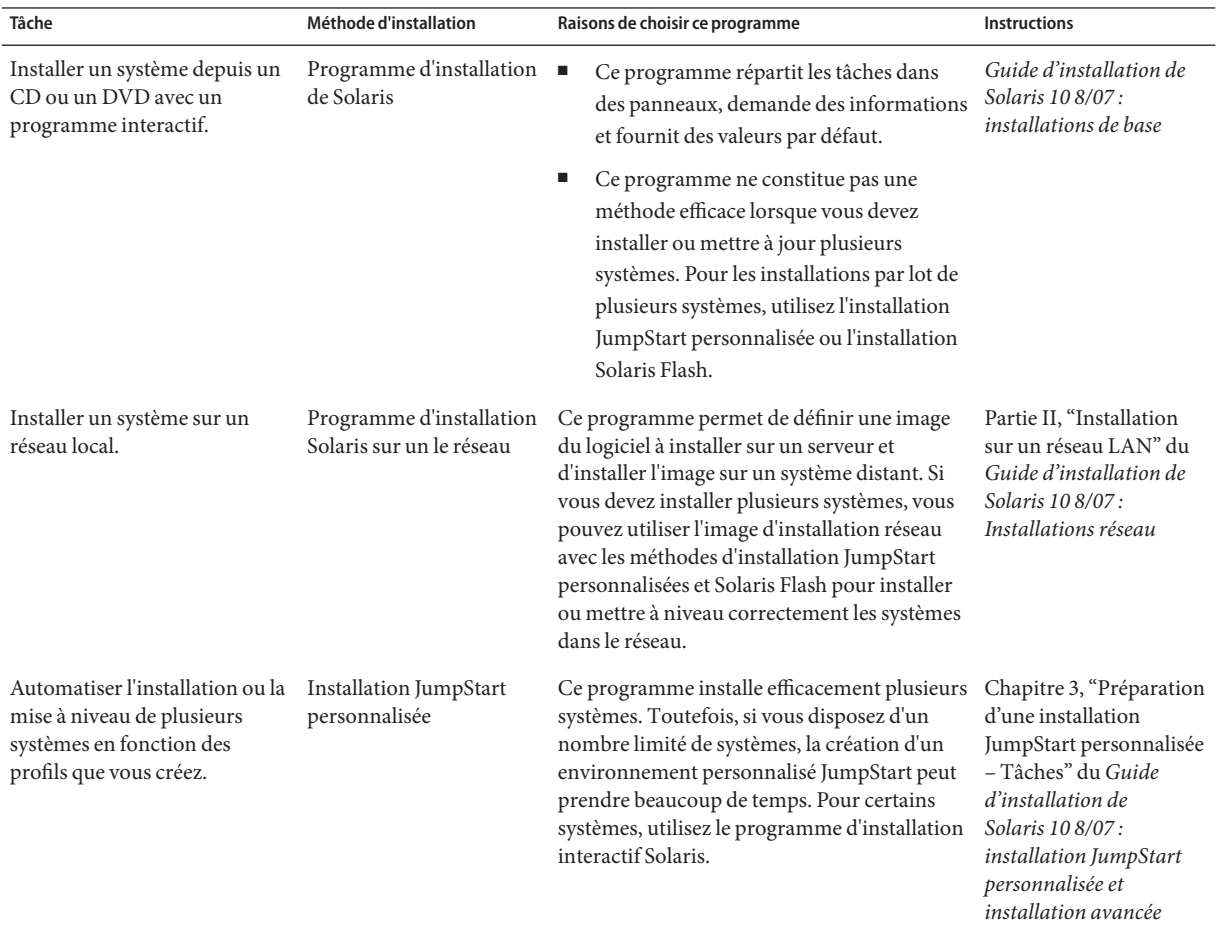

#### **TABLEAU 3–2** Choix de votre méthode d'installation

| IABLEAU 3-2<br>Choix de voire memode à mstallation<br>Tâche                                              | Méthode d'installation                             | ( <i>suue)</i><br>Raisons de choisir ce programme                                                                                                    | Instructions                                                                                                    |
|----------------------------------------------------------------------------------------------------|----------------------------------------------------|----------------------------------------------------------------------------------------------------|----------------------------------------------------------------------------------------------------|
| Répliquer le même logiciel et la Archives Solaris Flash<br>même configuration sur<br>plusieurs systèmes. |                                                    | Ce programme accélère l'installation en<br>в<br>installant tous les packages Solaris<br>simultanément sur le système. D'autres<br>programmes installent chaque package<br>Solaris et mettent à jour la mappe de<br>chaque package.                                                                                                    | Chapitre 1, "Solaris<br>Flash - Présentation" du<br>Guide d'installation<br>Solaris 10 8/07 : Archives<br>Solaris Flash - Création<br>et installation                     |
|                                                                                                    |                                                    | Les archives Solaris Flash sont des fichiers<br>volumineux qui nécessitent un espace<br>disque conséquent. Pour gérer différentes<br>configurations d'installation ou pour<br>changer la configuration de l'installation,<br>vous pouvez utiliser la méthode<br>d'installation JumpStart personnalisée.<br>Vous pouvez également effectuer des<br>personnalisations de système en utilisant<br>un script de fin JumpStart ou un script de<br>post-déploiement intégré Solaris Flash. |                                                                                                    |
| Installer des systèmes sur un<br>réseau étendu ou depuis<br>Internet.                                    | Initialisation via<br>connexion WAN                | Si vous voulez installer une archive Solaris<br>Flash sur le réseau, ce programme permet<br>d'effectuer une installation sécurisée.                                                                                                    | Chapitre 9,<br>"Initialisation via<br>connexion WAN -<br>Présentation" du Guide<br>d'installation de<br>Solaris 10 8/07:<br>Installations réseau                          |
| Mettre le système à niveau<br>alors qu'il fonctionne.                                                    | Solaris Live Upgrade                               | Ce programme permet de mettre à<br>п<br>niveau ou d'ajouter des patchs pour éviter<br>d'immobiliser le système dans le cadre<br>d'une mise à niveau.<br>Ce programme permet de tester une mise<br>п<br>à niveau ou de nouveaux patchs sans<br>affecter le système d'exploitation actuel.                                                                                                    | Chapitre 2, "Solaris Live<br>Upgrade - Présentation"<br>du Guide d'installation<br>de Solaris 10 8/07:<br>Solaris Live Upgrade et<br>planification de la mise à<br>niveau |
| Après avoir installé Solaris OS,<br>créez un environnement<br>d'application isolé.                       | Technologie de<br>partitionnement Solaris<br>Zones | Ce programme permet de créer des zones non<br>globales isolées qui fournissent un<br>environnement d'application sécurisé. Cette<br>mise à l'écart empêche les processus qui<br>s'exécutent dans une zone de contrôler ou<br>d'avoir une incidence sur les processus<br>s'exécutant dans d'autres zones.                                                                                                    | Chapitre 16,<br>"Introduction aux zones<br>Solaris" du Guide<br>d'administration système<br>: Gestion des ressources<br>conteneurs Solaris et des<br>zones Solaris        |

**TABLEAU 3–2** Choix de votre méthode d'installation *(Suite)*

#### <span id="page-35-0"></span>**Sun Java System Application Server Platform Edition 9**

Sun Java System Application Server Platform Edition 9 permet de déployer à grande échelle des services d'application et des services Web. Il est automatiquement installé avec Solaris OS. Pour de plus amples informations sur le serveur, consultez les documents suivants :

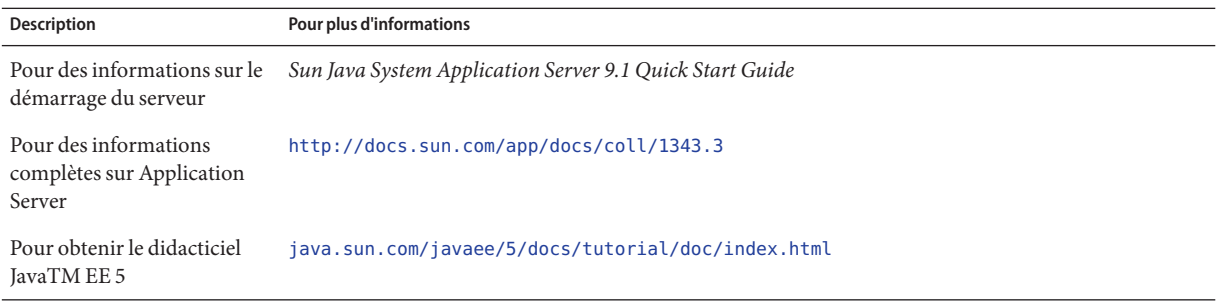
#### <span id="page-36-0"></span>**CHAPITRE 4** 4

# Configuration système requise, recommandations et mises à niveau (planification)

Ce chapitre décrit la configuration système requise par l'installation ou la mise à niveau de l'environnement d'exploitation Solaris. Vous trouverez également dans ce chapitre des directives pour planifier l'allocation d'espace disque et d'espace swap par défaut. Ce chapitre se compose des sections suivantes :

- "Configuration système requise et recommandations" à la page 37
- ["Allocation d'espace disque et de swap" à la page 38](#page-37-0)
- ["Planification de la mise à niveau" à la page 43](#page-42-0)
- ["Valeurs des versions localisées" à la page 51](#page-50-0)
- ["Les noms et les groupes de plates-formes" à la page 52](#page-51-0)
- ["x86 : recommandations pour le partitionnement" à la page 52](#page-51-0)
- ["Détermination de la version du système d'exploitation Solaris exécutée par le système"](#page-53-0) [à la page 54](#page-53-0)

### **Configuration système requise et recommandations**

**TABLEAU 4–1** Mémoire, espace de swap et processeur recommandés

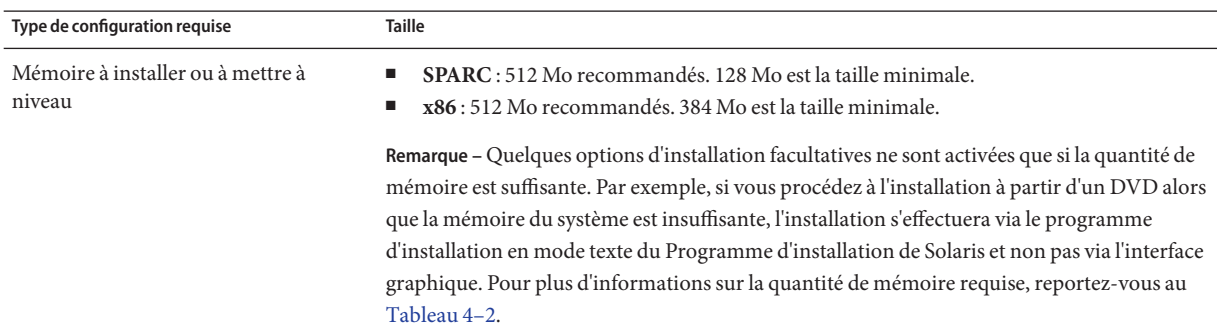

| Type de configuration requise | <b>Taille</b>                                                                                                    |  |
|-------------------------------|----------------------------------------------------------------------------------------------------|--|
| Zone de swap                  | La taille par défaut est de 512 Mo.                                                                                                |  |
|                               | Remarque – Vous devrez peut-être personnaliser l'espace de swap. L'espace de swap dépend<br>de la taille du disque dur du système. |  |
| Processeur requis             | <b>SPARC</b> : processeur de 200 MHz minimum.<br>a.                                                                                |  |
|                               | x86 : 120 MHz minimum recommandé. La prise en charge du matériel en virgule<br>٠<br>flottante est nécessaire.                      |  |

<span id="page-37-0"></span>**TABLEAU 4–1** Mémoire, espace de swap et processeur recommandés *(Suite)*

Vous pouvez choisir d'installer le logiciel à l'aide d'une interface graphique ou en utilisant un environnement multifenêtrage ou autre. Si la mémoire est suffisante, l'IG s'affiche par défaut. Les autres environnements s'affichent par défaut lorsque la mémoire est insuffisante pour l'IG. Vous pouvez remplacer les paramètres par défaut à l'aide des options de démarrage nowin ou text. Toutefois, vous êtes limité par la quantité de mémoire de votre système ou par les paramètres d'installation à distance. En outre, si le programme d'installation de Solaris ne détecte pas d'adaptateur vidéo, il affiche automatiquement un environnement de console. Le Tableau 4–2 décrit ces environnements et indique la quantité de mémoire minimale nécessaire pour les afficher.

**TABLEAU 4–2** Mémoire requise pour les options d'affichage

| Mémoire                                                   | <b>Type d'installation</b>                | <b>Description</b>                                                                                                    |
|-----------------------------------------------------------|-------------------------------------------|----------------------------------------------------------------------------------------------------|
| $SPARC: 64-511 Mo$<br>$x86:384$ à 511 Mo                  | Programme d'installation<br>en mode texte | Ne contient aucun graphique mais fournit une fenêtre et la<br>possibilité d'en ouvrir d'autres.<br>Si vous effectuez l'installation en utilisant l'option de<br>démarrage text et que le système dispose de la mémoire<br>suffisante, l'installation est réalisée dans un environnement<br>multifenêtre. Si vous effectuez une installation à distance<br>par l'intermédiaire d'une ligne tip ou à l'aide de l'option de<br>démarrage nowin, vous êtes tenu d'utiliser l'installation<br>basée sur la console. |
| <b>SPARC</b> : 512 Mo de mémoire minimale<br>$x86:512M_0$ | Interface graphique                       | Offre des fenêtres, des menus déroulants, des boutons, des<br>barres de défilement et des images d'icônes.                                                                                                    |

### **Allocation d'espace disque et de swap**

Avant d'installer le logiciel Solaris, vous pouvez procéder à une planification de haut niveau afin de déterminer si votre système dispose d'un espace disque suffisant.

## **Recommandations générales de planification d'espace disque**

La planification d'espace disque est une opération spécifique à chaque environnement. Prévoyez de l'espace disque pour les conditions suivantes, le cas échéant.

**TABLEAU 4–3** Planification générale de l'espace disque et de l'espace de swap

| Conditions pour l'allocation d'espace | Description                                                                                                    |
|---------------------------------------|----------------------------------------------------------------------------------------------------|
| Systèmes de fichiers                  | Chaque fois que vous créez un système de fichiers, affectez systématiquement 30 % d'espace disque<br>en plus, pour tenir compte d'éventuelles mises à niveau ultérieures de Solaris.                                                                                                    |
|                                       | Par défaut, les méthodes d'installation de Solaris ne créent que la racine (/) et / swap. Le répertoire<br>/export est également créé au moment de l'affectation d'espace aux services du système<br>d'exploitation. Si vous effectuez une mise à niveau vers une nouvelle version de Solaris, vous devrez<br>peut-être retrancher votre système ou allouer le double d'espace requis au moment de l'installation.<br>Si vous effectuez une mise à jour, vous pouvez éviter de retrancher le système en allouant de<br>l'espace disque supplémentaire pour les mises à niveau ultérieures. Une nouvelle version de Solaris<br>requiert environ 10 % d'espace disque supplémentaire par rapport à la version qui la précède. Vous<br>pouvez allouer 30 % d'espace disque supplémentaire pour chaque système de fichiers pour tenir<br>compte d'éventuelles mises à jour ultérieures de Solaris. |
| Le système de fichiers / var          | Pour utiliser la fonction de vidage mémoire sur incident savecore(1M), allouez deux fois la<br>capacité de mémoire physique au système de fichiers / var.                                                                                                    |

| Conditions pour l'allocation d'espace                                           | <b>Description</b>                                                                                                    |  |  |
|---------------------------------------------------------------------------------|----------------------------------------------------------------------------------------------------|--|--|
| Swap                                                                            | Le programme d'installation de Solaris attribue une zone de swap par défaut de 512 Mo dans les cas<br>suivants:<br>ш<br>si vous utilisez la disposition automatique des tranches de disque du programme<br>d'installation;                                                                                                    |  |  |
|                                                                                 | si vous évitez manuellement de modifier la taille des tranches de disque.                                                                                                    |  |  |
|                                                                                 | Par défaut, les programmes d'installation de Solaris attribuent un espace de swap en plaçant le<br>swap de sorte qu'il démarre sur le premier cylindre de disque disponible (généralement le cylindre<br>0 pour les systèmes SPARC). Ce placement confère un espace optimal au système de fichiers racine<br>(1) lors de la configuration des disques par défaut, tout en permettant au système de fichiers racine<br>(/) de s'étendre lors d'une mise à niveau. |  |  |
|                                                                                 | Si vous pensez éventuellement avoir besoin d'étendre la zone swap par la suite, vous pouvez placer<br>la tranche swap de sorte qu'elle démarre sur un autre cylindre de disque en appliquant l'une des<br>méthodes proposées ci-dessous.<br>Si vous utilisez le programme d'installation Solaris, vous pouvez personnaliser la configuration<br>du disque en mode cylindre, puis affecter manuellement la tranche de swap à l'endroit de votre<br>choix.         |  |  |
|                                                                                 | Vous pouvez attribuer la tranche de swap dans le fichier des profils pour le programme<br>d'installation personnalisée JumpStart. Pour plus d'informations sur le fichier de profil<br>JumpStart, reportez-vous à la section "Création d'un profil" du Guide d'installation de<br>Solaris 10 8/07 : installation JumpStart personnalisée et installation avancée.                                                                                                |  |  |
|                                                                                 | Pour une présentation de l'espace de swap, reportez-vous au Chapitre 20, "Configuring Additional<br>Swap Space (Tasks)" du System Administration Guide: Devices and File Systems.                                                                                                    |  |  |
| Un serveur qui fournit des<br>systèmes de fichiers de<br>répertoires personnels | Les répertoires d'accueil figurent, par défaut, dans le système de fichiers / export.                                                                                                    |  |  |
| vous installez                                                                  | Le groupe de logiciels Solaris que Un groupe de logiciels est un ensemble de packages. Lorsque vous planifiez l'espace disque requis,<br>n'oubliez pas que vous pouvez ajouter des packages logiciels individuels dans le groupe de logiciels<br>sélectionné ou en supprimer. Pour de plus amples informations sur les groupes de logiciels,<br>reportez-vous à la rubrique "Espace disque requis pour chaque groupe de logiciels" à la page 41.                 |  |  |
| Mise à niveau                                                                   | Pour plus d'informations sur la planification de l'espace disque lors de la mise à jour d'un<br>environnement d'initialisation inactif avec Solaris Live Upgrade, reportez-vous à la section<br>"Espace disque minimum requis par Solaris Live Upgrade" du Guide d'installation de<br>Solaris 10 8/07 : Solaris Live Upgrade et planification de la mise à niveau.                                                                                               |  |  |
|                                                                                 | Si vous planifiez l'espace disque à l'aide du programme d'installation de Solaris ou du<br>ш<br>programme personnalisé Jumpstart, reportez-vous à la section "Mise à niveau avec<br>réallocation d'espace disque" à la page 47.                                                                                                    |  |  |
|                                                                                 | Si un système comporte des zones non globales, reportez-vous à la section "Espace disque<br>requis par les zones non globales" à la page 91                                                                                                    |  |  |

**TABLEAU 4–3** Planification générale de l'espace disque et de l'espace de swap *(Suite)*

| Conditions pour l'allocation d'espace                  | <b>Description</b>                                                                                                    |
|--------------------------------------------------------|----------------------------------------------------------------------------------------------------|
| Prise en charge de la langue                           | Le chinois, le japonais ou le coréen, par exemple. Si vous souhaitez installer une seule langue,<br>allouez environ 0,7 Go d'espace disque supplémentaire pour la langue. Si vous préférez installer<br>toutes les langues acceptées, vous devez disposer d'environ 2,5 Go d'espace disque supplémentaire<br>pour la prise en charge de ces langues, selon le groupe de logiciels que vous installez. |
| Prise en charge de l'impression<br>ou de la messagerie | Allouez de la mémoire supplémentaire.                                                                                                    |
| Logiciel supplémentaire ou tiers                       | Allouez de la mémoire supplémentaire.                                                                                                    |

<span id="page-40-0"></span>**TABLEAU 4–3** Planification générale de l'espace disque et de l'espace de swap *(Suite)*

### **Espace disque requis pour chaque groupe de logiciels**

Les groupes de logiciels Solaris sont des collections de packages Solaris. Chaque groupe de logiciels prend en charge des fonctions et des pilotes différents.

- S'il s'agit d'une première installation, vous devez sélectionner le groupe de logiciels à installer en tenant compte des fonctions que vous voulez exécuter sur le système.
- S'il s'agit d'une mise à niveau, vous devez mettre à niveau le groupe de logiciels installé sur le système. Par exemple, si vous avez précédemment installé le groupe de logiciels Solaris Utilisateur final sur votre système, vous ne pouvez pas utiliser l'option de mise à niveau du groupe de logiciels Solaris Développeur. Rien ne vous empêche toutefois d'ajouter, pendant la mise à niveau, des logiciels ne faisant pas partie du groupe de logiciels actuellement installé.

En cours d'installation du logiciel Solaris, vous pouvez ajouter des packages au groupe de logiciels choisi ou en supprimer. Pour sélectionner des packages à ajouter ou supprimer, vous devez connaître les dépendances logicielles et savoir comment les packages du logiciel Solaris sont organisés.

La figure suivante montre les groupes de packages. Le groupe de logiciels Support réseau limité contient le nombre minimal de packages alors que le groupe de logiciels Solaris complet plus support OEM contient tous les packages.

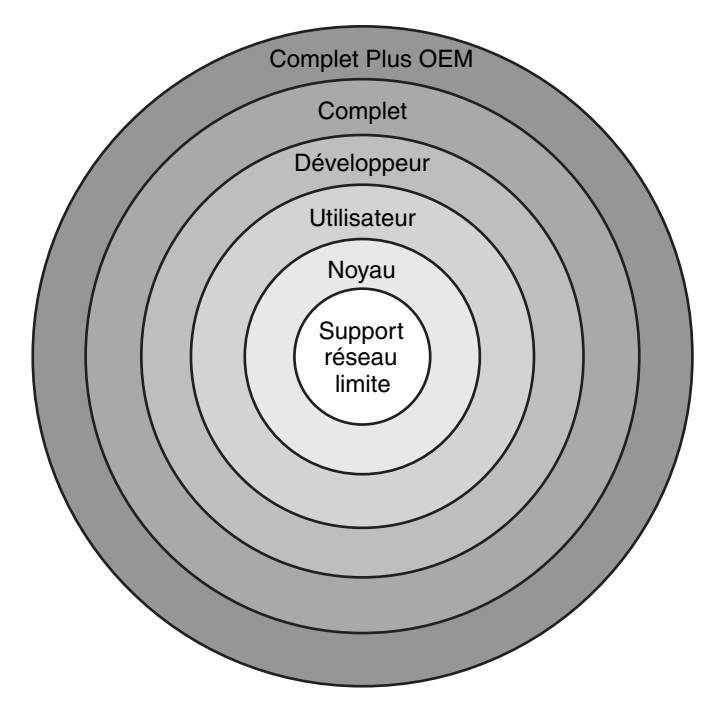

**FIGURE 4–1** Groupes de logiciels Solaris

Le Tableau 4–4 répertorie les groupes de logiciels Solaris et l'espace disque recommandé nécessaire à l'installation de chaque groupe.

**Remarque –** L'espace disque recommandé indiqué dans le Tableau 4–4 comprend l'espace nécessaire aux éléments ci-après.

- Espace de swap
- Patchs
- Packages de logiciels supplémentaires

Il se peut que l'espace disque nécessaire aux groupes de logiciels soit inférieur à celui indiqué dans ce tableau.

**TABLEAU 4–4** Espace disque requis pour chaque groupe de logiciels

| Groupe de logiciels                                     | Description                                                                                                    | Espace disque recommandé |
|---------------------------------------------------------|----------------------------------------------------------------------------------------------------|--------------------------|
| Groupe de logiciels Solaris<br>complet plus support OEM | Contient les packages du groupe de logiciels Solaris complet,<br>ainsi que des pilotes, notamment pour les équipements matériels<br>dont le système n'est pas encore équipé au moment de<br>l'installation. | $6,8$ Go                 |

| Groupe de logiciels                              | <b>Description</b>                                                                                                    | Espace disque recommandé |
|--------------------------------------------------|----------------------------------------------------------------------------------------------------|--------------------------|
| Groupe de logiciels Solaris<br>complet           | Contient les packages du groupe de logiciels Solaris Développeur<br>ainsi que des logiciels supplémentaires nécessaires aux serveurs.                                                                                                    | $6,7$ Go                 |
| Groupe de logiciels Solaris<br>Développeur       | Contient les packages du groupe de logiciels Utilisateur final<br>ainsi qu'un support supplémentaire de développement. Ce<br>support de développement comporte des bibliothèques, des<br>fichiers, des pages de manuel et des outils de programmation. Les<br>programmes de compilation ne sont pas fournis.                                                                                       | $6,6$ Go                 |
| Groupe de logiciels Solaris<br>Utilisateur final | Contient les packages comportant le minimum de code requis<br>pour initialiser et exécuter un système Solaris en réseau et<br>Common Desktop Environment.                                                                                                    | $5,3$ Go                 |
| Groupe de logiciels Support<br>système noyau     | Contient les packages comportant le minimum de code requis<br>pour initialiser et exécuter un système Solaris en réseau.                                                                                                    | $2,0$ Go                 |
| Groupe de logiciels Support<br>réseau limité     | Contient les packages comportant le minimum de code requis<br>pour initialiser et exécuter un système Solaris en réseau avec une<br>prise en charge de services réseau limitée. Propose une console<br>texte multiutilisateur et des utilitaires d'administration du<br>système. Il permet également au système de reconnaître les<br>interfaces réseau, mais il n'active pas les services réseau. | $2,0$ Go                 |

<span id="page-42-0"></span>**TABLEAU 4–4** Espace disque requis pour chaque groupe de logiciels *(Suite)*

#### **Planification de la mise à niveau**

Vous pouvez mettre à niveau un système en procédant de l'une des trois manières suivantes : Solaris Live Upgrade, le programme d'installation Solaris et l'installation JumpStart personnalisée.

**TABLEAU 4–5** Méthodes de mise à niveau de Solaris

| Système d'exploitation Solaris actuel | Méthodes de mise à niveau de Solaris                                                                                                    |  |
|---------------------------------------|----------------------------------------------------------------------------------------------------|--|
| Solaris 8, Solaris 9, Solaris 10      | Solaris Live Upgrade : met à niveau un système en créant et en<br>mettant à niveau une copie du système en cours d'exécution                                        |  |
|                                       | Programme d'installation de Solaris : propose une mise à niveau<br>interactive par l'intermédiaire d'une interface utilisateur graphique<br>ou de ligne de commande |  |
|                                       | Installation JumpStart personnalisée : effectue une mise à niveau<br>automatisée                                                                                    |  |

#### **Limites de la mise à niveau**

Le tableau ci-dessous répertorie les restrictions applicables lors de la mise à niveau d'un système dans des conditions particulières.

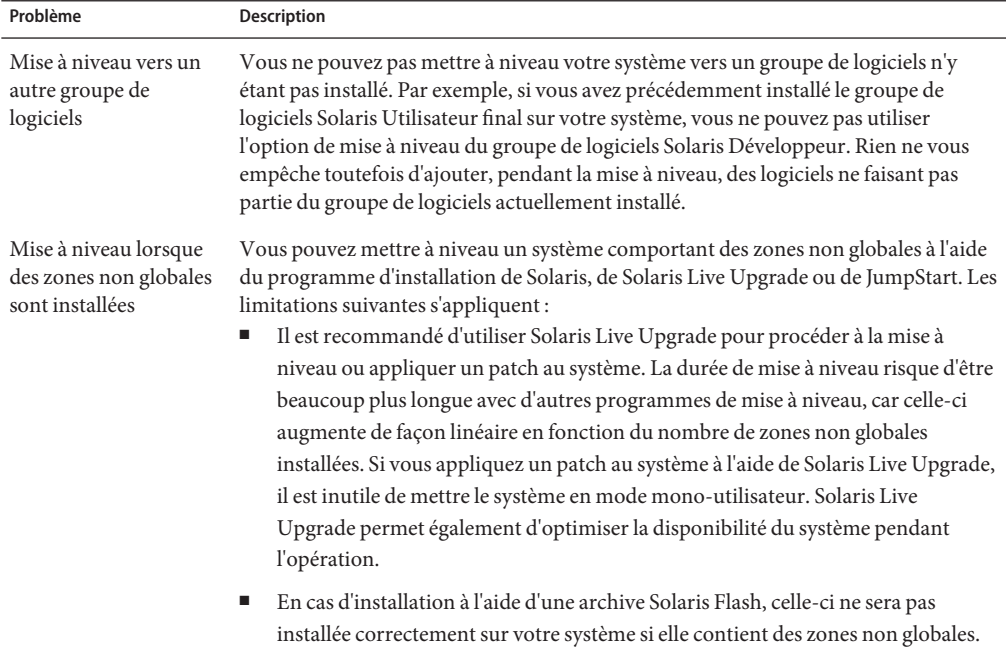

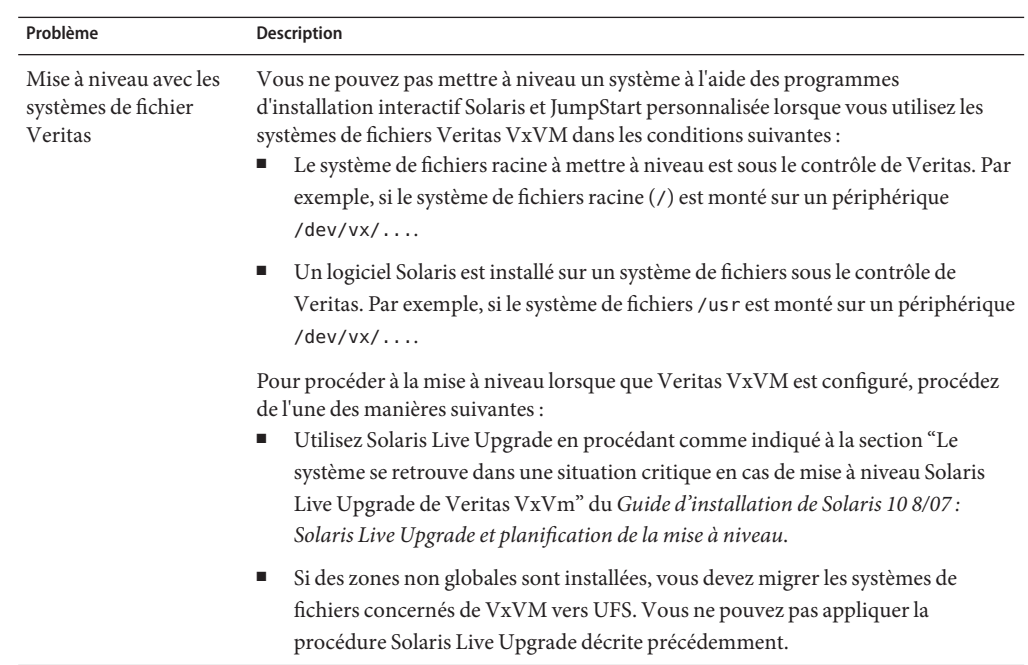

## **Programmes de mise à niveau**

Vous pouvez effectuer une mise à niveau interactive standard avec le programme d'installation Solaris ou une mise à niveau automatisée avec la méthode d'installation JumpStart personnalisée. Solaris Live Upgrade vous permet de mettre à niveau un système en cours d'exécution.

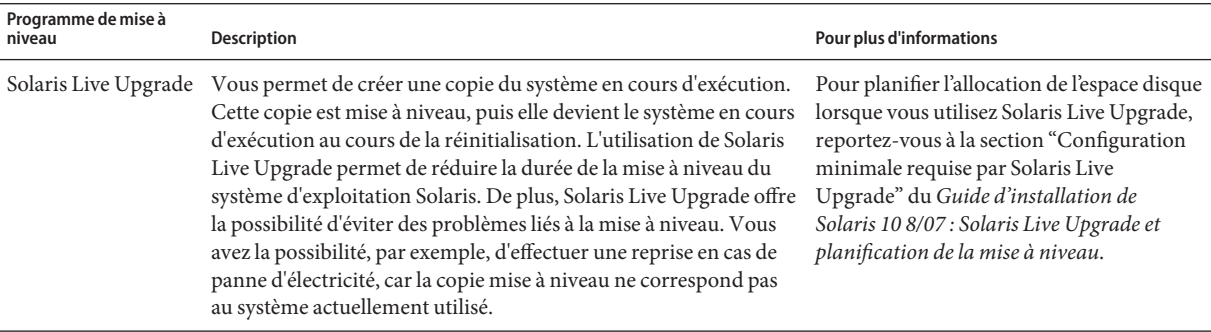

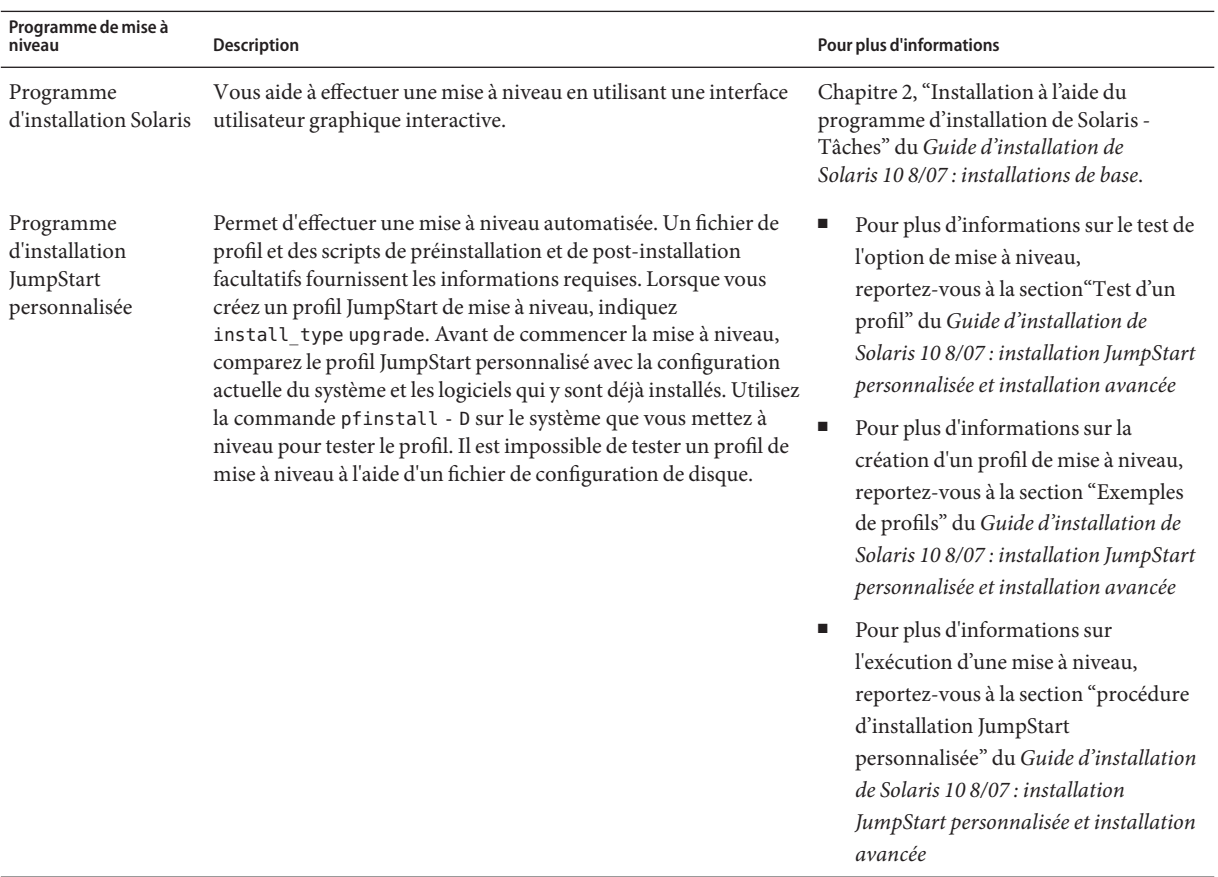

### **Installation d'une archive Solaris Flash au lieu d'une mise à niveau**

La fonction d'installation Solaris Flash permet de créer une copie de l'ensemble de l'installation depuis un système maître et de la répliquer sur un grand nombre de systèmes clone. Cette copie est appelée archive Solaris Flash. Vous pouvez installer une archive à l'aide de n'importe quel programme d'installation.

<span id="page-46-0"></span>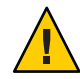

**Attention –** Vous ne pouvez pas créer correctement une archive Solaris Flash lorsqu'une zone non globale est installée. La fonction Solaris Flash n'est pas compatible avec la technologie de partitionnement Solaris Zones. Si vous créez une archive Solaris Flash, l'archive résultante n'est pas installée correctement lorsqu'elle est déployée dans les conditions suivantes :

- L'archive est créée dans une zone non globale.
- L'archive est créée dans une zone globale ayant des zones non globales installées.

#### **Création d'une archive de fichiers volumineux**

Lors de la création d'une archive Solaris Flash, l'utilitaire cpio est utilisé par défaut pour la copie. La taille de chaque fichier ne doit pas dépasser 4 Go. Si les fichiers sont volumineux, utilisez la commande flarcreate spécifiée avec l'option -L pax crée des archives sans restriction de taille de fichier à l'aide de l'utilitaire pax. La taille de chaque fichier peut dépasser 4 Go.

Pour de plus amples informations sur l'installation d'une archive, reportez-vous au tableau suivant.

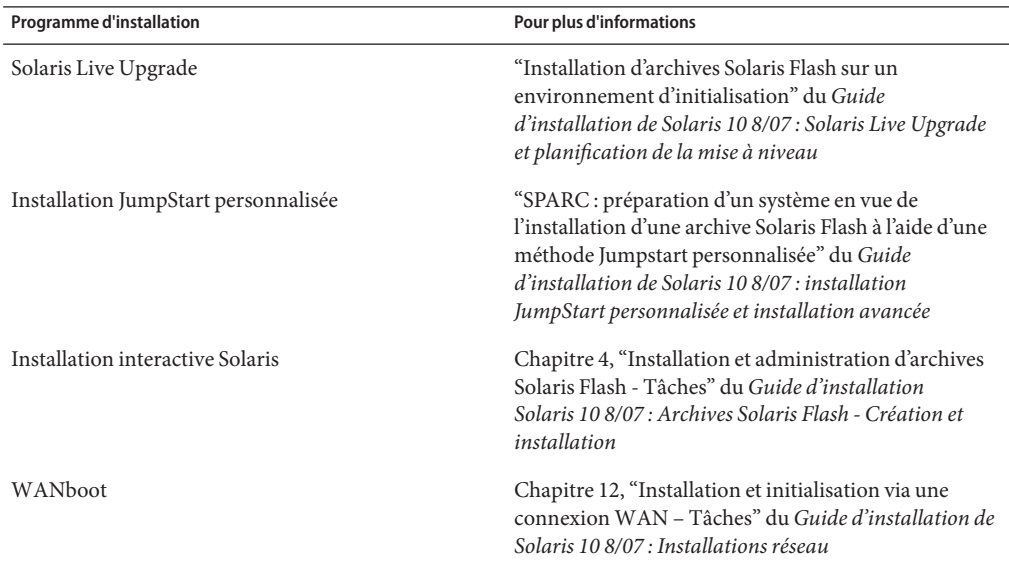

#### **Mise à niveau avec réallocation d'espace disque**

L'option de mise à niveau du programme d'installation de Solaris et le mot-clé upgrade du programme d'installation JumpStart personnalisée permettent de procéder à la réallocation de l'espace disque. La réallocation modifie automatiquement la taille des tranches de disque. Vous pouvez réallouer l'espace disque si les systèmes de fichiers actuels ne disposent pas d'espace suffisant pour la mise à niveau. Par exemple, il se peut que les systèmes de fichiers nécessitent davantage d'espace pour les raisons évoquées ci-après.

- Le groupe de logiciels Solaris actuellement installé sur le système contient un nouveau logiciel dans la nouvelle version. Tout nouveau logiciel inclus dans un groupe de logiciels est automatiquement sélectionné pour être installé lors de la mise à niveau.
- La taille du logiciel existant sur le système est plus importante dans la nouvelle version.

Le dispositif de configuration automatique tente de réallouer l'espace disque afin de répondre aux nouvelles exigences de taille du système de fichiers. En premier lieu, la configuration automatique tente de réallouer l'espace suivant un ensemble de contraintes par défaut. Lorsque la configuration automatique ne parvient pas à réallouer l'espace, vous devez modifier les contraintes des systèmes de fichiers.

**Remarque –** La disposition automatique ne permet pas d'étendre les systèmes de fichiers. L'espace est réalloué par la disposition automatique de la façon suivante :

- 1. Sauvegarde des fichiers requis dans les systèmes de fichiers à modifier.
- 2. Nouveau partitionnement des disques d'après les modifications du système de fichiers.
- 3. Restauration des fichiers de sauvegarde avant la mise à niveau.
- Si vous utilisez le programme d'installation Solaris et que la fonction de configuration automatique ne parvient pas à déterminer comment réallouer l'espace disque, vous devez effectuer la mise à niveau avec la méthode d'installation JumpStart personnalisée.
- Si vous utilisez la méthode JumpStart personnalisée et que vous créez un profil de mise à niveau, vous risquez de manquer d'espace disque. Si l'espace disque des systèmes de fichiers actuels est insuffisant pour la mise à niveau, vous pouvez utiliser les mots-clés backup\_media et layout constraint pour réallouer l'espace disque. Pour consulter un exemple d'utilisation des mots-clés backup\_media et layout\_constraint dans un profil, reportez-vous aux "Exemples de profils" du *Guide d'installation de Solaris 10 8/07 : installation JumpStart personnalisée et installation avancée*.

#### **Utilisation de l'analyseur de patchs lors de la mise à niveau**

L'analyseur de patchs analyse votre système si vous souhaitez le mettre à niveau vers l'une des versions, ultérieures à Solaris 10 3/05, suivantes :

- Version Solaris 10 1/06.
- Version Solaris 10 6/06.

Si le système d'exploitation Solaris, ainsi que des patchs individuels ont déjà été installés, la mise à niveau vers une version Solaris 10 ultérieure se traduit par :

- <span id="page-48-0"></span>■ La réapplication de tous les patchs fournis avec l'une des versions mentionnées ci-dessus. Vous ne pouvez plus revenir aux versions précédentes de ces patchs.
- La suppression de tous les patchs précédemment installés sur votre système et non inclus dans l'une des versions mentionnées ci-dessus.

L'analyseur de patchs permet également de déterminer les patchs à supprimer, le cas échéant. Pour plus d'informations sur l'utilisation de l'analyseur de patchs, reportez-vous à l'Annexe C, "Utilisation de l'analyseur de patchs lors de la mise à niveau (Tâches)" du *Guide d'installation de Solaris 10 8/07 : Solaris Live Upgrade et planification de la mise à niveau*.

### **Sauvegarde et redémarrage des systèmes en vue d'une mise à niveau**

Il est vivement conseillé de sauvegarder les systèmes de fichiers avant de procéder à la mise à niveau du système d'exploitation Solaris. En copiant vos systèmes de fichiers sur des médias amovibles, des bandes par exemple, vous protégez vos données contre tout risque de perte, d'endommagement ou de corruption.

- Pour plus d'informations sur la sauvegarde du système, reportez-vous au Chapitre 23, "Backing Up and Restoring File Systems (Overview)" du *System Administration Guide: Devices and File Systems*.
- Pour sauvegarder votre système comportant des zones non globales, reportez-vous au Chapitre 26, "Administration de zones Solaris (présentation)" du *Guide d'administration système : Gestion des ressources conteneurs Solaris et des zones Solaris*.

Dans les versions précédentes, le mécanisme de redémarrage permettait de poursuivre une mise à niveau à la suite d'une coupure électrique ou d'un problème similaire. Depuis la version Solaris 10 8/07, ce mécanisme n'est plus fiable. En cas de problème, il est possible que votre mise à niveau ne redémarre pas.

## **Planification de la sécurité réseau**

**Depuis la version Solaris 10 11/06**, vous pouvez modifier les paramètres de sécurité réseau lors de l'installation initiale. Cela vous permet de désactiver tous les services réseau, à l'exception du Secure Shell, ou de les limiter aux demandes locales. Cette option permet de minimiser les risques d'intrusion à distance par un utilisateur malintentionné. En outre, elle permet aux clients d'activer uniquement les services dont ils ont besoin. Cette opération s'effectue uniquement lors de l'installation initiale. Lors d'une mise à niveau, les services définis précédemment sont conservés. Vous pouvez néanmoins limiter les services réseau au terme d'une mise à niveau à l'aide de la commande netservices.

Selon le programme d'installation utilisé, vous pouvez choisir de limiter les services réseau ou de conserver les services activés par défaut :

- Dans le cas de l'installation Solaris interactive, vous pouvez choisir d'activer les services réseau par défaut, comme dans les versions précédentes de Solaris. Vous pouvez également choisir de limiter les services réseau. Ces options sont décrites en détail auChapitre 2, "Installation à l'aide du programme d'installation de Solaris - Tâches" du *Guide d'installation de Solaris 10 8/07 : installations de base*.
- Lors d'une installation JumpStart automatisée, vous pouvez configurer cette limitation de sécurité à l'aide d'un nouveau mot-clé, service\_profile, dans le fichier sysidcfg. Pour de plus amples informations sur ce mot-clé, reportez-vous à la section "Mot-clé service\_profile" du *Guide d'installation de Solaris 10 8/07 : Installations réseau*.

#### **Spécificités du niveau de sécurité limité**

Si vous choisissez de limiter les services réseau, de nombreux services sont désactivés. D'autres services restent activés, mais sont limités aux connexions locales. Secure Shell reste activé.

Par exemple, le tableau suivant répertorie les services réseau qui, pour la version Solaris 10 11/06, sont limités aux connexions locales.

| Service      | <b>FMRI</b><br>Propriétés                           |                        |
|--------------|-----------------------------------------------------|------------------------|
| rpcbind      | config/local only<br>svc:/network/rpc/bind          |                        |
| syslogd      | svc:/system/system-log                              | config/log from remote |
| sendmail     | svc:/network/smtp:sendmail                          | config/local only      |
| smcwebserver | svc:/system/webconsole:console options/tcp listen   |                        |
| WBEM         | svc:/application/management/wbeoptions/tcp listen   |                        |
| serveur X    | svc:/application/x11/x11-serveroptions/tcp listen   |                        |
| dtlogin      | svc:/application/graphical-logidt/cdeint/agios      |                        |
| ToolTalk     | svc:/network/rpccde-ttdbserver:ptcoto=ticotsord     |                        |
| dtcm         | svc:/network/rpccde-calendar-mapnageo=ticits        |                        |
| BSD print    | svc:/application/print/rfc1179:befraudddr=localhost |                        |

**TABLEAU 4–6** Services limités via SMF dans Solaris 10 11/06

### <span id="page-50-0"></span>**Révision des paramètres de sécurité après l'installation**

Lorsque l'accès réseau aux services est limité, tous les services concernés sont contrôlés par le SMF (Service Management Framework, Structure de gestion de services). Une fois l'installation initiale terminée, chaque service réseau peut être activé à l'aide des commandes svcadm et svccfg.

Pour définir l'accès réseau limité, il suffit d'exécuter la commande netservices à partir du fichier de mise à niveau SMF, situé dans le répertoire /var/svc/profile. La commande netservices permet de modifier le comportement de démarrage des services.

Pour désactiver les services réseau manuellement, exécutez la commande suivante :

#### # **netservices limited**

Vous pouvez utiliser cette commande sur les systèmes mis à niveau, auxquels aucune modification n'est apportée par défaut. En outre, cette commande permet de rétablir l'état limité après avoir activé des services individuellement.

De même, comme dans les versions précédentes de Solaris, les services peuvent être activés par défaut à l'aide de la commande suivante :

#### # **netservices open**

Pour de plus amples informations sur la révision des paramètres de sécurité, reportez-vous à la section "How to Create an SMF Profile" du *System Administration Guide: Basic Administration*. Consultez également les pages de manuel suivantes.

- $net$ services $(1M)$
- $svcadm(1M)$
- Commandes svccfg $(1M)$

### **Valeurs des versions localisées**

Dans le cadre de l'installation, vous pouvez préconfigurer la version localisée que le système doit utiliser. Une *version localisée* détermine l'affichage en ligne des informations dans une langue spécifique ou pour une région spécifique. Certaines langues comportent plusieurs versions localisées pour tenir compte des différences régionales qui s'appliquent au format de la date et de l'heure, aux conventions numériques et monétaires et à l'orthographe.

Vous pouvez préalablement configurer l'environnement linguistique du système dans un profil JumpStart personnalisé ou dans le fichier sysidcfg.

<span id="page-51-0"></span>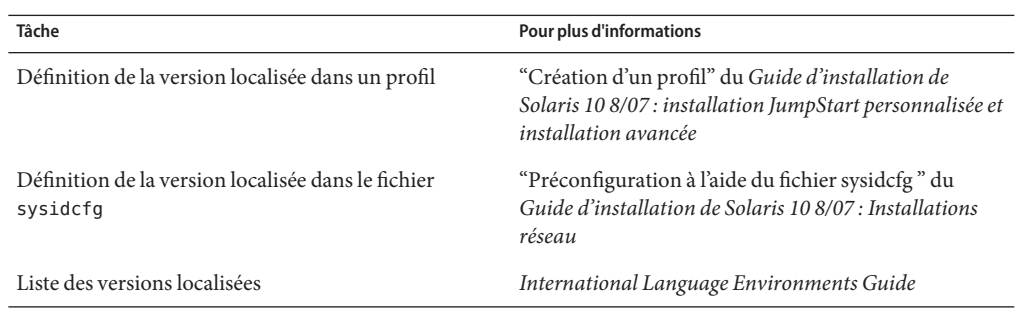

#### **Les noms et les groupes de plates-formes**

Lors de l'ajout de clients pour une installation en réseau, il est impératif de connaître l'architecture du système (groupe de plates-formes). Si vous écrivez un fichier de règles d'installation JumpStart personnalisée, vous devez connaître le nom de la plate-forme.

Vous trouverez ci-dessous quelques exemples de noms et de groupes de plates-formes. Pour la liste complète des systèmes SPARC, reportez-vous au document *Solaris Sun Hardware Platform Guide* disponible sur le site Web <http://docs.sun.com/>.

| Système    | Nom de plate-forme  | Groupe de plates-formes |
|------------|---------------------|-------------------------|
| Sun Fire   | T <sub>2000</sub>   | sun4v                   |
| Sun Blade™ | SUNW, Sun-Blade-100 | sun4u                   |
| x86        | i86pc               | i86pc                   |

**TABLEAU 4–7** Exemple de noms et de groupes de plates-formes

**Remarque –** Vous pouvez également utiliser la commande uname -i pour déterminer le *nom de la plate-forme* dont votre système est équipé ou la commande uname -m pour déterminer le *groupe de plates-formes* de votre système.

#### **x86 : recommandations pour le partitionnement**

Lors de l'utilisation du système d'exploitation Solaris sur des systèmes x86, suivez les directives suivantes pour procéder au partitionnement du système.

Programme d'installation de Solaris utilise une configuration par défaut des partitions du disque d'initialisation. Ces partitions sont appelées partitions fdisk. Une partition fdisk est une partition logique d'un disque dur dédiée à un système d'exploitation particulier sur des systèmes <span id="page-52-0"></span>x86. Pour pouvoir installer le logiciel Solaris, vous devez définir au moins une partition fdisk sur un système x86. Les systèmes x86 acceptent jusqu'à quatre partitions fdisk sur un même disque. Chacune de ces partitions peut comporter un système d'exploitation distinct. Chaque système d'exploitation doit impérativement résider sur une partition fdisk unique. Un système ne peut comporter qu'une seule partition fdisk Solaris par disque.

| <b>Partitions</b>                                | Nom de la partition                      | Taille de la partition                                                                                                    |
|--------------------------------------------------|------------------------------------------|----------------------------------------------------------------------------------------------------|
| Première partition<br>(sur certains<br>systèmes) | Partition de service ou de<br>diagnostic | Taille existante sur le système.                                                                                                    |
| Seconde partition<br>(sur certains)              | Partition d'initialisation x86           | Si vous effectuez une installation initiale, cette<br>■<br>partition n'est pas créée.                                                                                                    |
| systèmes)                                        |                                          | Si vous effectuez une mise à niveau et que le système<br>ш<br>ne dispose pas d'une partition d'initialisation x86,<br>cette partition n'est pas créée.                                                      |
|                                                  |                                          | Si vous effectuez une mise à niveau et que le système<br>■<br>comporte une partition d'initialisation x86 :                                                                                                 |
|                                                  |                                          | Si la partition doit s'initialiser entre deux<br>périphériques d'initialisation, la partition<br>d'initialisation x86 est conservée sur le système.                                                         |
|                                                  |                                          | Si la partition ne doit pas initialiser d'autres<br>п<br>périphériques d'initialisation, la partition x86 est<br>supprimée. Le contenu de la partition est<br>transféré vers la partition d'initialisation. |
| Troisième<br>partition                           | Partition Solaris                        | Espace restant sur le disque d'initialisation.                                                                                                    |

**TABLEAU 4–8** x86 : Partitions par défaut

#### **Préservation de la partition de service dans la configuration par défaut des partitions du disque d'initialisation**

Le programme d'installation Solaris utilise une configuration par défaut des partitions du disque d'initialisation afin de garantir la disponibilité de l'espace requis par la partition de service ou de diagnostic. Si le système inclut une telle partition, la nouvelle configuration par défaut du disque d'initialisation permet de la conserver.

<span id="page-53-0"></span>**Remarque –** Si vous installez le système d'exploitation Solaris sur un système x86 qui ne comporte aucune partition de service ou de diagnostic, le programme d'installation ne crée pas de partition de service ou de diagnostic par défaut. Si vous souhaitez créer une telle partition sur votre système, reportez-vous à la documentation du matériel.

### **Détermination de la version du système d'exploitation Solaris exécutée par le système**

Pour afficher la version du logiciel Solaris exécutée par votre système, tapez l'une des commandes suivantes.

\$ **uname -a**

La commande cat fournit davantage d'informations.

\$ **cat /etc/release**

#### **CHAPITRE 5** 5

# Collecte d'informations en vue d'une installation ou d'une mise à niveau – Planification

Ce chapitre regroupe les listes de contrôle permettant de réunir l'ensemble des informations requises pour installer ou mettre à niveau le système.

- "Liste de vérification en vue d'une installation" à la page 55
- ["Liste de vérification en vue d'une mise à niveau" à la page 65](#page-64-0)

### **Liste de vérification en vue d'une installation**

La liste ci-dessous répertorie les informations nécessaires à l'installation du système d'exploitation Solaris. Vous n'êtes pas tenu de collecter l'ensemble des informations mentionnées sur la fiche de travail. Seules les informations relatives à votre système sont requises.

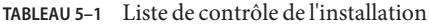

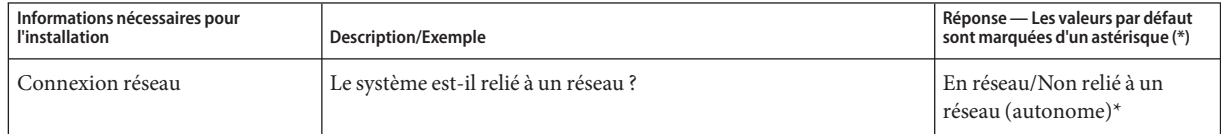

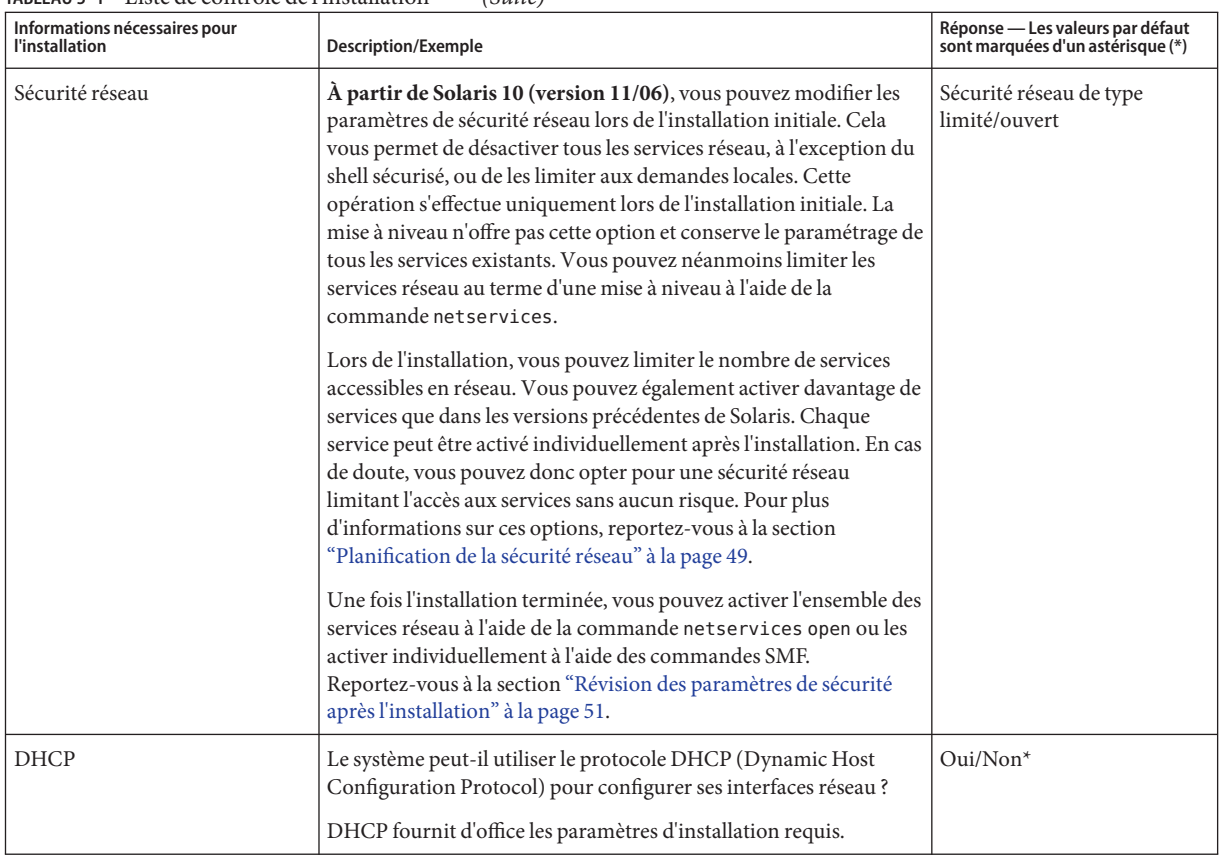

#### **TABLEAU 5–1** Liste de contrôle de l'installation *(Suite)*

| Informations nécessaires pour<br>l'installation |                                                                                                    | <b>Description/Exemple</b>                                                                                                    | Réponse — Les valeurs par défaut<br>sont marquées d'un astérisque (*) |
|-------------------------------------------------|----------------------------------------------------------------------------------------------------|----------------------------------------------------------------------------------------------------|-----------------------------------------------------------------------|
| Si vous<br>n'utilisez pas                       | Adresse IP<br>Si vous n'utilisez pas le protocole DHCP, indiquez l'adresse IP de<br>votre système. |                                                                                                    |                                                                       |
| DHCP, notez<br><i>l'adresse</i>                 |                                                                                                    | Exemple: 172.31.255.255                                                                                                    |                                                                       |
| réseau.                                         |                                                                                                    | Pour trouver cette information sur un système en cours<br>d'exécution, entrez la commande suivante :                                        |                                                                       |
|                                                 |                                                                                                    | # ypmatch nom-hôte hosts                                                                                                    |                                                                       |
|                                                 | Sous-réseau                                                                                        | Si vous n'utilisez pas le protocole DHCP, votre système fait-il partie<br>d'un sous-réseau?                                                 |                                                                       |
|                                                 |                                                                                                    | Si oui, quel est le masque de ce sous-réseau ?                                                                                              |                                                                       |
|                                                 |                                                                                                    | Exemple: 255.255.255.0                                                                                                    |                                                                       |
|                                                 |                                                                                                    | Pour trouver cette information sur un système en cours<br>d'exécution, entrez la commande suivante :                                        |                                                                       |
|                                                 |                                                                                                    | # more /etc/netmasks                                                                                                    |                                                                       |
|                                                 | IP <sub>v6</sub>                                                                                   | Souhaitez-vous activer IPv6 sur ce système ?                                                                                                | Oui/Non*                                                              |
|                                                 |                                                                                                    | IPv6 fait partie du protocole Internet TCP/IP qui facilite<br>l'adressage IP en augmentant la sécurité et le nombre d'adresses<br>Internet. |                                                                       |
| Nom d'hôte                                      |                                                                                                    | Le nom d'hôte défini pour votre système.                                                                                                    |                                                                       |
|                                                 |                                                                                                    | Pour trouver cette information sur un système en cours<br>d'exécution, entrez la commande suivante :                                        |                                                                       |
|                                                 |                                                                                                    | $#$ uname $-n$                                                                                                    |                                                                       |
| Kerberos                                        |                                                                                                    | Souhaitez-vous configurer la sécurité Kerberos sur ce système ?                                                                             | Oui/Non*                                                              |
|                                                 |                                                                                                    | Si oui, collectez les informations ci-dessous.                                                                                              |                                                                       |
|                                                 |                                                                                                    | Domaine par défaut :                                                                                                    |                                                                       |
|                                                 |                                                                                                    | Serveur d'administration :                                                                                                    |                                                                       |
|                                                 |                                                                                                    | Premier KDC:                                                                                                    |                                                                       |
|                                                 |                                                                                                    | (Facultatif) Informations KDC supplémentaires :                                                                                             |                                                                       |
|                                                 |                                                                                                    | Le service Kerberos est une architecture client-serveur qui garantit<br>la sécurité des transactions sur les réseaux.                       |                                                                       |

**TABLEAU 5–1** Liste de contrôle de l'installation *(Suite)*

| Informations nécessaires pour<br><b>l'installation</b>                                                              |                                     | <b>Description/Exemple</b>                                                                                                    | Réponse — Les valeurs par défaut<br>sont marquées d'un astérisque (*) |
|----------------------------------------------------------------------------------------------------|-------------------------------------|----------------------------------------------------------------------------------------------------|-----------------------------------------------------------------------|
| Si le système<br>utilise un<br>service<br>d'attribution<br>de noms.<br>fournissez les<br>informations<br>suivantes. | Service<br>d'attribution de<br>noms | Quel service d'attribution de noms souhaitez-vous que ce système<br>utilise?<br>Pour trouver cette information sur un système en cours<br>d'exécution, entrez la commande suivante :<br># cat /etc/nsswitch.conf<br>Un service d'attribution de noms stocke les informations dans une<br>seule zone, permettant ainsi aux utilisateurs, aux systèmes et aux<br>applications de communiquer sur le réseau. Les noms et adresses<br>d'hôtes ou les noms et mots de passe d'utilisateurs sont des<br>exemples d'informations stockées.                                                                                                    | NIS+/NIS/DNS/<br>LDAP/Aucun                                           |
|                                                                                                    | Nom de<br>domaine                   | Indiquez le nom du domaine dans lequel le système réside.<br>Il est possible de choisir le nom de domaine NFSv4 par défaut au<br>cours de l'installation ou de spécifier un nom de domaine NFSv4<br>personnalisé.<br>Pour plus d'informations sur la recherche du nom de domaine<br>ш<br>sur un système en cours d'exécution, reportez-vous à la section<br>"Checking for the NFS Version 4 Domain" du System<br>Administration Guide: Network Services.<br>Pour préconfigurer le nom de domaine NFSv4 dans le fichier<br>ш<br>sysidcfg, reportez-vous à la section "Mot-clé nfs4_domain "<br>du Guide d'installation de Solaris 10 8/07 : Installations réseau. |                                                                       |

**TABLEAU 5–1** Liste de contrôle de l'installation *(Suite)*

| Informations nécessaires pour<br><b>l'installation</b> |              | <b>Description/Exemple</b>                                                                                                    | Réponse - Les valeurs par défaut<br>sont marquées d'un astérisque (*) |
|--------------------------------------------------------|--------------|----------------------------------------------------------------------------------------------------|-----------------------------------------------------------------------|
|                                                        | $NIS+et NIS$ | Souhaitez-vous sélectionner un serveur de noms ou laisser le<br>programme d'installation en rechercher un ?                                                                                                    | Spécifier/rechercher*                                                 |
|                                                        |              | Si vous souhaitez sélectionner un serveur de noms, fournissez les<br>informations ci-dessous.                                                                                                    |                                                                       |
|                                                        |              | Nom d'hôte du serveur:                                                                                                    |                                                                       |
|                                                        |              | Pour les clients NIS, tapez la commande suivante pour afficher<br>ш<br>le nom d'hôte du serveur.                                                                                                    |                                                                       |
|                                                        |              | # ypwhich                                                                                                    |                                                                       |
|                                                        |              | Pour les clients NIS+, tapez la commande suivante pour<br>ш<br>afficher le nom d'hôte du serveur.                                                                                                    |                                                                       |
|                                                        |              | # nisping                                                                                                    |                                                                       |
|                                                        |              | Adresse IP du serveur :                                                                                                    |                                                                       |
|                                                        |              | Pour les clients NIS, tapez la commande suivante pour afficher<br>в<br>l'adresse IP du serveur.                                                                                                    |                                                                       |
|                                                        |              | # ypmatch nom_serveur_de_noms hosts                                                                                                    |                                                                       |
|                                                        |              | Pour les clients NIS+, tapez la commande suivante pour<br>п<br>afficher l'adresse IP du serveur.                                                                                                    |                                                                       |
|                                                        |              | # nismatch nom_serveur_de_noms hosts.org dir                                                                                                    |                                                                       |
|                                                        |              | Le service d'information réseau (NIS) facilite l'administration de<br>réseau en fournissant un contrôle centralisé sur diverses<br>informations réseau telles que les noms et les adresses des<br>ordinateurs. |                                                                       |

**TABLEAU 5–1** Liste de contrôle de l'installation *(Suite)*

| Informations nécessaires pour<br>l'installation |             | <b>Description/Exemple</b>                                                                                                    | Réponse - Les valeurs par défaut<br>sont marquées d'un astérisque (*) |
|-------------------------------------------------|-------------|----------------------------------------------------------------------------------------------------|-----------------------------------------------------------------------|
|                                                 | <b>DNS</b>  | Indiquez les adresses IP du serveur DNS. Vous devez<br>obligatoirement indiquer une adresse IP et pouvez en indiquer<br>jusqu'à trois.                                                                                                    |                                                                       |
|                                                 |             | Adresse IP du serveur :                                                                                                    |                                                                       |
|                                                 |             | Pour afficher l'adresse IP du serveur, tapez la commande suivante.                                                                                                    |                                                                       |
|                                                 |             | # getent hosts dns                                                                                                    |                                                                       |
|                                                 |             | Vous pouvez indiquer une liste des domaines de recherche utilisés<br>pour les requêtes DNS.                                                                                                    |                                                                       |
|                                                 |             | Liste des domaines à rechercher :                                                                                                    |                                                                       |
|                                                 |             | Le DNS (domain name system) correspond au service<br>d'attribution de noms fourni par Internet pour des réseaux<br>TCP/IP. DNS fournit les noms d'hôte au service d'adresses IP. DNS<br>simplifie la communication grâce à l'utilisation de noms de<br>machine à la place des adresses numériques IP. DNS est également<br>utilisé comme base de données pour la gestion des messages. |                                                                       |
|                                                 | <b>LDAP</b> | Indiquez les informations ci-dessous concernant votre profil<br>LDAP.                                                                                                    |                                                                       |
|                                                 |             | Nom du profil:                                                                                                    |                                                                       |
|                                                 |             | Serveur de profils:                                                                                                    |                                                                       |
|                                                 |             | Si vous spécifiez un niveau justificatif d'identité proxy dans votre<br>profil LDAP, collectez les informations ci-dessous.                                                                                                    |                                                                       |
|                                                 |             | Nom distinctif de la liaison proxy:                                                                                                    |                                                                       |
|                                                 |             | Mot de passe de la liaison proxy:                                                                                                    |                                                                       |
|                                                 |             | Le protocole LDAP (Lightweight Directory Access Protocol)<br>définit un protocole relativement simple de mise à jour et de<br>recherche des répertoires qui sont exécutés sur TCP/IP.                                                                                                    |                                                                       |

**TABLEAU 5–1** Liste de contrôle de l'installation *(Suite)*

| Informations nécessaires pour<br>l'installation | <b>Description/Exemple</b>                                                                                                    | Réponse - Les valeurs par défaut<br>sont marquées d'un astérisque (*) |
|-------------------------------------------------|----------------------------------------------------------------------------------------------------|-----------------------------------------------------------------------|
| Route par défaut                                | Souhaitez-vous indiquer une adresse IP de route par défaut ou<br>utiliser la détection automatique via Programme d'installation de<br>Solaris?                                                                                                    | Détecter une*/Spécifier<br>une/Aucune                                 |
|                                                 | La route par défaut offre un pont qui fait suivre le trafic entre deux<br>réseaux physiques. Une adresse IP est un nombre entier qui<br>identifie chaque hôte sur un réseau.                                                                                                    |                                                                       |
|                                                 | Les possibilités indiquées ci-dessous vous sont données.<br>Vous pouvez spécifier l'adresse IP. Un fichier<br>ш<br>/etc/defaultrouter est créé et porte l'adresse IP que vous<br>avez spécifiée. Lors du redémarrage du système, cette adresse<br>deviendra la route par défaut.                                                                                                    |                                                                       |
|                                                 | Vous pouvez laisser le programme d'installation Solaris<br>ш<br>détecter une adresse IP. Toutefois, le système doit se trouver<br>sur un sous-réseau doté d'un routeur qui s'annonce lui-même<br>à l'aide du protocole de découverte de routeur ICMP. Si vous<br>utilisez l'interface de ligne de commande, le logiciel détecte<br>une adresse IP lors de l'initialisation du système. |                                                                       |
|                                                 | Vous pouvez sélectionner Aucune si vous ne possédez pas de<br>п<br>routeur ou si vous souhaitez que le logiciel détecte une adresse<br>IP plus tard. Ce dernier tente automatiquement de détecter<br>une adresse IP lors du redémarrage.                                                                                                    |                                                                       |
| Fuseau horaire                                  | Comment souhaitez-vous définir votre fuseau horaire par défaut ?                                                                                                    | Région géographique*                                                  |
|                                                 |                                                                                                    | D'après GMT                                                           |
|                                                 |                                                                                                    | Fichier des fuseaux horaires                                          |
| Mot de passe root                               | Fournit le mot de passe root pour le système.                                                                                                    |                                                                       |

**TABLEAU 5–1** Liste de contrôle de l'installation *(Suite)*

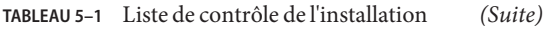

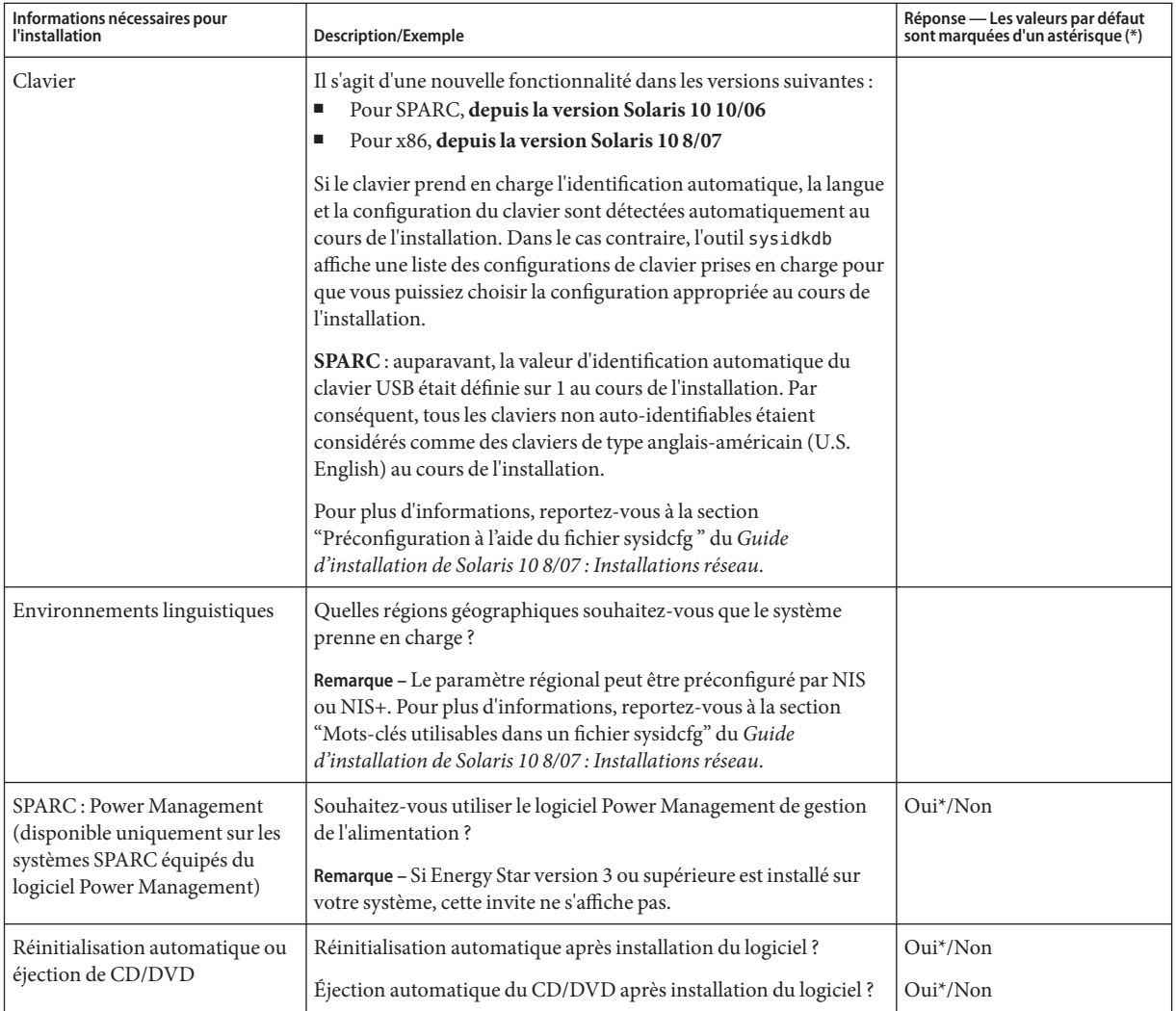

| Informations nécessaires pour<br>l'installation          | <b>Description/Exemple</b>                                                                                                    | Réponse - Les valeurs par défaut<br>sont marquées d'un astérisque (*) |
|----------------------------------------------------------|----------------------------------------------------------------------------------------------------|-----------------------------------------------------------------------|
| Installation par défaut ou<br>installation personnalisée | Souhaitez-vous exécuter une installation par défaut ou<br>personnalisée ?<br>Sélectionnez Installation par défaut pour formater la totalité<br>$\blacksquare$<br>du disque dur et installer un jeu présélectionné de logiciels.<br>Sélectionnez l'installation personnalisée si vous souhaitez<br>ш                                                                                                    | Installation par<br>défaut*/Installation<br>personnalisée             |
|                                                          | modifier l'agencement du disque dur et sélectionner les<br>logiciels à installer.                                                                                                    |                                                                       |
|                                                          | Remarque - Le programme d'installation en mode texte ne vous<br>propose pas le choix entre une installation par défaut et une<br>installation personnalisée. Pour effectuer une installation par<br>défaut, acceptez les valeurs par défaut fournies par le programme<br>d'installation en mode texte. Pour effectuer une installation<br>personnalisée, modifiez les valeurs des écrans du programme<br>d'installation en mode texte. |                                                                       |
| Groupe de logiciels                                      | Quel groupe de logiciels Solaris souhaitez-vous installer ?                                                                                                    | Complet plus OEM                                                      |
|                                                          |                                                                                                    | Complet*                                                              |
|                                                          |                                                                                                    | Développeur -                                                         |
|                                                          |                                                                                                    | Utilisateur final                                                     |
|                                                          |                                                                                                    | Noyau                                                                 |
|                                                          |                                                                                                    | Réseau limité                                                         |
| Sélection de packages<br>personnalisée                   | Souhaitez-vous ajouter des packages logiciels au groupe de<br>logiciels Solaris que vous allez installer, ou en supprimer ?                                                                                                    |                                                                       |
|                                                          | Remarque - Pour sélectionner des packages à ajouter ou supprimer,<br>vous devez connaître les dépendances logicielles ainsi que<br>l'organisation des packages du logiciel Solaris.                                                                                                    |                                                                       |
| Sélection des disques                                    | Sur quels disques souhaitez-vous installer le logiciel Solaris ?                                                                                                    |                                                                       |
|                                                          | Exemple: c0t0d0                                                                                                    |                                                                       |

**TABLEAU 5–1** Liste de contrôle de l'installation *(Suite)*

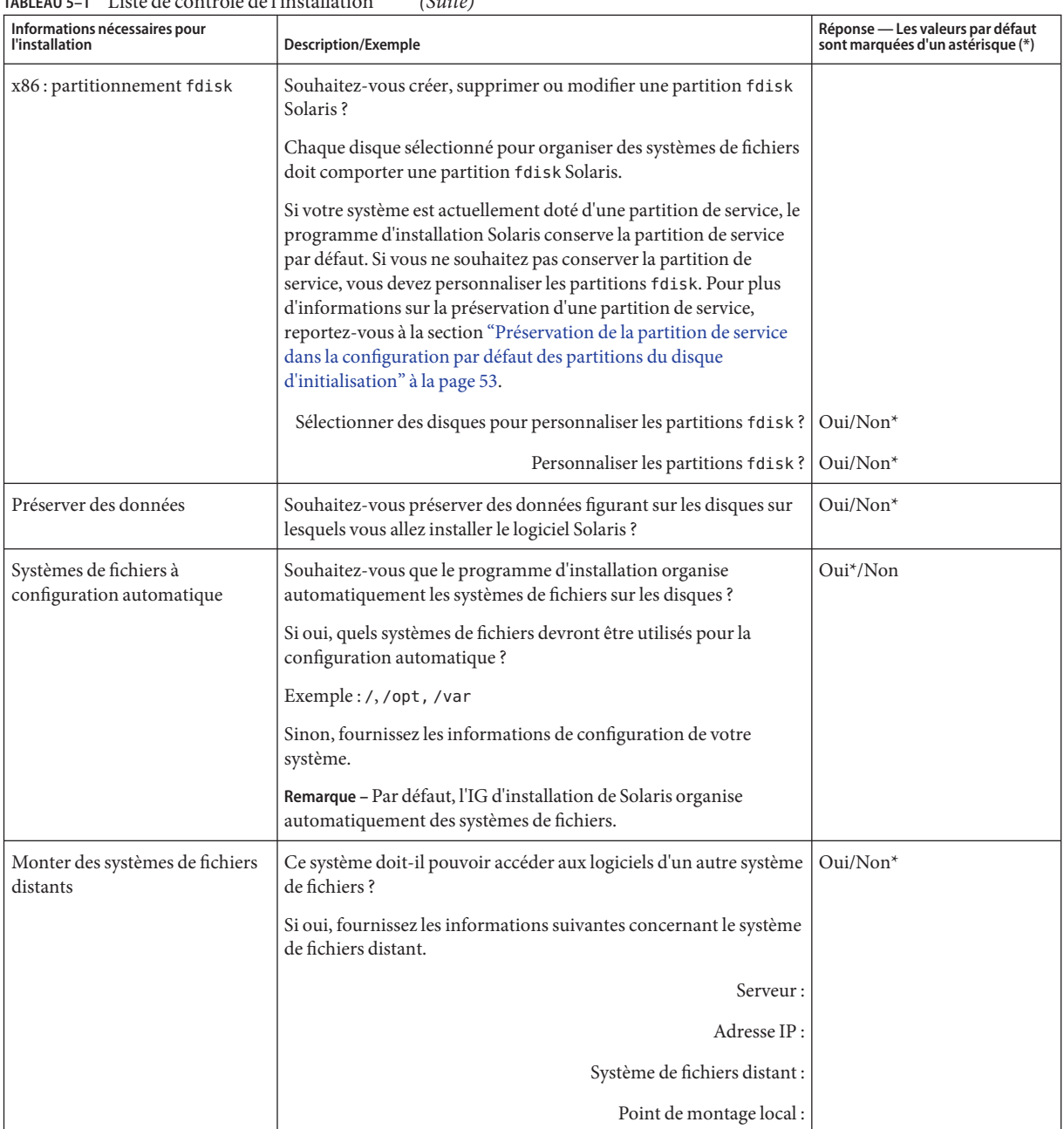

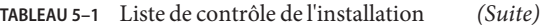

| Informations nécessaires pour<br><b>l'installation</b>                                               | <b>Description/Exemple</b>                                                                                                    | Réponse - Les valeurs par défaut<br>sont marquées d'un astérisque (*) |
|----------------------------------------------------------------------------------------------------|----------------------------------------------------------------------------------------------------|-----------------------------------------------------------------------|
| Si vous effectuez l'installation par<br>l'intermédiaire d'une ligne tip,<br>suivez ces instructions. | Assurez-vous que votre fenêtre affiche au moins 80 colonnes et<br>24 lignes. Pour plus d'informations, voir la page de manuel $tip(1)$ .<br>Pour déterminer les dimensions actuelles de la fenêtre tip, utilisez<br>la commande stty. Pour plus d'informations, voir la page de<br>manuel $stty(1)$ .                                                                                                    |                                                                       |
| Vérifiez la connexion Ethernet.                                                                      | Si votre système fait partie d'un réseau, vérifiez qu'un connecteur<br>Ethernet, ou un autre adaptateur réseau similaire, est bien relié à<br>votre système.                                                                                                    |                                                                       |
| Consultez le chapitre consacré à<br>la planification ainsi que toute<br>documentation pertinente.    | п<br>Consultez l'intégralité du chapitre de planification ou les<br>sections spécifiques du Chapitre 4.<br>Consultez le manuel Solaris 10 8/07 Release Notes disponibles<br>п<br>sur le site http://docs.sun.com et les notes de version du<br>fournisseur pour vérifier que le logiciel utilisé est pris en<br>charge par la nouvelle version de Solaris.<br>Consultez les éléments suivants pour vérifier que votre<br>ш<br>matériel est pris en charge:<br>liste de compatibilité matérielle de Solaris<br>٠<br>SPARC : Solaris Sun Hardware Platform Guide à l'adresse<br>п<br>http://docs.sun.com<br>Consultez la documentation accompagnant votre système<br>ш<br>pour vérifier la compatibilité entre votre système, ses<br>périphériques et la version de Solaris. |                                                                       |

<span id="page-64-0"></span>**TABLEAU 5–1** Liste de contrôle de l'installation *(Suite)*

## **Liste de vérification en vue d'une mise à niveau**

La liste de vérification suivante permet de recueillir les informations nécessaires à la mise à niveau de Solaris. Vous n'êtes pas tenu de collecter l'ensemble des informations mentionnées sur cette liste. Il vous suffit de collecter les informations relatives à votre système. Si vous effectuez la mise à niveau par le biais du réseau, le programme d'installation se charge d'entrer les informations à votre place, d'après la configuration effective de votre système.

Vous ne pouvez pas changer les identifications de base de votre système, comme son nom d'hôte ou son adresse IP. Si le programme d'installation vous invite à entrer ces identifiants de base, vous devez impérativement saisir les valeurs d'origine. Si vous utilisez le Programme d'installation de Solaris pour effectuer la mise à niveau, celle-ci échoue si vous tentez de modifier les valeurs.

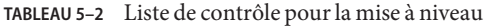

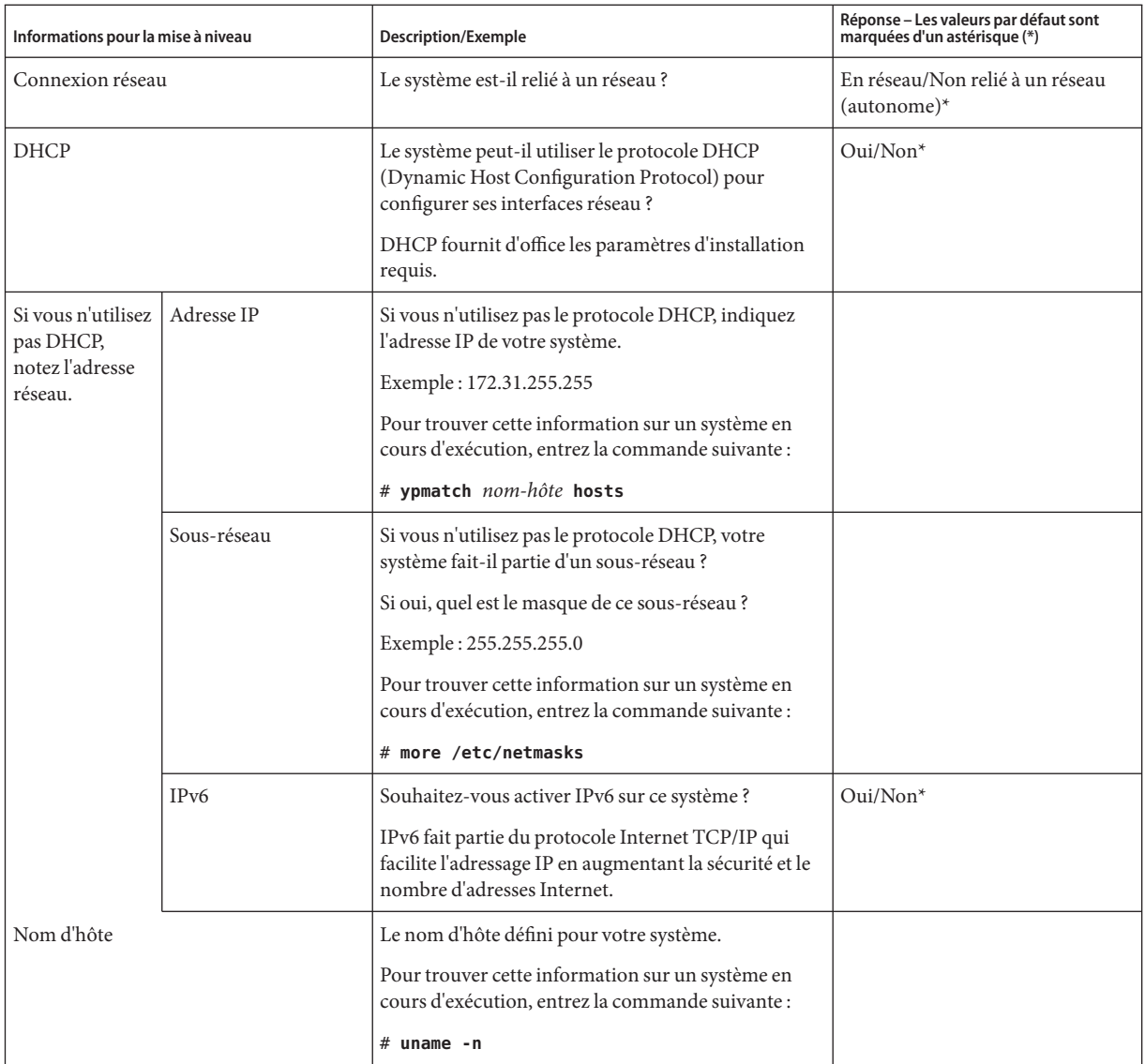

| Informations pour la mise à niveau          |                                  | <b>Description/Exemple</b>                                                                                                    | Réponse – Les valeurs par défaut sont<br>marquées d'un astérisque (*) |
|---------------------------------------------|----------------------------------|----------------------------------------------------------------------------------------------------|-----------------------------------------------------------------------|
| Kerberos                                    |                                  | Souhaitez-vous configurer la sécurité Kerberos sur ce<br>système?                                                                                                    | $Oui/Non*$                                                            |
|                                             |                                  | Si oui, collectez les informations ci-dessous.                                                                                                    |                                                                       |
|                                             |                                  | Domaine par défaut :                                                                                                    |                                                                       |
|                                             |                                  | Serveur d'administration :                                                                                                    |                                                                       |
|                                             |                                  | Premier KDC:                                                                                                    |                                                                       |
|                                             |                                  | (Facultatif) Informations KDC supplémentaires :                                                                                                    |                                                                       |
|                                             |                                  | Le service Kerberos est une architecture<br>client-serveur qui garantit la sécurité des<br>transactions sur les réseaux.                                                                                                    |                                                                       |
| Si le système<br>utilise un service         | Service d'attribution de<br>noms | Quel service d'attribution de noms souhaitez-vous<br>que ce système utilise ?                                                                                                    | NIS+/NIS/DNS/LDAP/Aucun                                               |
| d'attribution de<br>noms,<br>fournissez les |                                  | Pour trouver cette information sur un système en<br>cours d'exécution, entrez la commande suivante :                                                                                                    |                                                                       |
| informations                                |                                  | # cat /etc/nsswitch.conf                                                                                                    |                                                                       |
| suivantes.                                  |                                  | Un service d'attribution de noms stocke les<br>informations dans une seule zone, permettant ainsi<br>aux utilisateurs, aux systèmes et aux applications de<br>communiquer sur le réseau. Les noms et adresses<br>d'hôtes ou les noms et mots de passe d'utilisateurs<br>sont des exemples d'informations stockées.                                                                                                    |                                                                       |
|                                             | Nom de domaine                   | Indiquez le nom du domaine dans lequel le système<br>réside.                                                                                                    |                                                                       |
|                                             |                                  | Il est possible de choisir le nom de domaine NFSv4<br>par défaut au cours de l'installation ou de spécifier un<br>nom de domaine NFSv4 personnalisé.<br>Pour plus d'informations sur la recherche du<br>nom de domaine sur un système en cours<br>d'exécution, reportez-vous à la section<br>"Checking for the NFS Version 4 Domain" du<br>System Administration Guide: Network Services<br>Pour préconfigurer le nom de domaine NFSv4<br>dans le fichier sysidcfg, reportez-vous à la<br>section "Mot-clé nfs4_domain " du Guide<br>d'installation de Solaris 10 8/07 : Installations<br>réseau. |                                                                       |

**TABLEAU 5–2** Liste de contrôle pour la mise à niveau *(Suite)*

| Informations pour la mise à niveau |             | $10$ uich<br><b>Description/Exemple</b>                                                                                                    | Réponse - Les valeurs par défaut sont<br>marquées d'un astérisque (*) |
|------------------------------------|-------------|----------------------------------------------------------------------------------------------------|-----------------------------------------------------------------------|
|                                    | NIS+ et NIS | Souhaitez-vous sélectionner un serveur de noms ou<br>laisser le programme d'installation en rechercher un<br>ś                                                                                                 | Spécifier/rechercher*                                                 |
|                                    |             | Si vous souhaitez sélectionner un serveur de noms,<br>fournissez les informations ci-dessous.                                                                                                    |                                                                       |
|                                    |             | Nom d'hôte du serveur :                                                                                                    |                                                                       |
|                                    |             | Pour les clients NIS, tapez la commande suivante<br>pour afficher le nom d'hôte du serveur.                                                                                                    |                                                                       |
|                                    |             | # ypwhich                                                                                                    |                                                                       |
|                                    |             | Pour les clients NIS+, tapez la commande<br>п<br>suivante pour afficher le nom d'hôte du serveur.                                                                                                    |                                                                       |
|                                    |             | # nisping                                                                                                    |                                                                       |
|                                    |             | Adresse IP du serveur :                                                                                                    |                                                                       |
|                                    |             | Pour les clients NIS, tapez la commande suivante<br>ш<br>pour afficher l'adresse IP du serveur.                                                                                                    |                                                                       |
|                                    |             | # ypmatch nom_serveur_de_noms hosts                                                                                                    |                                                                       |
|                                    |             | Pour les clients NIS+, tapez la commande<br>ш<br>suivante pour afficher l'adresse IP du serveur.                                                                                                    |                                                                       |
|                                    |             | # nismatch nom_serveur_de_noms<br>hosts.org dir                                                                                                    |                                                                       |
|                                    |             | Le service d'information réseau (NIS) facilite<br>l'administration de réseau en fournissant un contrôle<br>centralisé sur diverses informations réseau telles que<br>les noms et les adresses des ordinateurs. |                                                                       |

**TABLEAU 5–2** Liste de contrôle pour la mise à niveau *(Suite)*

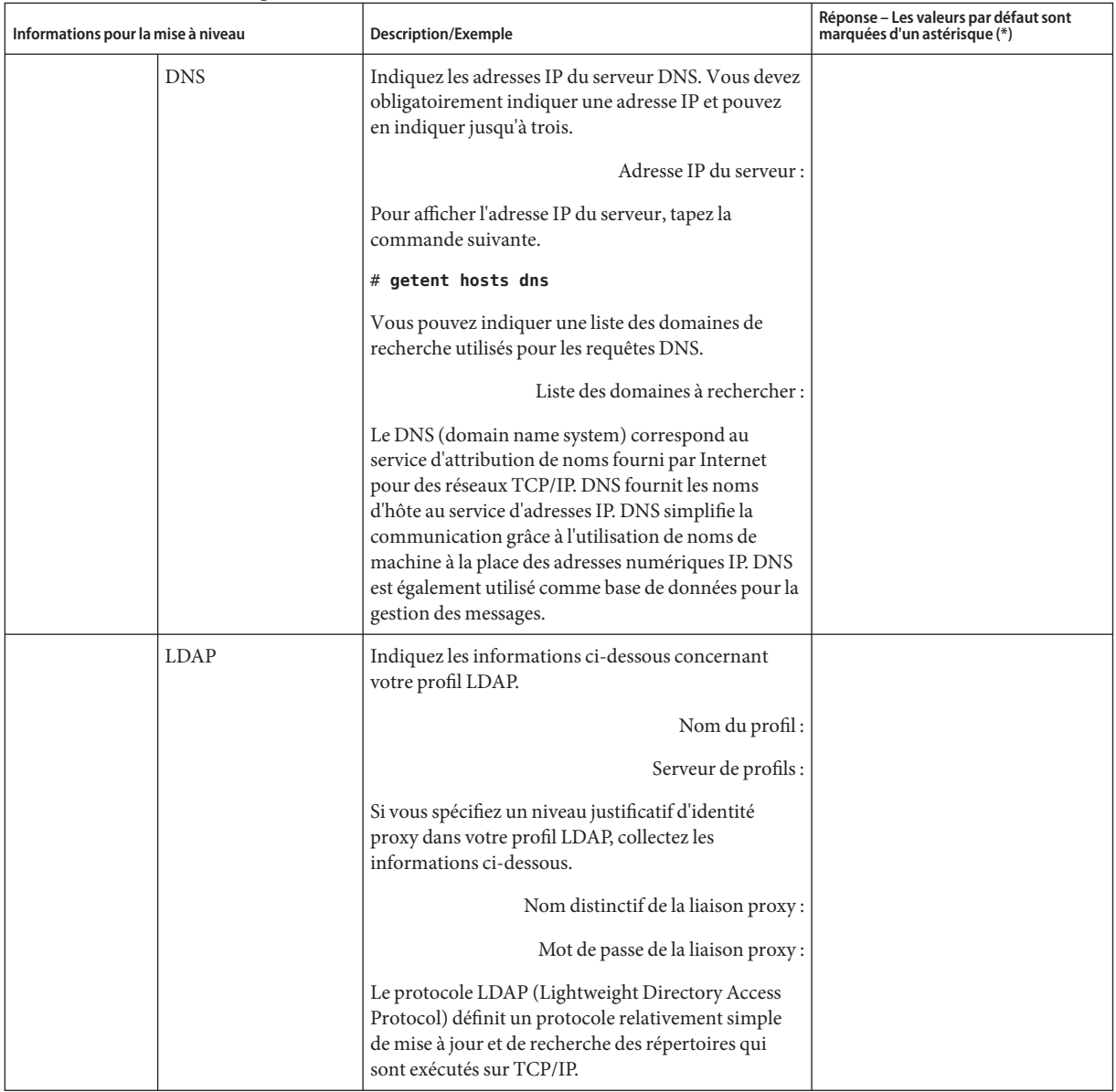

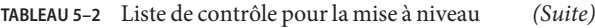

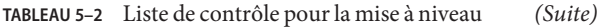

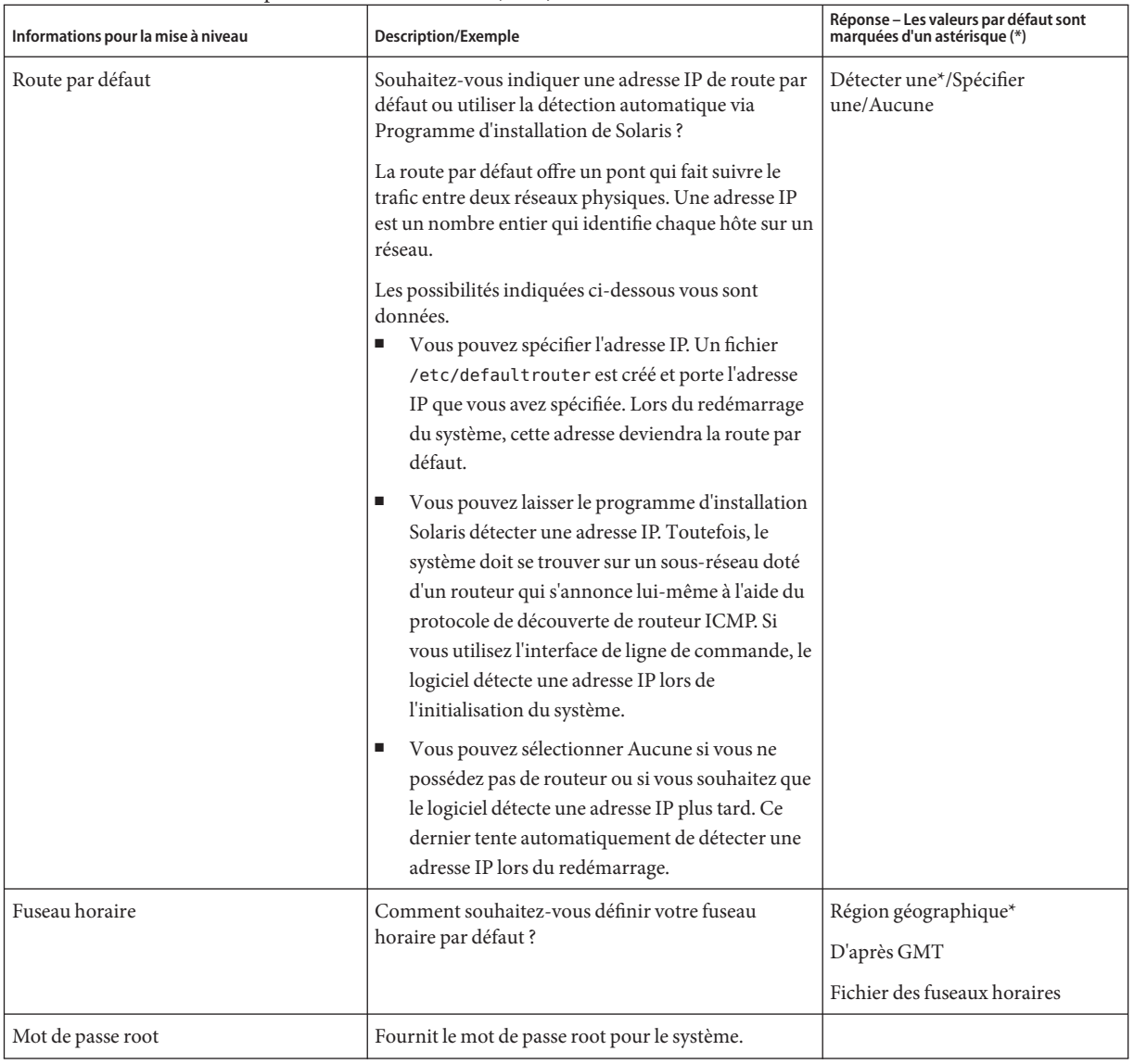

| Informations pour la mise à niveau                       | <b>Description/Exemple</b>                                                                                                    | Réponse – Les valeurs par défaut sont<br>marquées d'un astérisque (*) |
|----------------------------------------------------------|----------------------------------------------------------------------------------------------------|-----------------------------------------------------------------------|
| Installation par défaut ou installation<br>personnalisée | Souhaitez-vous exécuter une installation par défaut<br>ou personnalisée ?<br>Sélectionnez Installation par défaut pour<br>ш<br>formater la totalité du disque dur et installer un<br>jeu présélectionné de logiciels.                                                                                                    | Installation par<br>défaut*/Installation personnalisée                |
|                                                          | Sélectionnez l'installation personnalisée si vous<br>souhaitez modifier l'agencement du disque dur<br>et sélectionner les logiciels à installer.                                                                                                    |                                                                       |
|                                                          | Remarque – Le programme d'installation en mode<br>texte ne vous propose pas le choix entre une<br>installation par défaut et une installation<br>personnalisée. Pour effectuer une installation par<br>défaut, acceptez les valeurs par défaut fournies par le<br>programme d'installation en mode texte. Pour<br>effectuer une installation personnalisée, modifiez les<br>valeurs des écrans du programme d'installation en<br>mode texte. |                                                                       |
| Clavier                                                  | Il s'agit d'une nouvelle fonctionnalité dans les<br>versions suivantes :<br>Pour SPARC, depuis la version Solaris 10 10/06<br>Pour x86, depuis la version Solaris 10 8/07<br>ш                                                                                                    |                                                                       |
|                                                          | Si le clavier prend en charge l'identification<br>automatique, la langue et la configuration du clavier<br>sont détectées automatiquement au cours de<br>l'installation. Dans le cas contraire, l'outil sysidkdb<br>affiche une liste des configurations de clavier prises<br>en charge pour que vous puissiez choisir la<br>configuration appropriée au cours de l'installation.                                                            |                                                                       |
|                                                          | SPARC : auparavant, la valeur d'identification<br>automatique du clavier USB était définie sur 1 au<br>cours de l'installation. Par conséquent, tous les<br>claviers non auto-identifiables étaient considérés<br>comme des claviers de type anglais-américain (U.S.<br>English) au cours de l'installation.                                                                                                    |                                                                       |
|                                                          | Pour plus d'informations, reportez-vous à la section<br>"Préconfiguration à l'aide du fichier sysidcfg " du<br>Guide d'installation de Solaris 10 8/07 : Installations<br>réseau.                                                                                                    |                                                                       |

**TABLEAU 5–2** Liste de contrôle pour la mise à niveau *(Suite)*

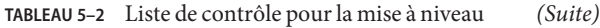

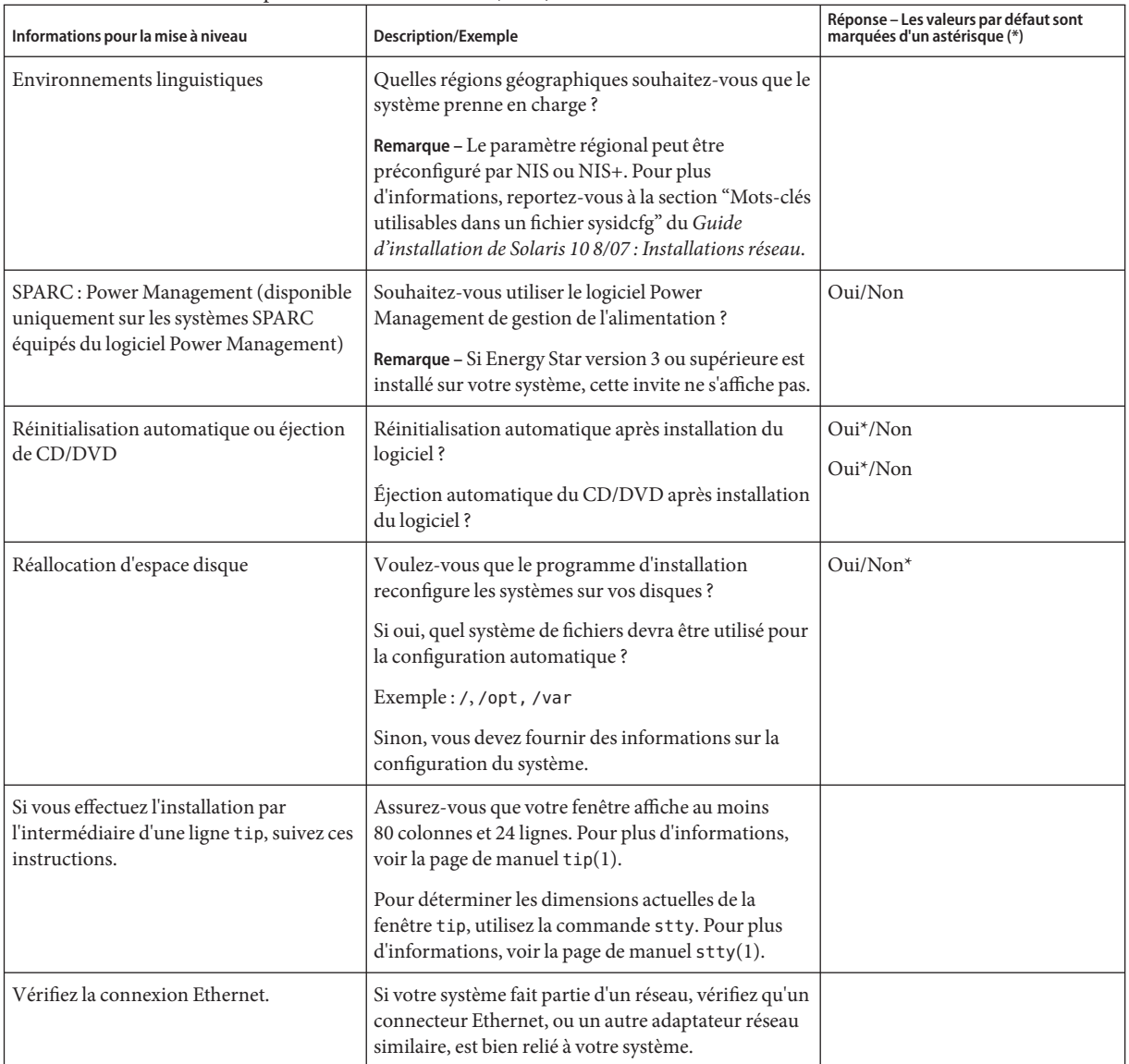
| Informations pour la mise à niveau                                                                | <b>Description/Exemple</b>                                                                                                    | Réponse – Les valeurs par défaut sont<br>marquées d'un astérisque (*) |
|---------------------------------------------------------------------------------------------------|----------------------------------------------------------------------------------------------------|-----------------------------------------------------------------------|
| Utilisation de Solaris Live Upgrade                                                               | ш<br>Déterminez les ressources requises pour la<br>création d'un environnement d'initialisation et<br>pour sa mise à niveau. Pour de plus amples<br>informations, reportez-vous au Chapitre 3,<br>"Solaris Live Upgrade - Planification" du Guide<br>d'installation de Solaris 10 8/07 : Solaris Live<br>Upgrade et planification de la mise à niveau.<br>Déterminez la configuration minimale requise si<br>ш<br>vous utilisez des volumes RAID-1. Pour de plus<br>amples informations, reportez-vous à la section<br>"Conseils de sélection de tranches pour les<br>systèmes de fichiers" du Guide d'installation de<br>Solaris 10 8/07 : Solaris Live Upgrade et<br>planification de la mise à niveau. |                                                                       |
| Recherchez le logiciel Prestoserve sur<br>votre système.                                          | Si vous commencez le processus de mise à niveau en<br>arrêtant le système avec la commande init 0 et<br>utilisez le logiciel Prestoserve, vous risquez de perdre<br>des données. Reportez-vous à la documentation de<br>Prestoserve pour connaître les procédures d'arrêt.                                                                                                    |                                                                       |
| Renseignez-vous sur les patchs à<br>appliquer.                                                    | La liste de patchs la plus récente est disponible sur le<br>site http://sunsolve.sun.com.                                                                                                    |                                                                       |
| Consultez le chapitre consacré à la<br>planification ainsi que toute<br>documentation pertinente. | Consultez l'intégralité du chapitre de<br>ш<br>planification ou les sections spécifiques du<br>Chapitre 4.<br>Consultez le manuel Solaris 10 8/07 Release<br>٠<br>Notes disponibles sur le site<br>http://docs.sun.cometlesnotesde version du<br>fournisseur pour vérifier que le logiciel utilisé est<br>pris en charge par la nouvelle version de Solaris.<br>Reportez-vous au 10 8/07 Sun Hardware<br>Platform Guide pour vous assurer que votre<br>matériel est pris en charge.<br>Consultez la documentation accompagnant<br>ш<br>votre système pour vérifier la compatibilité entre<br>votre système, ses périphériques et la version de<br>Solaris.                                                |                                                                       |

**TABLEAU 5–2** Liste de contrôle pour la mise à niveau *(Suite)*

#### **PARTIE II**

# Informations d'installations GRUB, Solaris Zones et création de volumes RAID

Cette section présente diverses technologies liées à l'installation et à la mise à niveau de SE Solaris. Elle propose également des recommandations et décrit les conditions requises pour l'installation.

- Initialisation GRUB sur système x86
- Technologie de partitionnement Solaris Zones
- Composants Solaris Volume Manager tels que les volumes RAID-1

#### **CHAPITRE 6** 6

# x86 : initialisation avec GRUB pour une installation de Solaris

Ce chapitre décrit l'initialisation avec GRUB sur des systèmes x86, associée à une installation de Solaris. Ce chapitre se compose des sections suivantes :

- "x86 : initialisation avec GRUB (généralités)" à la page 77
- ["x86 : initialisation avec GRUB \(planification\)" à la page 80](#page-79-0)

#### **x86 : initialisation avec GRUB (généralités)**

Chargeur d'initialisation libre, GRUB a été adopté par défaut dans le système d'exploitation Solaris.

**Remarque –** L'initialisation avec GRUB n'est pas disponible sur les systèmes SPARC.

Le *programme d'initialisation* est le premier programme logiciel qui démarre après la mise sous tension d'un système. Après avoir mis sous tension un système x86, le BIOS (Basic Input/Output System) initialise l'unité centrale, la mémoire et le matériel de la plate-forme. Après l'initialisation, le BIOS charge le programme d'initialisation depuis le périphérique d'initialisation configuré, puis transfère le contrôle du système au programme d'initialisation.

GRUB est un programme d'initialisation Open Source doté d'une interface à menu simple contenant des options d'initialisation prédéfinies dans un fichier de configuration. GRUB dispose également d'une interface de ligne de commande accessible depuis l'interface de menu, qui permet d'exécuter diverses commandes d'initialisation. Dans le système d'exploitation Solaris, la mise en oeuvre GRUB est conforme à la spécification Multiboot. Cette spécification est décrite en détail sur le site Web <http://www.gnu.org/software/grub/grub.html>.

Étant donné que le noyau Solaris est complètement compatible avec la spécification Multiboot, vous pouvez initialiser un système Solaris x86 en utilisant GRUB. GRUB facilite l'initialisation et l'installation de divers systèmes d'exploitation. Sur un même système, par exemple, vous pouvez initialiser individuellement les systèmes d'exploitation suivants :

- Solaris / le système d'exploitation Solaris
- Microsoft Windows

**Remarque –** GRUB détecte les partitions Microsoft Windows, mais ne vérifie pas si le système d'exploitation peut être initialisé.

L'intuitivité de GRUB au niveau des systèmes de fichiers et des formats exécutables dans le noyau, permet de charger un système d'exploitation sans avoir à enregistrer la position physique du noyau sur le disque. Avec l'initialisation GRUB, le noyau est chargé en définissant son nom de fichier, le lecteur et la partition dans laquelle il se trouve. L'initialisation GRUB remplace l'assistant de configuration de périphériques Solaris et simplifie l'initialisation avec un menu GRUB.

#### **x86 : fonctionnement de l'initialisation GRUB**

Lorsque GRUB prend le contrôle du système, un menu s'affiche sur la console. Dans le menu GRUB, vous pouvez :

- sélectionner une entrée pour initialiser le système ;
- modifier une entrée d'initialisation en utilisant le menu d'édition intégré GRUB ;
- charger manuellement un noyau de système d'exploitation depuis la ligne de commande.

Il existe un délai définissable associé à l'initialisation de l'entrée de système d'exploitation par défaut. Pour mettre fin à l'initialisation de l'entrée de système d'exploitation par défaut, il suffit d'appuyer sur une touche.

Pour voir un exemple de menu GRUB, reportez-vous à la section ["Description du menu](#page-80-0) [principal GRUB" à la page 81.](#page-80-0)

#### **x86 : conventions GRUB d'attribution de noms**

Les conventions d'attribution de noms qu'utilise GRUB sont légèrement différentes de celles des versions précédentes du système d'exploitation Solaris. il est important de comprendre les conventions GRUB d'attribution de noms de périphériques pour définir correctement les informations d'unités et de partitions lorsque vous configurez GRUB sur votre système.

Le tableau suivant répertorie les conventions d'attribution de noms de périphériques GRUB.

| Nom du périphérique      | <b>Description</b>                                                                |
|--------------------------|-----------------------------------------------------------------------------------|
| (fd0), (fd1)             | Première disquette, seconde disquette                                             |
| (nd)                     | Périphérique réseau                                                               |
| (hd0, 0), (hd0, 1)       | Première et seconde partitions f disk du premier<br>disque bios                   |
| (hd0, 0, a), (hd0, 0, b) | Tranches 0 et 1 Solaris/BSD dans la partition fdisk<br>sur le premier disque bios |

**TABLEAU 6–1** Conventions d'attributions de noms des périphériques GRUB

**Remarque –** Tous les noms de périphériques GRUB doivent se trouver entre parenthèses. Les numéros de partition commencent à 0 (zéro) et non 1.

Pour plus d'informations sur les partitions fdisk, reportez-vous à la section "Guidelines for Creating an fdisk Partition" du *System Administration Guide: Devices and File Systems*.

#### **x86 : emplacement des informations relatives aux installations GRUB**

Pour plus d'informations sur ces modifications, reportez-vous aux références suivantes :

| Rubrique     | Tâches du menu GRUB                                                         | Pour plus d'informations                                                                                                    |
|--------------|-----------------------------------------------------------------------------|----------------------------------------------------------------------------------------------------|
| Installation | Installation du système Solaris<br>depuis le support CD ou DVD              | Guide d'installation de Solaris 10 8/07 :<br>installations de base.                                                                                                    |
|              | Installation depuis une image<br>d'installation réseau                      | Partie II, "Installation sur un réseau LAN" du<br>Guide d'installation de Solaris 10 8/07 :<br>Installations réseau                                                       |
|              | Configuration d'un serveur DHCP<br>pour des installations réseau            | "Préconfiguration des informations de<br>configuration système à l'aide du service DHCP -<br>Tâches" du Guide d'installation de Solaris 10 8/07 :<br>Installations réseau |
|              | Installation avec le programme<br>d'installation personnalisée<br>JumpStart | exécution d'une installation JumpStart<br>personnalisée" du Guide d'installation de<br>Solaris 10 8/07 : installation JumpStart<br>personnalisée et installation avancée  |

**TABLEAU 6–2** Emplacement des informations relatives aux installations GRUB

| Rubrigue                  | Tâches du menu GRUB                                                                              | Pour plus d'informations                                                                                                    |
|---------------------------|--------------------------------------------------------------------------------------------------|----------------------------------------------------------------------------------------------------|
|                           | Activation ou retour à un<br>environnement d'initialisation en<br>utilisant Solaris Live Upgrade | "Activation d'un environnement<br>d'initialisation" du Guide d'installation de<br>Solaris 10 8/07 : Solaris Live Upgrade et<br>planification de la mise à niveau                                                              |
|                           |                                                                                                  | Chapitre 6, "Reprise sur échec : restauration<br>ш<br>de l'environnement d'initialisation d'origine<br>(Tâches)" du Guide d'installation de<br>Solaris 10 8/07 : Solaris Live Upgrade et<br>planification de la mise à niveau |
| Administration<br>système | Pour plus d'informations sur<br>GRUB et les tâches administratives                               | Chapitre 11, "GRUB Based Booting (Tasks)" du<br>System Administration Guide: Basic<br>Administration                                                                                                    |

<span id="page-79-0"></span>**TABLEAU 6–2** Emplacement des informations relatives aux installations GRUB *(Suite)*

#### **x86 : initialisation avec GRUB (planification)**

Cette section décrit de manière générale l'initialisation avec GRUB et le menu GRUB.

Lorsque vous installez le système d'exploitation Solaris , deux entrées de menu GRUB sont installées par défaut sur le système. La première entrée est l'entrée du système d'exploitation Solaris. La seconde entrée est l'archive d'initialisation de secours qui doit être utilisée pour récupérer le système. Les entrées de menu Solaris GRUB sont installées et mises à jour automatiquement lors de l'installation et de la mise à niveau du logiciel Solaris. Ces entrées sont gérées directement par le système d'exploitation et ne doivent pas être modifiées manuellement.

Au cours d'une installation standard du système d'exploitation Solaris, GRUB est installé dans la partition Solaris fdisk sans modifier le BIOS du système. Si le système d'exploitation ne se trouve pas sur le disque d'initialisation BIOS, vous devez effectuer l'une des opérations suivantes :

- modifier le BIOS ;
- utiliser un gestionnaire d'initialisation pour initialiser la partition Solaris. Pour plus d'informations, reportez-vous à votre gestionnaire d'initialisation.

Il est préférable d'installer le système d'exploitation Solaris sur le disque d'initialisation. Si plusieurs systèmes d'exploitation sont installés sur la machine, vous pouvez ajouter les entrées au fichier menu.lst. Ces entrées s'affichent dans le menu GRUB lors du démarrage suivant du système.

Pour plus d'informations sur l'utilisation de plusieurs systèmes d'exploitation, reportez-vous à la section "How Multiple Operating Systems Are Supported in the GRUB Boot Environment" du *System Administration Guide: Basic Administration*.

## <span id="page-80-0"></span>**x86 : exécution d'une installation avec GRUB depuis le réseau**

L'exécution d'une initialisation réseau avec GRUB nécessite un serveur DHCP configuré pour des clients PXE et un serveur d'installation qui fournit un service tftp. Le serveur DHCP doit pouvoir répondre aux classes DHCP, PXEClient et GRUBClient. La réponse DHCP doit contenir les informations suivantes :

- adresse IP du serveur de fichier :
- nom du fichier d'initialisation (pxegrub).

**Remarque –** rpc.bootparamd, généralement nécessaire sur le serveur pour effectuer une initialisation réseau, n'est pas nécessaire pour une initialisation réseau avec GRUB.

Si aucun serveur PXE ou DHCP n'est disponible, vous pouvez charger GRUB depuis un CD-ROM ou un disque local. Ensuite, vous pouvez configurer manuellement le réseau dans GRUB et télécharger le programme multi-initialisation et l'archive d'initialisation depuis le serveur de fichiers.

Pour plus d'informations, reportez-vous à la section "présentation de l'initialisation et de l'installation sur le réseau à l'aide de PXE" du *Guide d'installation de Solaris 10 8/07 : Installations réseau*.

## **Description du menu principal GRUB**

Lorsque vous initialisez un système x86, le menu GRUB s'affiche. Ce menu contient la liste des entrées d'initialisation disponibles. Une *entrée d'initialisation* est une instance de système d'exploitation installée sur le système. Le menu GRUB repose sur le fichier menu.lst, un fichier de configuration. Le fichier menu.lst est créé par le programme d'installation Solaris et peut être modifié après l'installation. Le fichier menu.lst définit la liste des instances de système d'exploitation qui figurent dans le menu GRUB.

- Si vous installez ou mettez à niveau le système d'exploitation Solaris, le menu GRUB est mis à jour automatiquement. Le système d'exploitation Solaris apparaît ensuite sous la forme d'une nouvelle entrée d'initialisation.
- Si vous installez un système d'exploitation autre que Solaris, vous devez modifier le fichier de configuration menu.lst pour inclure la nouvelle instance de système d'exploitation. L'ajout de la nouvelle instance permet de faire apparaître la nouvelle entrée d'initialisation dans le menu GRUB lors du démarrage suivant du système.

#### **EXEMPLE 6–1** Menu principal GRUB

Dans l'exemple suivant, le menu principal GRUB contient les systèmes d'exploitation Solaris et Microsoft Windows. L'environnement d'initialisation Solaris Live Upgrade second\_disk est également présent. Pour une description de chaque option de menu, reportez-vous aux informations ci-dessous.

```
GNU GRUB version 0.95 (616K lower / 4127168K upper memory)
+-------------------------------------------------------------------+
|Solaris |
|Solaris failsafe |
|second_disk |
|second_disk failsafe |
|Windows |
+-------------------------------------------------------------------+
Use the ^ and v keys to select which entry is highlighted. Press
enter to boot the selected OS, 'e' to edit the commands before
booting, or 'c' for a command-line.
Solaris Définit le système d'exploitation Solaris.
Solaris failsafe Définit une archive d'initialisation pouvant être utilisée pour effectuer une
                reprise en cas d'endommagement du système d'exploitation Solaris.
second_disk Définit un environnement d'initialisation Solaris Live Upgrade.
                L'environnement d'initialisation second_disk a été créé comme copie du
                système d'exploitation Solaris. Il a été mis à niveau et activé avec la
                commande luactivate. L'environnement d'initialisation est disponible
                pour l'initialisation.
Windows Définit le système d'exploitation Microsoft Windows. GRUB détecte ces
                partitions, mais ne vérifie pas que le système d'exploitation peut être
                initialisé.
```
#### **Description du fichier GRUB** menu.lst

Le fichier GRUB menu. Lst contient les éléments du menu principal GRUB. Le menu principal GRUB contient les entrées d'initialisation de toutes les instances de système d'exploitation installées sur le système, y compris les environnements d'initialisation Solaris Live Upgrade. La mise à niveau du logiciel Solaris conserve les modifications que vous apportez à ce fichier.

Les modifications apportées au fichier menu. Lst s'affichent dans le menu principal GRUB, avec les entrées Solaris Live Upgrade. Les modifications que vous apportez au fichier entrent en vigueur lors du démarrage suivant du système. Vous pouvez modifier ce fichier pour les raisons suivantes :

ajouter des entrées au menu GRUB pour les systèmes d'exploitation autres que Solaris ;

■ personnaliser le comportement d'initialisation, tel que définir le système d'exploitation par défaut dans le menu GRUB.

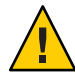

**Attention –** N'utilisez pas le fichier menu.lst pour modifier les entrées Solaris Live Upgrade. Les modifications peuvent entraîner l'échec de Solaris Live Upgrade.

Bien que vous puissiez utiliser le fichier menu.lst pour personnaliser le comportement d'initialisation, tel que l'initialisation depuis le programme de débogage du noyau, il est préférable d'utiliser la commande eeprom pour la personnalisation. Si vous utilisez le fichier menu.lst pour la personnalisation, il se peut que les entrées SE Solaris soient modifiées lors de la mise à niveau d'un logiciel. et les modifications apportées aux fichiers seront perdues.

Pour plus d'informations sur l'utilisation de la commande eeprom, reportez-vous à la section "How to Set Solaris Boot Parameters by Using the eeprom Command" du *System Administration Guide: Basic Administration*.

```
EXEMPLE 6–2 FichierMenu.lst
```
Voici un exemple de fichier menu.lst :

```
default 0
timeout 10
title Solaris
  root (hd0,0,a)
  kernel /platform/i86pc/multiboot -B console=ttya
  module /platform/i86pc/boot_archive
title Solaris failsafe
  root (hd0,0,a)
 kernel /boot/multiboot -B console=ttya -s
  module /boot/x86.miniroot.safe
#---- second disk - ADDED BY LIVE UPGRADE - DO NOT EDIT ----title second_disk
 root (hd0,1,a)kernel /platform/i86pc/multiboot
 module /platform/i86pc/boot_archive
title second_disk failsafe
  root (hd0,1,a)kernel /boot/multiboot kernel/unix -s
  module /boot/x86.miniroot-safe
#----- second disk ------------- END LIVE UPGRADE ------------
title Windows
  root (hd0,0)
  chainloader -1
```
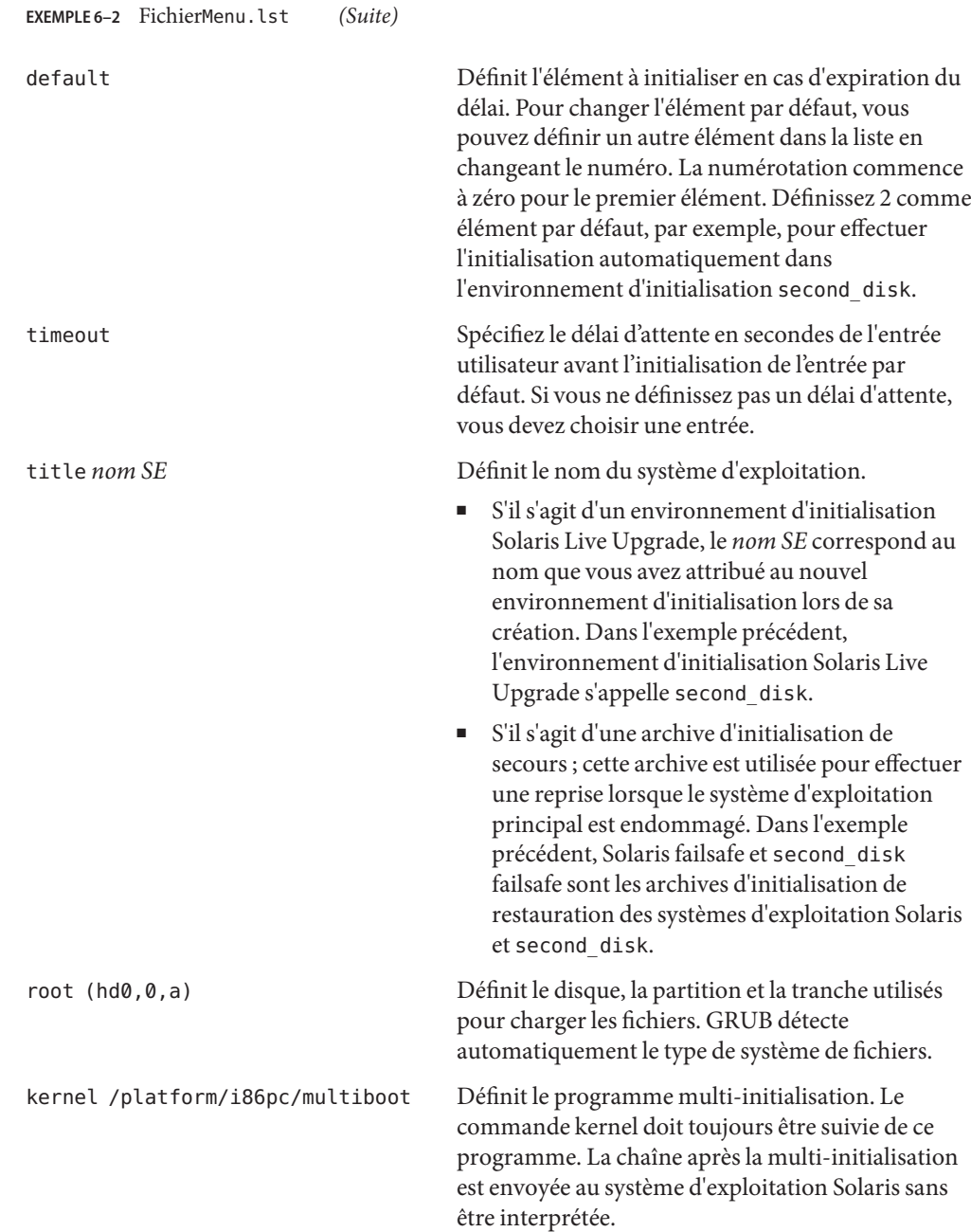

Pour une description complète de l'utilisation de plusieurs systèmes d'exploitation, reportez-vous à la section "How Multiple Operating Systems Are Supported in the GRUB Boot **EXEMPLE 6–2** FichierMenu.lst *(Suite)*

Environment" du *System Administration Guide: Basic Administration*.

#### **Recherche du fichier** menu.lst **pour modifier le menu GRUB**

Vous devez toujours utiliser la commande bootadm pour rechercher le fichier menu.lst du menu GRUB. La sous-commande list-menu recherche le menu GRUB actif. Le fichier menu.lst contient la liste de tous les systèmes d'exploitation installés sur un système. Le contenu du fichier détermine les systèmes d'exploitation figurant dans le menu GRUB. Si vous souhaitez apporter des modifications au fichier, reportez-vous à la section "recherche du fichier menu.lst dans le menu GRUB (tâches)" du *Guide d'installation de Solaris 10 8/07 : Solaris Live Upgrade et planification de la mise à niveau*.

#### **CHAPITRE 7** 7

# Mise à niveau lorsque des Solaris Zones sont installées sur un système (planification)

Ce chapitre décrit l'utilisation de la technologie de partitionnement Solaris Zones dans le cadre de la mise à niveau de SE Solaris lorsque des zones non globales sont configurées.

Ce chapitre se compose des sections suivantes :

- "Zones Solaris (Présentation)" à la page 87
- ["Mise à niveau avec les zones non globales" à la page 88](#page-87-0)
- ["Espace disque requis par les zones non globales" à la page 91](#page-90-0)

#### **Zones Solaris (Présentation)**

La technologie de partitionnement Solaris Zones est utilisée pour virtualiser les services du système d'exploitation et fournir un environnement isolé et sécurisé pour l'exécution des applications. Une zone non globale représente un environnement virtualisé du système d'exploitation, créé dans une seule instance du SE Solaris. Lorsque vous créez une zone non globale, vous générez un environnement d'exécution d'application dans lequel les processus sont isolés du reste du système. Ce partitionnement empêche les processus en cours d'exécution dans une zone non globale d'analyser ou d'affecter les processus en cours d'exécution dans d'autres zones non globales. Ainsi, même un processus exécuté avec les informations d'identification du superutilisateur ne peut affecter l'activité des autres zones. Une zone non globale fournit également une couche analytique qui sépare les applications des attributs physiques de l'ordinateur sur lequel elles sont déployées. Entre autres attributs figurent les chemins d'accès aux périphériques physiques.

Chaque système Solaris comporte une zone globale. La zone globale a deux fonctions principales. La zone globale est à la fois la zone par défaut pour le système et la zone utilisée pour le contrôle administratif au niveau du système. Tous les processus sont exécutés dans la zone globale si aucune autre zone n'est créée par l'administrateur général. C'est la seule zone à partir de laquelle il est possible de configurer, d'installer, de gérer ou de désinstaller une zone non globale. Seule la zone globale peut être initialisée à partir du matériel système. L'administration de l'infrastructure du système, notamment les périphériques physiques et la

<span id="page-87-0"></span>reconfiguration dynamique n'est réalisable qu'à partir de la zone globale. Les processus, dotés de privilèges adéquats et en cours d'exécution dans la zone globale, ont la possibilité d'accéder à des objets associés aux zones non globales.

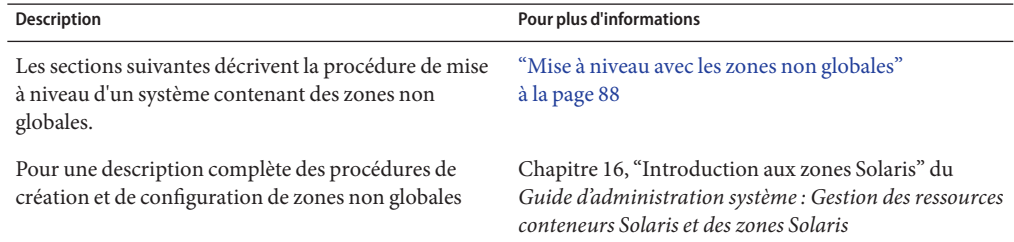

#### **Mise à niveau avec les zones non globales**

Vous pouvez installer et configurer des zones non globales une fois le système d'exploitation Solaris installé. Vous pouvez mettre à niveau un système d'exploitation Solaris comportant des zones non globales. Si des zones non globales personnalisées sont installées, elles sont ignorées pendant la procédure de mise à niveau. La liste ci-dessous répertorie les modifications permettant la gestion de systèmes comportant des zones non globales :

- Avec le programme d'installation interactif Solaris, il est possible d'effectuer une mise à niveau ou d'appliquer un patch au système lorsque des zones non globales sont installées. L'opération peut prendre un certain temps en fonction du nombre de zones non globales installées. Pour plus d'informations sur l'installation à l'aide de ce programme, reportez-vous au Chapitre 2, "Installation à l'aide du programme d'installation de Solaris - Tâches" du *Guide d'installation de Solaris 10 8/07 : installations de base*.
- Lors d'une installation JumpStart automatisée, il est possible d'effectuer une mise à niveau ou d'appliquer un patch en utilisant les mots-clés appropriés. L'opération peut prendre un certain temps en fonction du nombre de zones non globales installées. Pour plus d'informations sur l'installation à l'aide de ce programme, reportez-vous au *Guide d'installation de Solaris 10 8/07 : installation JumpStart personnalisée et installation avancée*.
- Avec Solaris Live Upgrade, vous pouvez procéder à une mise à niveau ou appliquer un patch au système comportant des zones non globales. Si vous utilisez un système comportant des zones non globales, Solaris Live Upgrade est le programme recommandé pour la mise à niveau ou l'ajout de patchs. La durée de mise à niveau risque d'être beaucoup plus longue avec d'autres programmes de mise à niveau, car celle-ci augmente de façon linéaire en fonction du nombre de zones non globales installées. Si vous appliquez un patch au système à l'aide de Solaris Live Upgrade, il est inutile de mettre le système en mode mono-utilisateur. Solaris Live Upgrade permet également d'optimiser la disponibilité du système pendant l'opération. La liste ci-dessous répertorie les modifications permettant la gestion de systèmes comportant des zones non globales :
- Vous devez installer le nouveau package SUNWlucfg avec les autres packages Solaris Live Upgrade, SUNWlur et SUNWluu.
- La création d'un environnement d'initialisation à partir de l'environnement en cours d'exécution est essentiellement la même que dans les versions précédentes à une exception près. Vous pouvez spécifier une tranche de destination pour un système de fichiers non partagé au sein d'une zone non globale. Cette opération est possible uniquement dans les conditions suivantes :
	- si la commande zonecfg add fs appliquée à l'environnement d'initialisation actuel a entraîné la création d'un système de fichiers distinct pour une zone non globale ;
	- si ce système de fichiers distinct réside sur un système de fichiers partagé, tel que /zone/root/export.

Pour éviter de partager ce système de fichiers distinct dans le nouvel environnement d'initialisation, la commande lucreate désigne à présent une tranche de destination pour un système de fichiers distinct dans une zone non globale. L'argument de l'option -m dispose d'un nouveau champ facultatif, *zonename*. Ce nouveau champ place le système de fichiers distinct de la zone non globale sur une tranche à part dans le nouvel environnement d'initialisation. Pour plus d'informations sur la configuration d'une zone non globale avec un système de fichiers distinct, voir zonecfg(1M).

**Remarque –** Par défaut, tout système de fichiers autre que les systèmes de fichiers critiques (root (/), /usr et /opt) est partagé entre l'environnement d'initialisation actuel et le nouvel environnement d'initialisation. Lorsque vous mettez à jour des fichiers partagés dans l'environnement d'initialisation actif, vous mettez automatiquement à jour les données de l'environnement d'initialisation inactif. Le système de fichiers /export est un exemple de système de fichiers partagé. Si vous utilisez l'option -m et l'option *zonename*, le système de fichiers partagé de la zone non globale est copié sur une tranche à part et les données ne sont pas partagées. Cette option empêche le partage des systèmes de fichiers de la zone non globale (créés à l'aide de la commande zonecfg add fs) entre les environnements d'initialisation.

- La comparaison des environnements d'initialisation a été améliorée. La commande lucompare permet désormais de comparer les environnements d'initialisation en tenant compte du contenu des zones non globales.
- La commande lumount permet aux zones non globales d'accéder aux systèmes de fichiers correspondants définis sur les environnements d'initialisation inactifs. Lorsque l'administrateur de la zone globale monte un environnement d'initialisation inactif à l'aide de la commande lumount, cet environnement s'applique également aux zones non globales.
- L'inventaire des systèmes de fichiers à l'aide de la commande lufslist permet d'obtenir la liste des systèmes de fichiers correspondant à la zone globale et aux zones non globales.

Pour une description complète de l'utilisation de Solaris Live Upgrade lorsque des zones non globales sont installées, reportez-vous au Chapitre 9, " Mise à niveau du système d'exploitation Solaris sur un système comportant des zones non globales" du *Guide d'installation de Solaris 10 8/07 : Solaris Live Upgrade et planification de la mise à niveau*.

| Programme ou condition                                                                                              | <b>Description</b>                                                                                                    |
|----------------------------------------------------------------------------------------------------|----------------------------------------------------------------------------------------------------|
| Archives Solaris Flash                                                                                              | Vous ne pouvez pas créer correctement une archive Solaris Flash<br>lorsqu'une zone non globale est installée. La fonction Solaris Flash n'est<br>pas compatible avec la technologie de partitionnement Solaris Zones. Si<br>vous créez une archive Solaris Flash, l'archive résultante n'est pas installée<br>correctement lorsqu'elle est déployée dans les conditions suivantes :<br>L'archive est créée dans une zone non globale.<br>L'archive est créée dans une zone globale comportant des zones non<br>ш<br>globales. |
|                                                                                                    | Pour plus d'informations sur l'utilisation des archives Solaris Flash,<br>reportez-vous au Guide d'installation Solaris 10 8/07 : Archives Solaris<br>Flash - Création et installation.                                                                                                    |
| Dans certains cas, yous ne devez<br>pas utiliser de commande associée<br>à l'option - R ou une option<br>similaire. | Toute commande acceptant un système de fichiers racine alternatif (/) en<br>utilisant l'option -R ou une option équivalente ne doit pas être utilisée si<br>les affirmations suivantes sont vraies :<br>La commande est exécutée dans la zone globale.<br>ш                                                                                                    |
|                                                                                                    | Le système de fichiers racine alternatif (/) fait référence à n'importe<br>quel chemin dans une zone non globale.                                                                                                    |
|                                                                                                    | Il peut s'agir, par exemple, de l'option - R chemin_racine de l'utilitaire<br>pkgadd exécuté depuis la zone globale avec un chemin d'accès au système<br>de fichiers racine (/) dans une zone non globale.                                                                                                    |
|                                                                                                    | Pour consulter la liste des utilitaires acceptant un système de fichiers<br>racine alternatif (/) et obtenir des informations complémentaires<br>concernant les zones, reportez-vous à la section "Restriction d'accès à une<br>zone non globale à partir de la zone globale" du Guide d'administration<br>système : Gestion des ressources conteneurs Solaris et des zones Solaris.                                                                                                    |
| Systèmes de fichiers ZFS et zones<br>non globales                                                                   | Si une zone non globale fait partie d'un système de fichiers ZFS, la<br>procédure de mise à niveau ne s'applique pas à la zone non globale.                                                                                                    |

**TABLEAU 7–1** Restrictions lors de la mise à niveau avec des zones non globales

## **Sauvegarde de votre système avant l'exécution d'une mise à niveau avec zones**

Vous devez sauvegarder les zones globales et non globales sur votre système Solaris avant de procéder à la mise à niveau. Pour plus d'informations sur la sauvegarde d'un système

comportant des zones, reportez-vous au Chapitre 26, "Administration de zones Solaris (présentation)" du *Guide d'administration système : Gestion des ressources conteneurs Solaris et des zones Solaris*.

#### <span id="page-90-0"></span>**Espace disque requis par les zones non globales**

Lorsque vous installez la zone globale, prévoyez un espace suffisant pour toutes les zones susceptibles d'être créées. Chaque zone non globale a des besoins en mémoire qui lui sont propres.

La quantité de mémoire requise par une zone n'est pas limitée. L'administrateur système est chargé de restreindre l'espace. Même un système à processeur unique peut supporter plusieurs zones s'exécutant simultanément. La nature des packages installés dans la zone globale a une incidence sur l'espace disque nécessaire aux zones non globales créées. Le nombre de packages et l'espace disque requis sont des facteurs.

Pour une description complète des conditions requises et des recommandations relatives à la planification, reportez-vous au Chapitre 18, "Planification et configuration de zones non globales (tâches)" du *Guide d'administration système : Gestion des ressources conteneurs Solaris et des zones Solaris*.

**CHAPITRE 8** 8

# Création de volumes RAID-1 (miroirs) au cours de l'installation - Présentation

Ce chapitre présente les avantages de la création de volumes RAID-1 (miroirs) pour le système de fichiers racine (/). Il décrit également les composants Solaris Volume Manager requis pour créer des systèmes de fichiers mis en miroirs. Ce chapitre comprend les rubriques suivantes :

- "Pourquoi utiliser les volumes RAID-1?" à la page 93
- ["Comment les volumes RAID-1 fonctionnent-ils ?" à la page 94](#page-93-0)
- ["Présentation des composants de Solaris Volume Manager" à la page 96](#page-95-0)
- ["Exemple d'organisation des disques d'un volume RAID-1" à la page 99](#page-98-0)

Pour de plus amples informations sur Solaris Live Upgrade ou JumpStart, reportez-vous aux références suivantes :

- Solaris Live Upgrade : "Directives générales pour la création de systèmes de fichiers comportant des volumes RAID-1 (mis en miroir)" du *Guide d'installation de Solaris 10 8/07 : Solaris Live Upgrade et planification de la mise à niveau*
- JumpStart:
	- "Mot-clé de profil filesys (création de volumes RAID-1)" du *Guide d'installation de Solaris 10 8/07 : installation JumpStart personnalisée et installation avancée*
	- "Mot-clé de profil metadb (création de répliques de bases de données d'état)" du *Guide d'installation de Solaris 10 8/07 : installation JumpStart personnalisée et installation avancée*

#### **Pourquoi utiliser les volumes RAID-1 ?**

Lors de l'installation ou de la mise à niveau, vous pouvez créer des volumes RAID-1 pour la duplication de vos données système sur plusieurs disques physiques. Ainsi, vos données sont protégées en cas d'altération ou de panne d'un disque.

Les méthodes d'installation Solaris JumpStart personnalisée et Solaris Live Upgrade utilisent la technologie Solaris Volume Manager pour créer des volumes RAID-1 qui mettent en miroir un système de fichiers. Solaris Volume Manager constitue un outil performant et fiable pour la

<span id="page-93-0"></span>gestion de vos disques et données à l'aide de volumes. Il permet d'effectuer des concaténations, des entrelacements et autres configurations complexes. Les méthodes d'installation JumpStart personnalisée et Solaris Live Upgrade prennent en charge un sous-ensemble de ces fonctions, comme la création d'un volume RAID-1 pour le système de fichiers racine (/). Si vous créez des volumes RAID-1 lors de l'installation ou de la mise à niveau, il n'est pas nécessaire de le faire après l'installation.

- Pour des instructions reportez-vous à la section ["Directives relatives à la méthode JumpStart](#page-103-0) [personnalisée et à Solaris Live Upgrade" à la page 104.](#page-103-0)
- Pour des informations détaillées sur les logiciels et composants complexes Solaris Volume Manager, reportez-vous au *Solaris Volume Manager Administration Guide*.

## **Comment les volumes RAID-1 fonctionnent-ils ?**

Solaris Volume Manager gère les disques physiques et les données associées à l'aide de disques virtuels. Dans Solaris Volume Manager, un disque virtuel est appelé *volume*. Un *volume* est le nom d'un groupe de tranches physiques identifié par le système comme un périphérique logique unique. Dans la terminologie UNIX® standard, les volumes sont en fait des pseudo-périphériques ou périphériques virtuels.

Un volume fonctionne de la même façon qu'un disque physique du point de vue d'une application ou d'un système de fichiers (tel qu'UFS). Solaris Volume Manager convertit les demandes d'E/S dirigées vers un volume en demandes d'E/S aux disques membres sous-jacents. Les volumes Solaris Volume Manager sont créés à partir des tranches (partitions de disques) ou à partir d'autres volumes Solaris Volume Manager.

Les volumes permettent d'accroître les performances du système et la disponibilité des données. Dans certains cas, les volumes peuvent aussi améliorer les performances en matière d'E/S. Du point de vue du fonctionnement, les volumes se comportent comme des tranches. Les volumes ayant le même aspect que les tranches, ils sont transparents pour les utilisateurs finaux, les applications et les systèmes de fichiers. Comme pour les périphériques physiques, vous pouvez utiliser le logiciel Solaris Volume Manager pour accéder aux volumes à travers des noms de périphériques bruts ou de blocs. Le nom de volume varie suivant que le bloc ou périphérique brut est utilisé ou non. Les méthodes d'installation JumpStart personnalisée et Solaris Live Upgrade prennent en charge l'utilisation de périphériques en mode bloc pour la création de systèmes de fichiers miroirs. Pour plus d'informations sur les noms de volumes, reportez-vous à la section ["Contraintes et directives liées à l'attribution de noms aux volumes RAID dans le](#page-105-0) [cadre des méthodes JumpStart personnalisée et Solaris Live Upgrade " à la page 106.](#page-105-0)

Lorsque vous créez des volumes RAID-1 à partir de volumes RAID-0 (concaténations à une seule tranche), Solaris Volume Manager duplique les données sur les sous-miroirs RAID-0 et considère les sous-miroirs comme constituant un volume unique.

La [Figure 8–1](#page-94-0) représente un miroir qui duplique le système de fichiers racine (/) sur deux disques physiques.

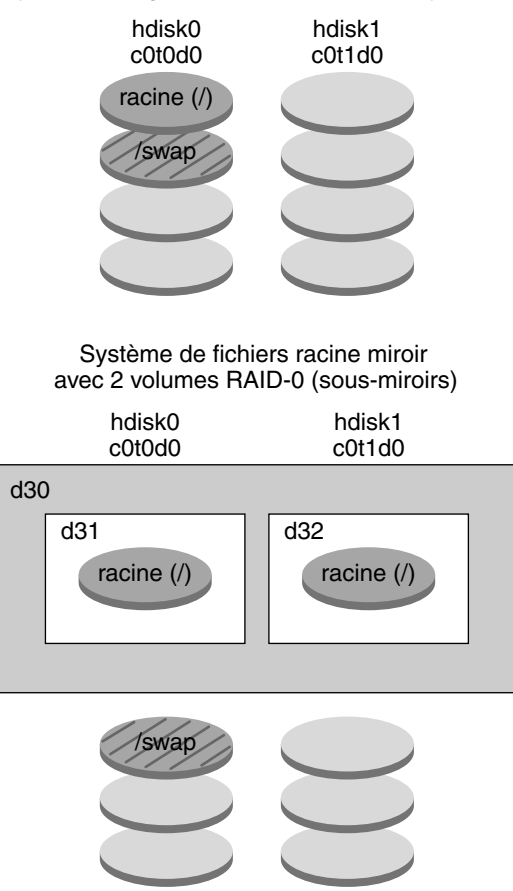

<span id="page-94-0"></span>Système d'origine avec deux disques physiques

d30 — volume RAID-1 (miroir)

d31 — concaténation à une seule tranche (sous-miroir)

d32 — concaténation à une seule tranche (sous-miroir)

**FIGURE 8–1** Création de volumes RAID-1 dans le système de fichiers racine (/) de deux disques

La Figure 8–1 représente un système avec la configuration suivante.

- Le miroir nommé d30 est composé des sous-miroirs nommés d31 et d32. Le miroir, d30, duplique les données du système de fichiers racine (/) sur les deux sous-miroirs.
- Le système de fichiers racine (/) sur hdisk0 est inclus dans la concaténation à une seule tranche appelée d31.
- Le système de fichiers racine (/) est copié sur le disque dur appelé hdisk1. Cette copie constitue la concaténation à une seule tranche d32.

## <span id="page-95-0"></span>**Présentation des composants de Solaris Volume Manager**

Les méthodes d'installation JumpStart personnalisée et Solaris Live Upgrade permettent de créer les composants suivants, nécessaires à la réplication de données :

- base de données d'état et répliques de bases de données d'état (metadbs) ;
- volumes RAID-1 (miroirs) avec des concaténations à une seule tranche (sous-miroirs).

Cette rubrique décrit brièvement chacun de ces composants. Pour des informations plus détaillées, reportez-vous au *Solaris Volume Manager Administration Guide*.

## **Base de données d'état et répliques de bases de données d'état**

La *base de données d'état* est une base de données contenant les informations relatives à un disque physique. Elle enregistre et suit les modifications apportées à votre configuration. Solaris Volume Manager met automatiquement à jour la base de données d'état en cas de modification de configuration ou d'état. La création d'un nouveau volume est un exemple de modification de configuration. La panne d'un sous-miroir est un exemple de modification d'état.

La base de données d'état est constituée d'un ensemble de copies de bases de données répliquées. Chaque copie, appelée *réplique de base de données d'état*, assure que les données de la base de données sont toujours correctes. En conservant des copies de la base de données d'état, vous vous protégez des pertes de données occasionnées par des points de panne uniques. La base de données d'état suit l'emplacement et le statut de toutes les répliques de bases de données d'état connues.

Pour fonctionner, Solaris Volume Manager requiert la création de la base de données d'état et de ses répliques. Toute configuration Solaris Volume Manager doit posséder une base de données d'état en fonctionnement.

Les répliques de bases de données d'état garantissent la validité des données de la base de données. Lorsque la base de données d'état est mise à jour, chaque réplique de base de données d'état est également mise à jour. Les mises à jour ont lieu l'une après l'autre afin d'empêcher l'altération de toutes les mises à jour en cas de panne du système.

Si le système perd une réplique de base de données d'état, Solaris Volume Manager doit identifier les répliques de base de données d'état qui contiennent encore des données valides. Solaris Volume Manager détermine cette information à l'aide de l'*algorithme de consensus majoritaire*. Avant de considérer les bases de données comme correctes, l'algorithme requiert qu'une majorité (la moitié + 1) de répliques de bases de données soient disponibles et en accord. Du fait de cet algorithme de consensus majoritaire, vous devez créer au moins trois répliques de bases de données d'état au moment de la configuration de votre disque. Un consensus peut être atteint si au moins deux des trois répliques de bases de données d'état sont disponibles.

Chaque réplique de base de données d'état occupe 4 Mo (8192 secteurs de disque) de la capacité de stockage du disque par défaut. Les répliques peuvent être stockées sur les périphériques suivants :

- une tranche de disque local dédiée ;
- **Solaris Live Upgrade uniquement** :
	- une tranche locale destinée à faire partie d'un volume ;
	- une tranche locale destinée à faire partie d'un périphérique UFS de journalisation.

Les répliques ne peuvent pas être stockées dans la tranche racine (/), swap ou /usr, ni dans les tranches qui contiennent des fichiers ou des données existants. Après le stockage des répliques, les volumes ou systèmes de fichiers peuvent être placés sur la même tranche.

Vous pouvez conserver plus d'une copie de base de données d'état sur une tranche. Toutefois, en plaçant les répliques de base de données sur une seule tranche, vous risquez de rendre le système plus sensible aux points de panne uniques.

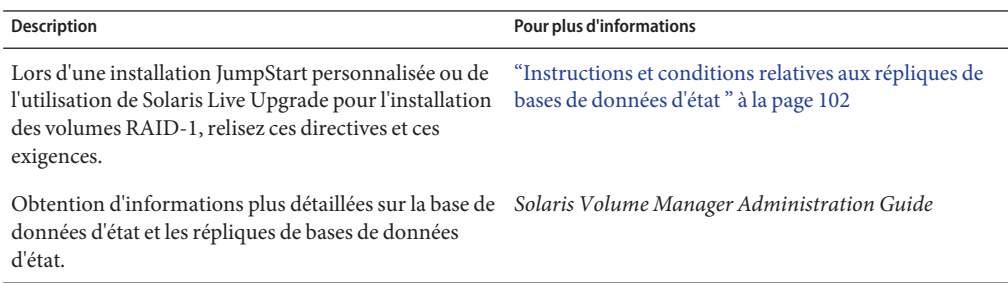

#### **Volumes RAID-1 (miroirs)**

Un volume RAID-1, ou *miroir*, est un volume qui contient des copies identiques des données des volumes RAID-0 (concaténations à une seule tranche). Après la configuration d'un volume RAID-1, le volume peut être utilisé comme s'il s'agissait d'une tranche physique. Vous pouvez dupliquer n'importe quel système de fichiers, y compris ceux qui existent déjà. Vous pouvez également utiliser un volume RAID-1 pour n'importe quelle application, comme par exemple une base de données.

La mise en miroir de systèmes de fichiers à l'aide de volumes RAID-1 présente les avantages et les inconvénients suivants :

■ Avec les volumes RAID-1, les données peuvent être lues simultanément depuis les volumes RAID-0 (les deux volumes sont en mesure de servir n'importe quelle requête), garantissant ainsi de meilleures performances. En cas d'échec d'un disque physique, vous pouvez continuer à utiliser le miroir sans dégradation des performances ni perte de données.

- Les volumes RAID-1 requièrent un certain investissement en termes de disques. Vous avez besoin d'un espace disque deux fois plus important que le volume de données.
- Le logiciel Solaris Volume Manager doit écrire sur tous les volumes RAID-1; la duplication des données peut dès lors également augmenter le temps requis pour l'écriture des requêtes sur le disque.

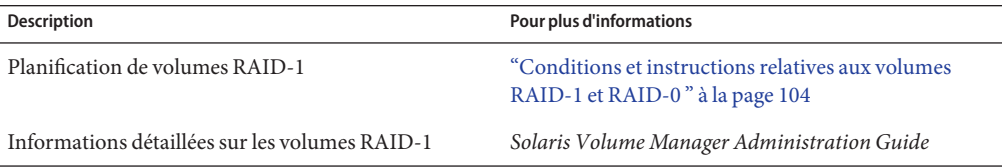

## **Volumes RAID-0 (concaténations)**

Un volume RAID-0 est une concaténation à une seule tranche. La concaténation est un volume dont les données sont organisées en série et de manière adjacente entre les composants, formant une seule unité de stockage logique. Les méthodes d'installation JumpStart personnalisée et Solaris Live Upgrade ne permettent pas de créer des bandes ou autres volumes Solaris Volume Manager complexes.

Lors de l'installation ou de la mise à niveau, vous pouvez créer des volumes RAID-1 (miroirs) et attacher des volumes RAID-0 à ces miroirs. Les volumes RAID-0 *mis en miroir*sont appelés *sous-miroirs*. Un miroir est composé d'un ou plusieurs volumes RAID-0. Après l'installation, vous pouvez gérer les données sur différents volumes de sous-miroir RAID-0 en administrant le volume du miroir RAID-1 via le logiciel Solaris Volume Manager.

La méthode d'installation JumpStart personnalisée permet de créer un miroir comportant jusqu'à deux sous-miroirs. Solaris Live Upgrade permet de créer un miroir comportant jusqu'à trois sous-miroirs. En pratique, un miroir à deux voies est généralement suffisant. Un troisième sous-miroir permet de faire des sauvegardes en ligne sans perdre la redondance des données alors qu'un sous-miroir est déconnecté pour la sauvegarde.

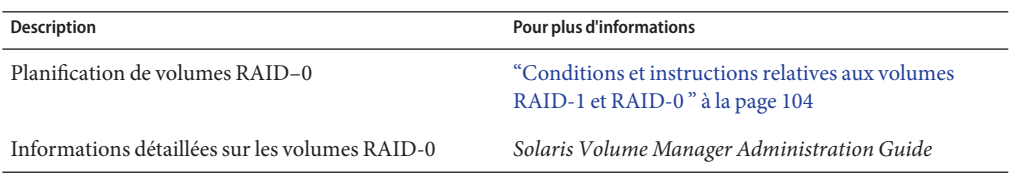

## <span id="page-98-0"></span>**Exemple d'organisation des disques d'un volume RAID-1**

La figure suivante affiche un volume RAID-1 qui duplique un système de fichiers racine (/) sur deux disques physiques. Les répliques de bases de données d'état (metadbs) sont placées sur les deux disques.

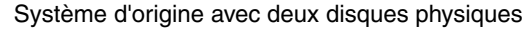

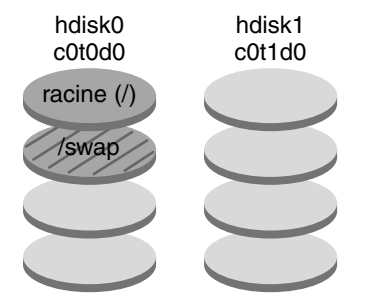

Système de fichiers miroir avec deux volumes RAID-0 et des répliques de bases de données d'état (metadbs)

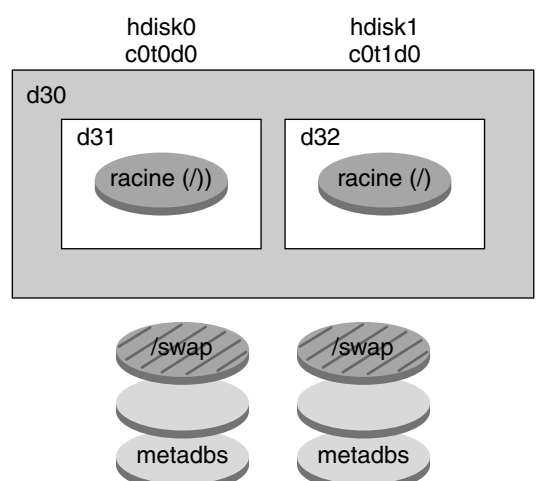

- d30 volume RAID-1 (miroir)
- d31 concaténation à une seule tranche (sous-miroir)
- d32 concaténation à une seule tranche (sous-miroir)

**FIGURE 8–2** Organisation des disques d'un volume RAID-1

La Figure 8–2 représente un système avec la configuration suivante.

- Le miroir nommé d30 est composé des sous-miroirs nommés d31 et d32. Le miroir, d30, duplique les données du système de fichiers racine (/) sur les deux sous-miroirs.
- Le système de fichiers racine (/) sur hdisk0 est inclus dans la concaténation à une seule tranche appelée d31.
- Le système de fichiers racine (/) est copié sur le disque dur appelé hdisk1. Cette copie constitue la concaténation à une seule tranche d32.
- Des répliques de bases de données sont créées sur chacune des tranches : hdisk0 et hdisk1.

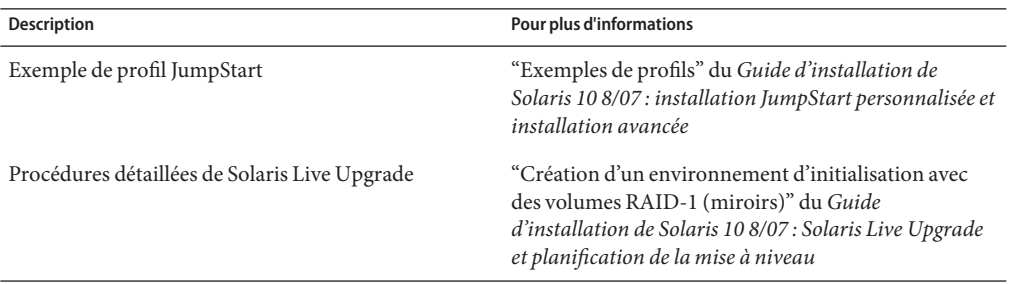

#### **CHAPITRE 9** 9

# Création de volumes RAID-1 (miroirs) au cours de l'installation - Planification

Ce chapitre contient les directives de création de volumes RAID-1 à l'aide des méthodes d'installation JumpStart personnalisée ou Solaris Live Upgrade, ainsi que les configurations requises.

Ce chapitre comprend les rubriques suivantes :

- ["Configuration minimale requise" à la page 102](#page-101-0)
- ["Instructions et conditions relatives aux répliques de bases de données d'état " à la page 102](#page-101-0)
- "Conditions et instructions relatives aux volumes RAID-1 et RAID-0" à la page 104
- ["Initialisation en mode monoutilisateur et maintenance du miroir" à la page 109](#page-108-0)

Pour de plus amples informations sur Solaris Live Upgrade ou JumpStart, reportez-vous aux références suivantes :

- Solaris Live Upgrade : "Directives générales pour la création de systèmes de fichiers comportant des volumes RAID-1 (mis en miroir)" du *Guide d'installation de Solaris 10 8/07 : Solaris Live Upgrade et planification de la mise à niveau*
- JumpStart :
	- "Mot-clé de profil filesys (création de volumes RAID-1)" du *Guide d'installation de Solaris 10 8/07 : installation JumpStart personnalisée et installation avancée*
	- "Mot-clé de profil metadb (création de répliques de bases de données d'état)" du *Guide d'installation de Solaris 10 8/07 : installation JumpStart personnalisée et installation avancée*

#### <span id="page-101-0"></span>**Configuration minimale requise**

Pour créer des volumes RAID-1 afin de dupliquer des données sur des tranches spécifiques, les disques à utiliser doivent être directement reliés au système et disponibles lors de l'installation.

## **Instructions et conditions relatives aux répliques de bases de données d'état**

Afin d'éviter les points de panne uniques, vous devez répartir les répliques de bases de données d'état sur plusieurs tranches, lecteurs et contrôleurs. Vous souhaitez qu'une majorité de répliques survivent à la panne d'un seul composant. Vous pouvez perdre une réplique (par exemple, lorsqu'un périphérique échoue) ; la panne risque d'engendrer des problèmes au moment de l'exécution du logiciel Solaris Volume Manager ou lors de la réinitialisation du système. Pour fonctionner, le logiciel Solaris Volume Manager requiert la disponibilité d'au moins la moitié des répliques, mais une majorité (la moitié plus une) pour être réinitialisé en mode multiutilisateur.

Pour de plus amples informations sur la création et l'administration des répliques de bases de données d'état, reportez-vous au *Solaris Volume Manager Administration Guide*.

## **Sélection de tranches pour les répliques de bases de données d'état**

Avant de sélectionner les tranches des répliques de bases de données d'état, lisez attentivement les directives et recommandations suivantes :

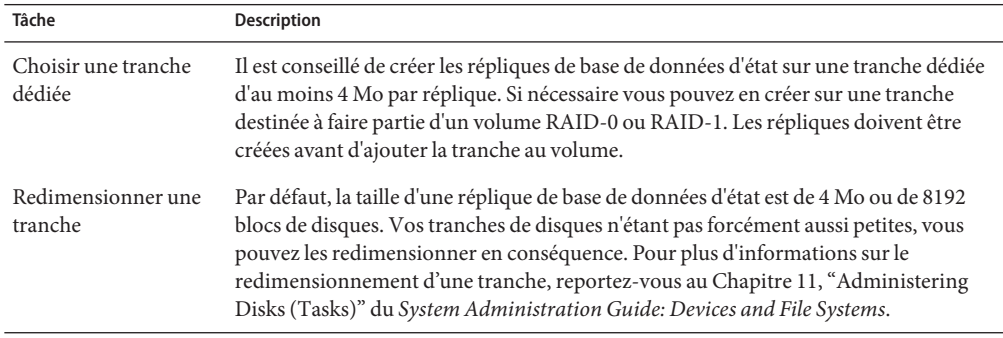

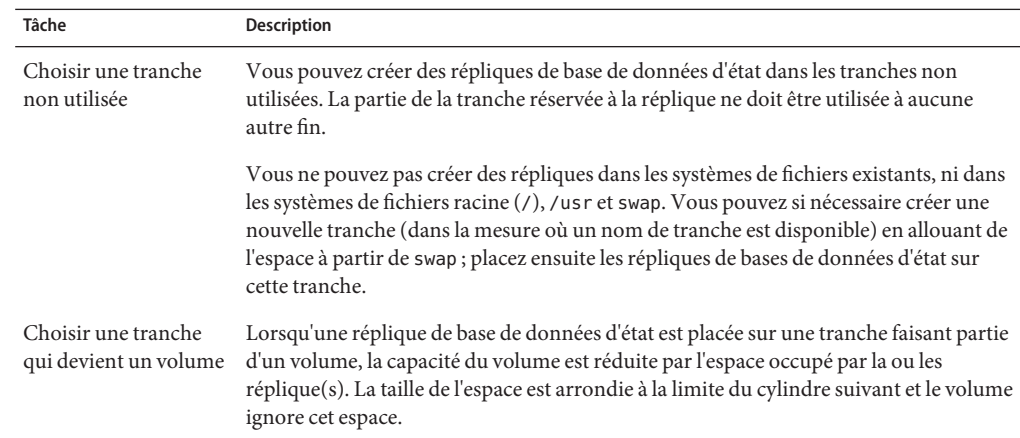

#### **Choix du nombre de répliques de bases de données d'état**

Avant de choisir le nombre de répliques de base de données d'état, lisez attentivement les directives suivantes :

- Il est recommandé d'utiliser entre 3 et 50 répliques par groupe de disques Solaris Volume Manager. Il est conseillé de suivre les directives indiquées ci-dessous.
	- Sur un système comportant une seule unité de disque : mettez les trois répliques sur une tranche.
	- Sur un système comportant deux à quatre unités de disque : mettez deux répliques sur chaque unité de disque.
	- Sur un système comportant cinq unités de disque ou plus : mettez une réplique sur chaque lecteur.
- Des répliques de base de données d'état supplémentaires peuvent améliorer les performances du miroir. En général, il convient d'ajouter deux répliques à chaque miroir ajouté au système.
- Si votre volume RAID-1 est utilisé pour des E/S aléatoires de petite taille (par exemple pour une base de données), vérifiez votre nombre de répliques. Pour obtenir les meilleures performances, assurez-vous d'avoir au moins deux répliques supplémentaires par volume RAID-1 sur les tranches (et aussi de préférence sur les disques et contrôleurs) non connectées au volume RAID-1.

## <span id="page-103-0"></span>**Répartition des répliques de bases de données d'état entre les contrôleurs**

Si plusieurs contrôleurs sont définis, distribuez les répliques aussi uniformément que possible sur tous les contrôleurs. Cette stratégie permet de fournir de la redondance en cas d'échec d'un contrôleur et d'équilibrer la charge. Si le contrôleur a plusieurs disques, au moins deux de ces disques doivent contenir une réplique.

## **Conditions et instructions relatives aux volumes RAID-1 et RAID-0**

Lorsque vous utilisez les volumes RAID-1 (miroirs) et les volumes RAID-0 (concaténations à une seule tranche), tenez compte des points suivants.

## **Directives relatives à la méthode JumpStart personnalisée et à Solaris Live Upgrade**

Les méthodes d'installation JumpStart personnalisée et Solaris Live Upgrade prennent en charge un sous-ensemble des fonctions intégrées au logiciel Solaris Volume Manager. Si vous créez des systèmes de fichiers miroirs à l'aide de ces programmes d'installation, lisez attentivement les directives présentées ci-dessous.

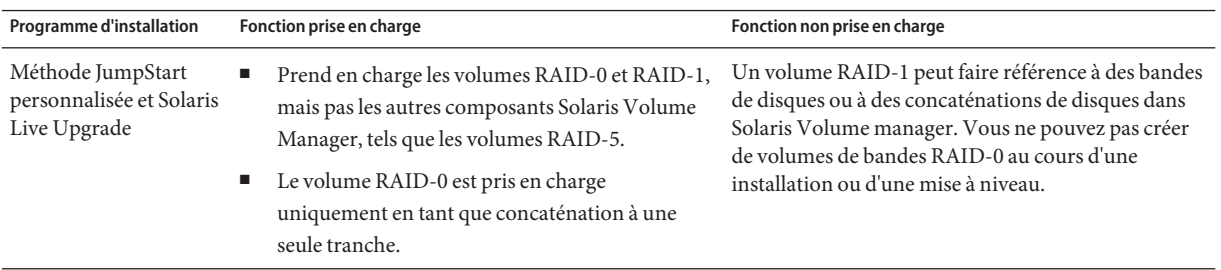

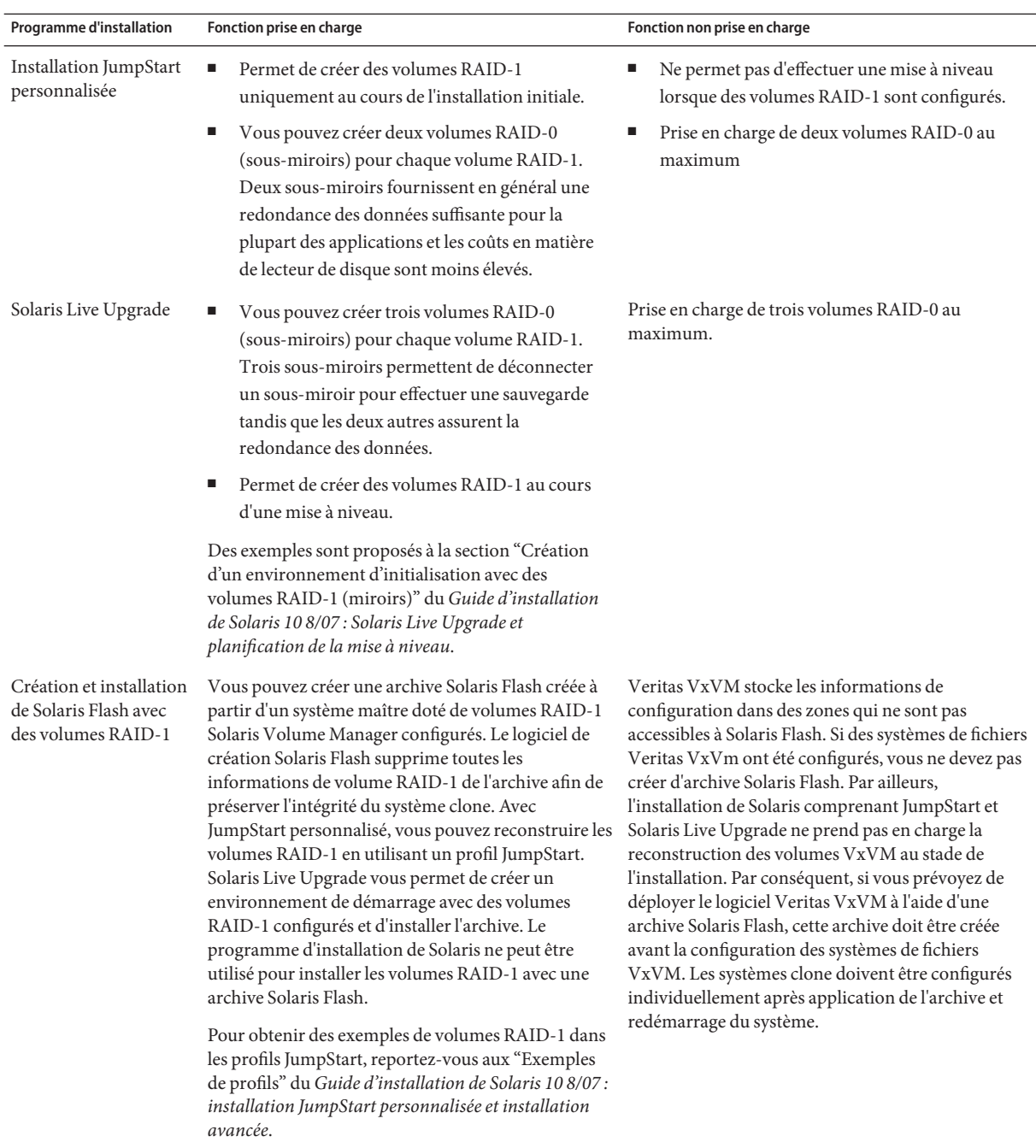

#### <span id="page-105-0"></span>**Contraintes et directives liées à l'attribution de noms aux volumes RAID dans le cadre des méthodes JumpStart personnalisée et Solaris Live Upgrade**

Respectez les règles suivantes lorsque vous définissez les noms des volumes.

- Appliquez une méthode d'attribution de noms permettant de faire correspondre les numéros des tranches et des disques aux numéros des volumes.
- Les noms de volumes doivent commencer par la lettre d suivie d'un nombre, par exemple : d0.
- Solaris Volume Manager comporte 128 noms de volumes par défaut (numérotés de 0 à 127). Voici des exemples de noms de volumes :
	- Périphérique /dev/md/dsk/d0 volume du bloc d0
	- Périphérique /dev/md/dsk/d1 -volume du bloc d1
- Définissez des plages de valeurs pour chaque type de volume. Vous pouvez par exemple attribuer les numéros 0 à 20 aux volumes RAID-1 et les numéros 21 à 40 aux volumes RAID-0.

#### **Conventions d'attribution de noms aux volumes RAID avec Solaris Live Upgrade**

Lorsque vous créez des volumes RAID-1(miroirs) et RAID-0 (sous-miroirs) avec Solaris Live Upgrade, vous pouvez activer la détection et l'assignation de noms de volumes par le logiciel ou attribuer ces noms vous-même. Si vous activez la détection des noms par le logiciel, celui-ci attribuera le premier nom de miroir ou sous-miroir disponible. Si vous les assignez aux miroirs, choisissez des noms se terminant par zéro de façon à ce que l'installation puisse utiliser les noms finissant par 1 et 2 pour les sous-miroirs. Si vous les assignez aux sous-miroirs, choisissez des noms se terminant par 1 ou 2. Si les noms ne sont pas correctement attribués, le miroir risque de ne pas être créé. Par exemple, si vous spécifiez un nom de miroir se terminant par 1 ou 2 (d1 ou d2), Solaris Live Upgrade ne peut pas créer le miroir si le nom est identique à celui de l'un des sous-miroirs.

**Remarque –** Dans les versions précédentes, il était possible de saisir un nom de volume abrégé. À partir de la version 10 8/07, vous ne pouvez entrer que le nom de volume complet. Par exemple, seul le nom de volume complet, de type /dev/md/dsk/d10 , peut être utilisé pour spécifier un miroir.

**EXEMPLE 9–1** Solaris Live Upgrade : activation de la détection et de l'attribution de nom par le logiciel pour le miroir et le sous-miroir

Dans cet exemple, Solaris Live Upgrade assigne les noms de volume. Les volumes RAID-1 d0 et d1 sont les seuls volumes utilisés. Pour le miroir d10, Solaris Live Upgrade sélectionne d2 pour le sous-miroir du périphérique c0t0d0s0 et d3 pour le sous-miroir du périphérique c1t0d0s0.

**EXEMPLE 9–1** Solaris Live Upgrade : activation de la détection et de l'attribution de nom par le logiciel pour le miroir et le sous-miroir (Suite) le miroir et le sous-miroir

```
lucreate -n newbe -m /:/dev/md/dsk/d10:mirror,ufs -m /:/dev/dsk/c0t0d0s0:attach
-m /:/dev/dsk/c1t0d0s0:attach
```
**EXEMPLE 9–2** Solaris Live Upgrade : assignation de noms de miroir et de sous-miroir

Dans cet exemple les noms de volumes sont assignés dans la commande. Pour le miroir d10, d11 est le nom du sous-miroir du périphérique c0t0d0s0 et d12 celui du sous-miroir du périphérique c1t0d0s0.

```
lucreate -n newbe -m /:/dev/md/dsk/d10:mirror,ufs -m /:/dev/dsk/c0t0d0s0,/dev/md/dsk/d11:attach
-m /:/dev/dsk/c1t0d0s0,/dev/md/dsk/d12:attach
```
Pour de plus amples informations sur les conventions d'attribution de noms de Solaris Volume Manager, reportez-vous au *Solaris Volume Manager Administration Guide*.

#### **Conventions d'attribution de noms aux volumes RAID lors de l'installation JumpStart personnalisée**

Lorsque vous créez des volumes RAID-1 (miroirs) et RAID-0 (sous-miroirs) avec la méthode d'installation JumpStart personnalisée, vous pouvez activer la détection et l'assignation de nom par le logiciel ou attribuer vous-même ces noms dans le profil.

- Si vous activez la détection des noms par le logiciel, celui-ci attribuera le premier numéro de volume disponible.
- Si vous assignez les noms dans le profil, choisissez des noms de miroirs se terminant par zéro de façon à ce que l'installation puisse utiliser les noms finissant par 1 et 2 pour les sous-miroirs.

**Remarque –** Si les numéros sont mal assignés, le miroir risque de ne pas être créé. Si vous spécifiez par exemple un nom de miroir se terminant par 1 ou 2 (d1 ou d2), JumpStart ne peut pas créer le miroir si le nom est identique à celui de l'un des sous-miroirs.

**Remarque –** Vous pouvez abréger les noms des tranches de disques physiques et des volumes Solaris Volume Manager. L'abréviation est le nom le plus court permettant d'identifier un périphérique de manière unique. Regardez les exemples qui suivent.

- Un volume Solaris Volume Manager peut être identifié par sa désignation dnum, ainsi /dev/md/dsk/d10 devient d10 par exemple.
- Si un système possède un seul contrôleur et plusieurs disques vous pouvez utiliser t0d0s0, mais s'il contient plusieurs contrôleurs, vous devez utiliser c0t0d0s0.

**EXEMPLE 9–3** Activation de la détection des noms de miroir et de sous-miroir par le logiciel

Dans l'exemple de profil suivant, on assigne au miroir les premiers numéros de volume disponibles. S le miroir suivant se terminant par zéro est d10, les noms d11 et d12 sont affectés aux sous-miroirs.

filesys mirror c0t0d0s1 /

**EXEMPLE 9–4** Attribution de noms de miroir et de sous-miroir

Dans l'exemple de profil ci-dessous, le numéro de miroir assigné dans le profil est d30. Les noms de sous-miroir sont attribués par le logiciel, en fonction du numéro de miroir et des premiers sous-miroirs disponibles. Les noms attribués aux sous-miroirs sont d31 et d32.

filesys mirror:d30 c0t1d0s0 c0t0d0s0 /

Pour de plus amples informations sur les conventions d'attribution de noms de Solaris Volume Manager, reportez-vous au *Solaris Volume Manager Administration Guide*.

#### **Instructions de sélection des disques et des contrôleurs**

Au moment du choix des disques et contrôleurs à utiliser pour mettre en miroir un système de fichiers, tenez compte des directives présentées ci-dessous :

- L'utilisation de composants situés sur différents contrôleurs permet d'augmenter le nombre de lectures et d'écritures simultanées pouvant être effectuées.
- Gardez les tranches des différents sous-miroirs sur différents disques et contrôleurs. Les données sont beaucoup moins bien protégées si les tranches de deux sous-miroirs (ou plus) du même miroir sont sur le même disque.
- Il est préférable de répartir les sous-miroirs entre différents contrôleurs car ces derniers et les câbles qu'ils utilisent ont tendance à tomber en panne plus souvent que les disques. En procédant de la sorte, on accroît également les performances du miroir.
<span id="page-108-0"></span>■ Utilisez le même type de disques et de contrôleurs pour un même miroir. Le niveau de performance des divers modèles ou marques de disques et de contrôleurs est variable, surtout s'il s'agit de périphériques de stockage SCSI anciens. L'utilisation de disques et de contrôleurs de qualité inégale sur un même miroir peut entraîner une dégradation importante des performances du système.

# **Directives pour la sélection des tranches**

Au moment du choix des tranches à utiliser pour mettre en miroir un système de fichiers, tenez compte des directives présentées ci-dessous.

- Tous les systèmes de fichiers, y compris racine (/), swap et /usr peuvent utiliser un miroir. Cela s'applique également à toute application, par exemple une base de données.
- Veillez à ce que les tranches de sous-miroirs soient de taille égale. Des sous-miroirs de taille différente génèrent de l'espace disque non utilisé.
- Si, sur votre système de fichiers en miroir, le premier sous-miroir ne démarre pas au cylindre 0, tous les autres sous-miroirs reliés ne doivent pas non plus démarrer sur ce cylindre. Si tel était le cas, le message d'erreur suivant apparaîtrait :

can't attach labeled submirror to an unlabeled mirror

Vous devez vous assurer soit que tous les sous-miroirs à relier au miroir démarrent sur le cylindre 0, soit qu'aucun ne démarre sur ce cylindre.

Les cylindres de démarrage ne doivent pas nécessairement être identiques pour tous les sous-miroirs, mais l'ensemble des sous-miroirs doit soit inclure, soit ne pas inclure le cylindre 0.

# **Initialisation en mode monoutilisateur et maintenance du miroir**

Si un système avec des miroirs pour les systèmes de fichiers racine  $(1)$ ,  $/$ usr et swap est initialisé en mode monoutilisateur, le système indique que ces miroirs requièrent une action de maintenance. Lorsque vous affichez ces miroirs à l'aide de la commande metastat, ces derniers, et probablement tous les miroirs du système, apparaissent à l'état « maintenance requise ».

Même si cette situation peut sembler présenter un danger potentiel, ne vous en inquiétez pas. La commande metasync -r, exécutée normalement à l'initialisation pour synchroniser les miroirs, est interrompue lorsque le système est initialisé en mode monoutilisateur. Après réinitialisation du système, cette commande s'exécute et resynchronise tous les miroirs.

Si cette interruption pose un problème, exécutez metasync -r manuellement.

Pour de plus amples informations sur metasync, reportez-vous à la page de manuel metasync(1M) et au *Solaris Volume Manager Administration Guide*.

# Glossaire

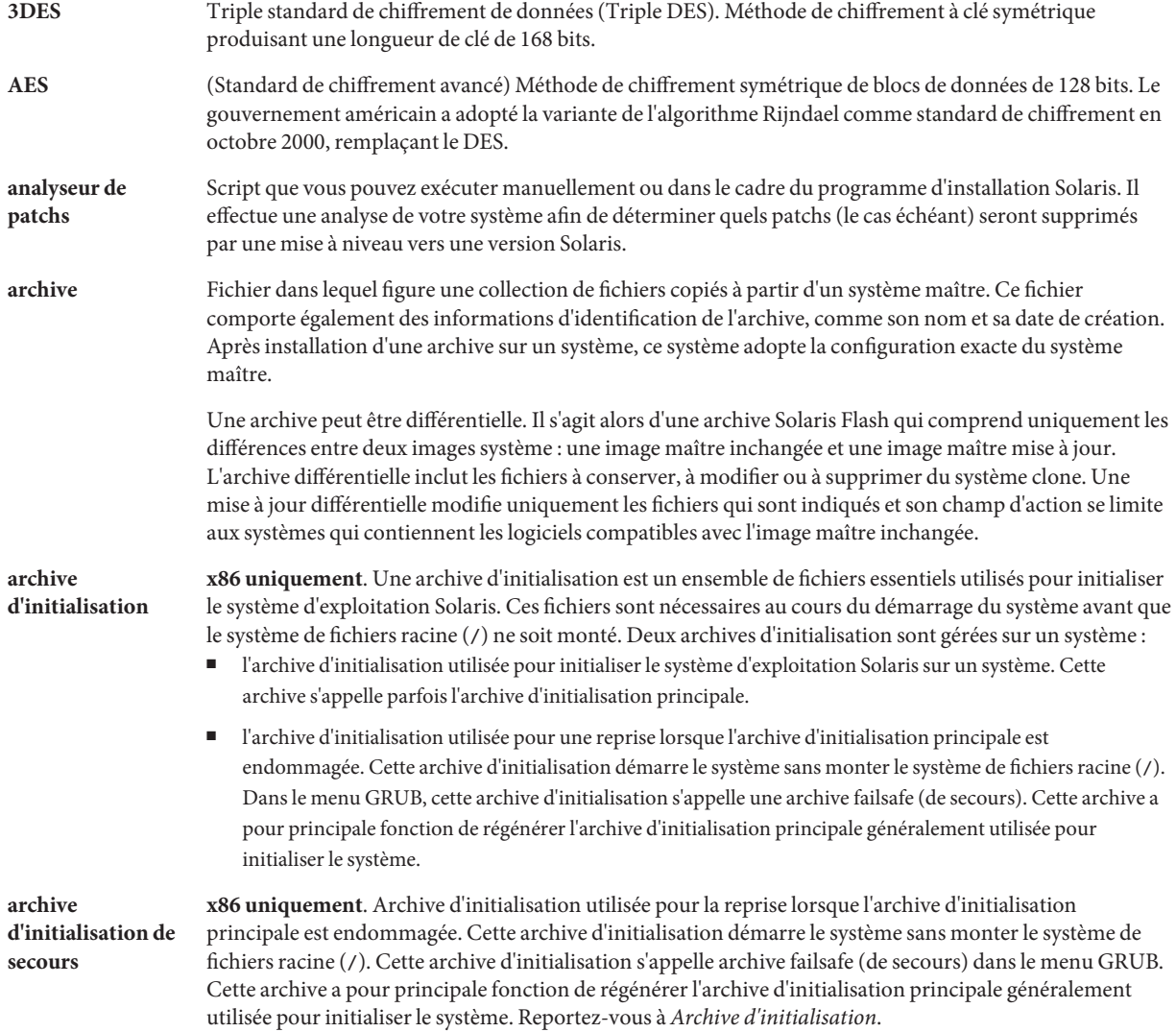

<span id="page-111-0"></span>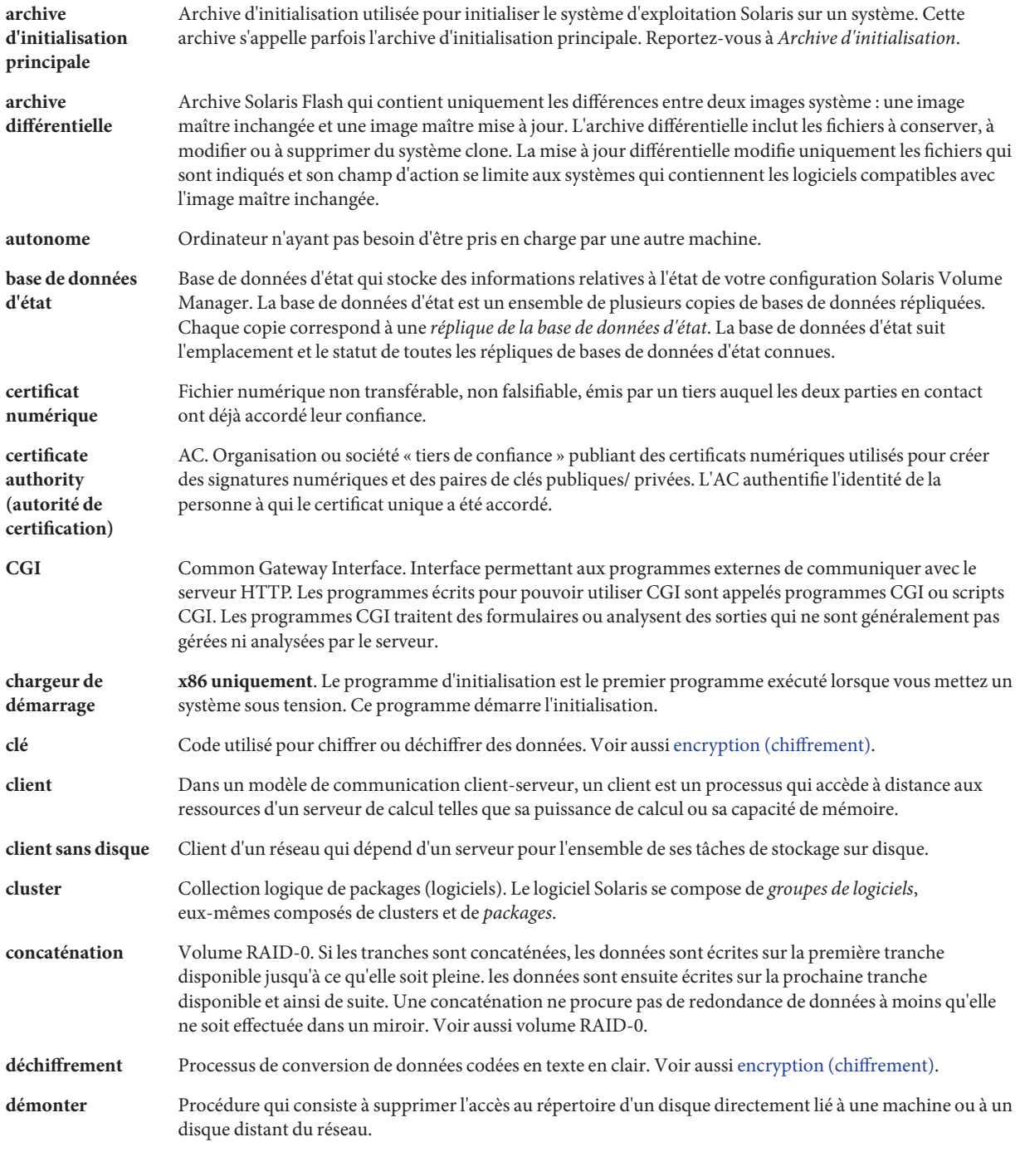

<span id="page-112-0"></span>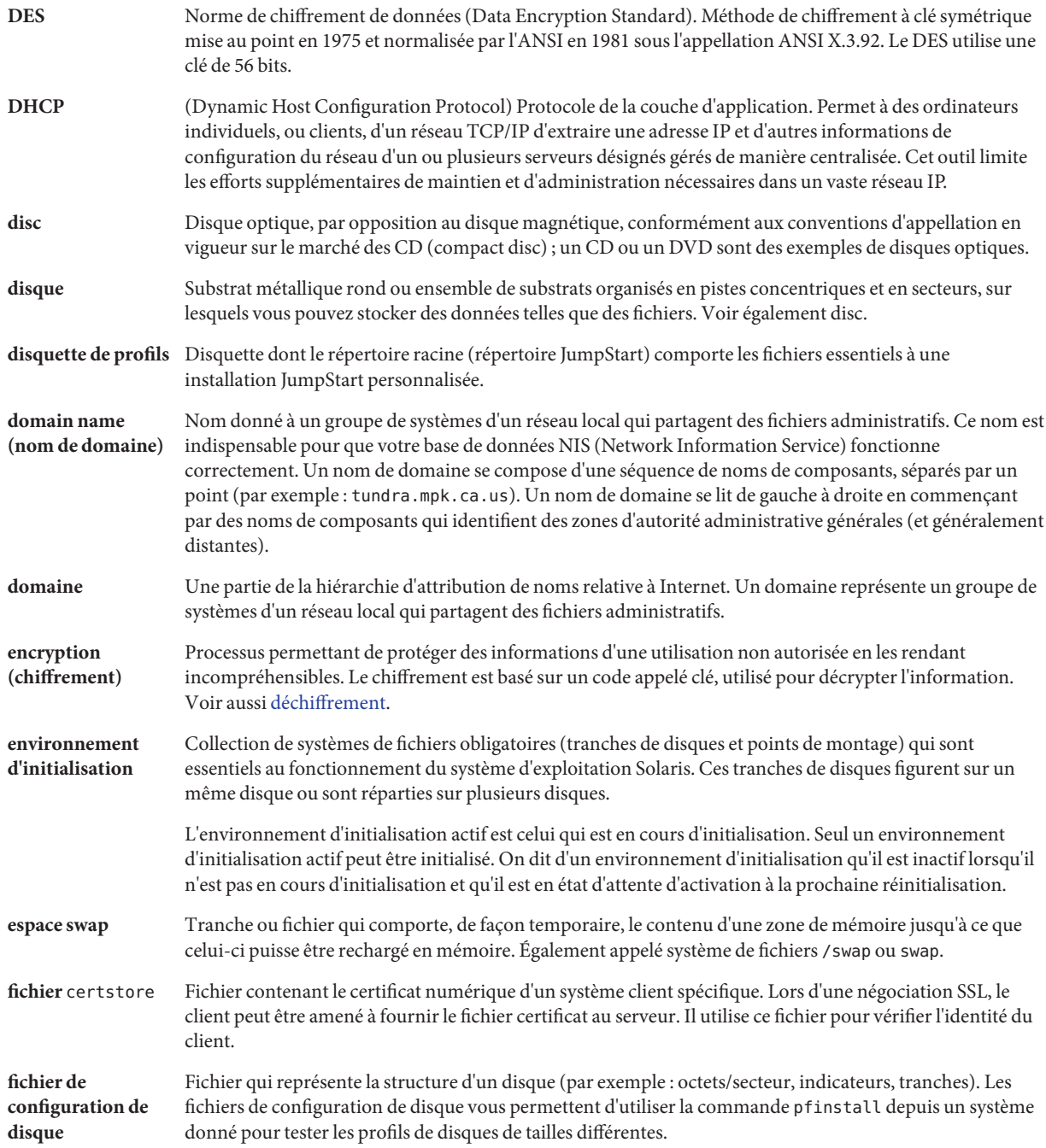

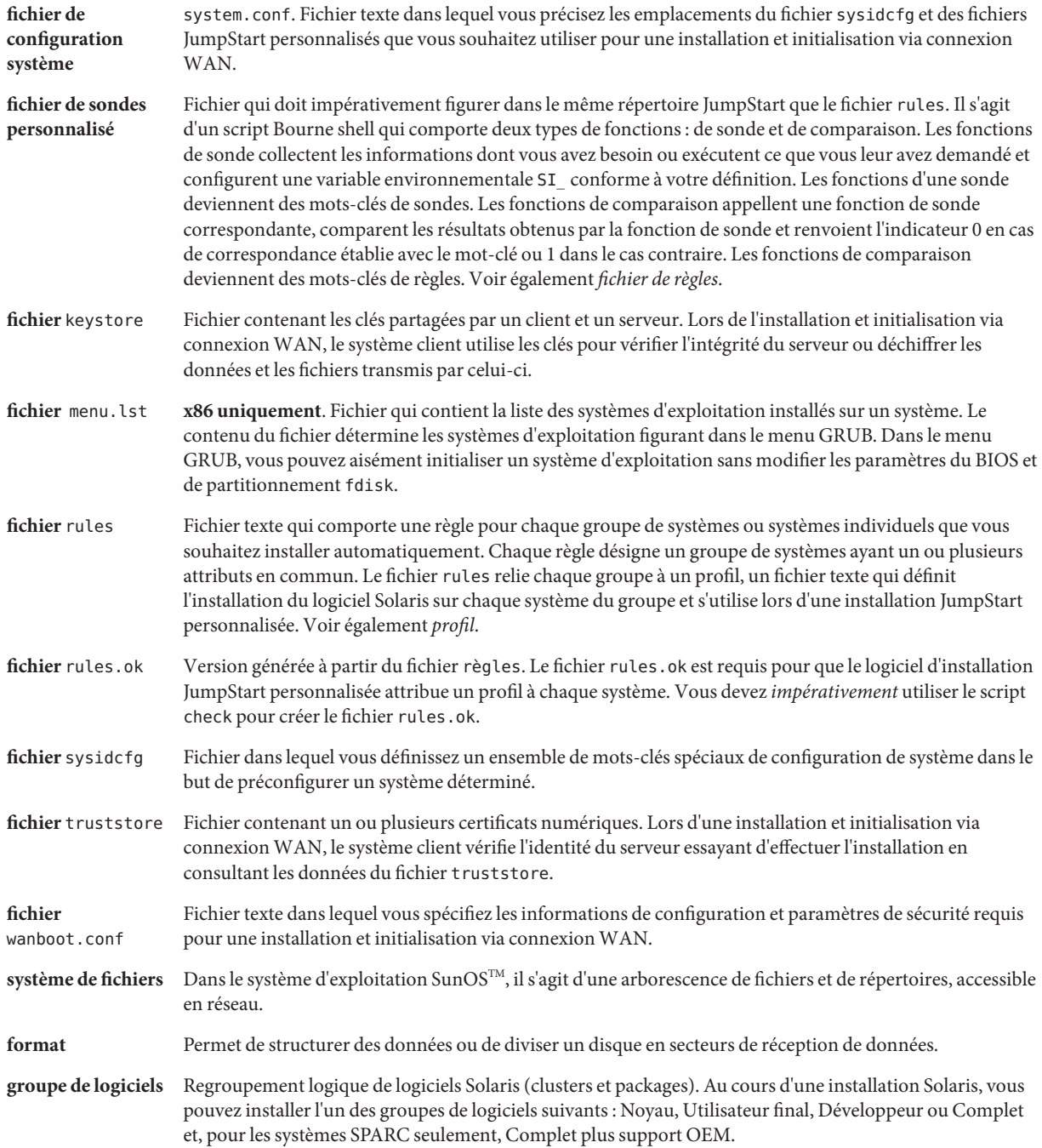

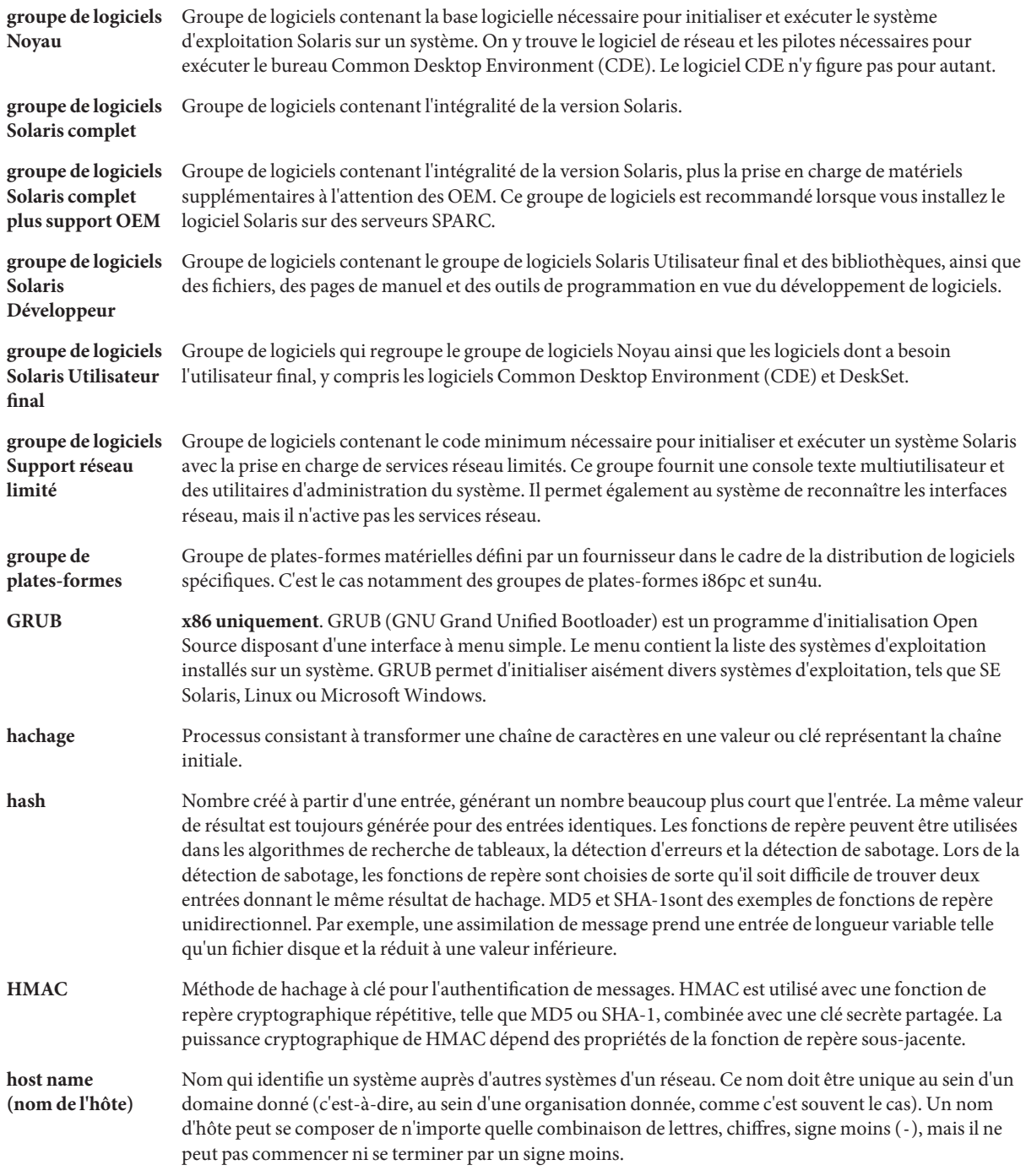

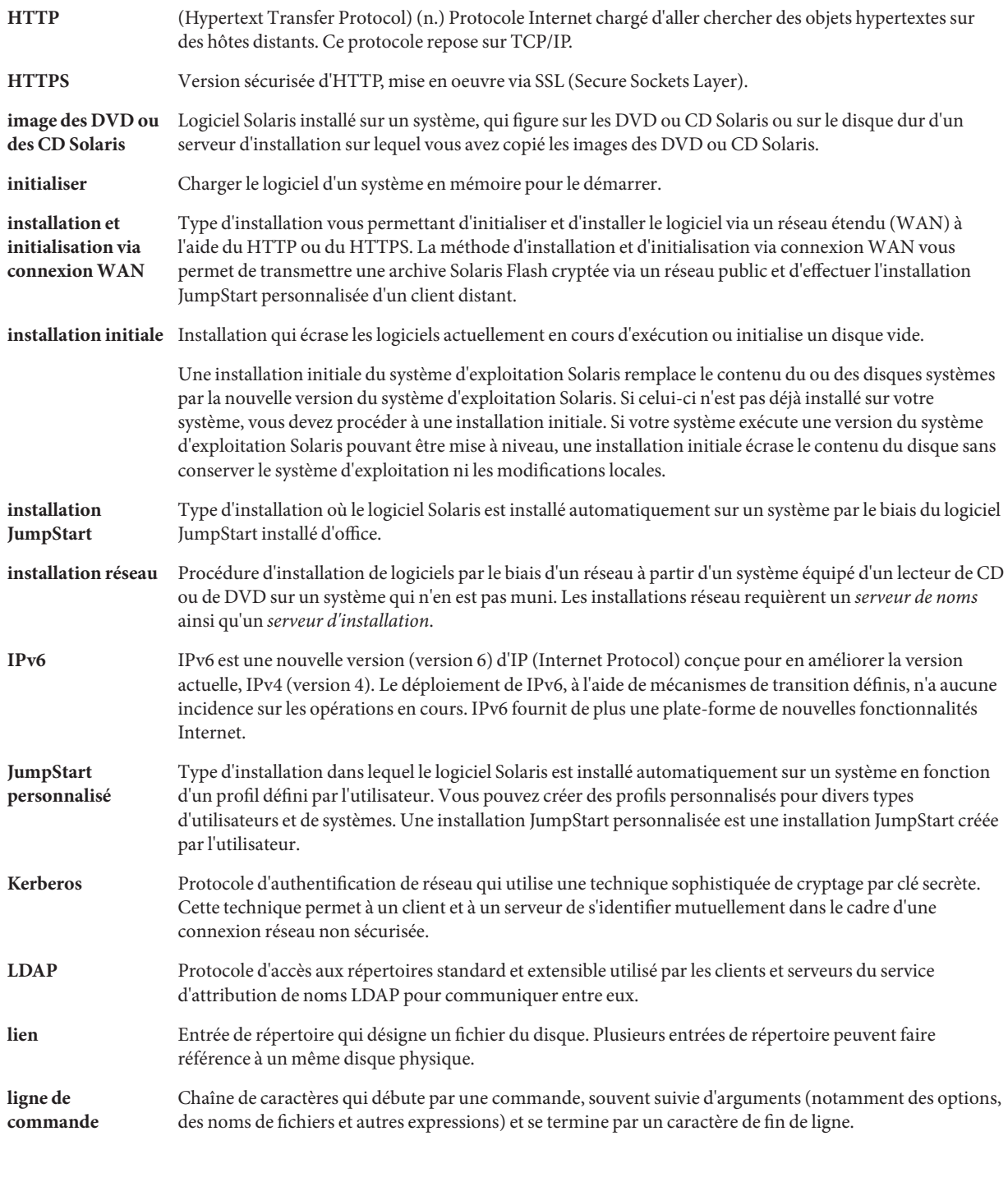

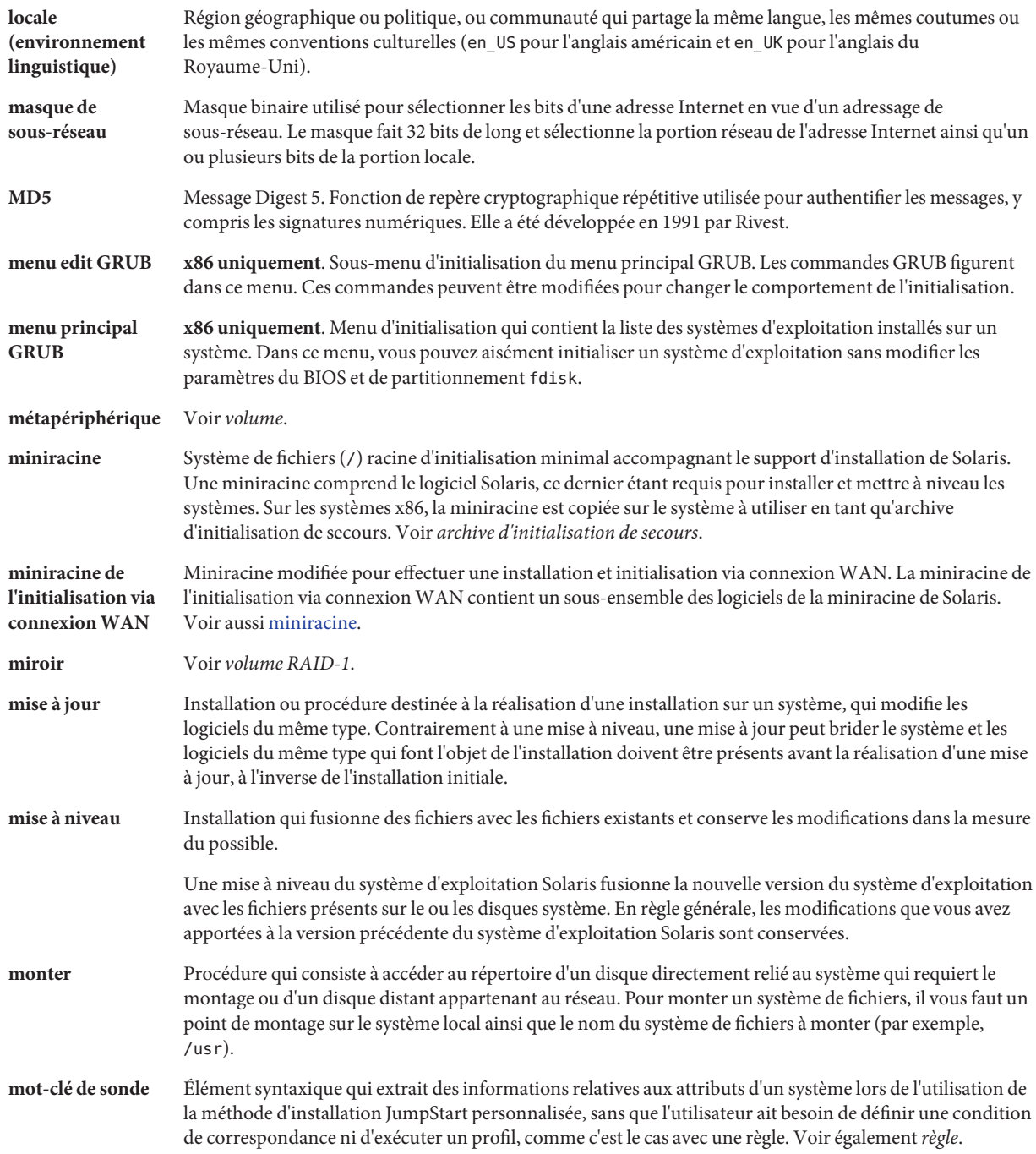

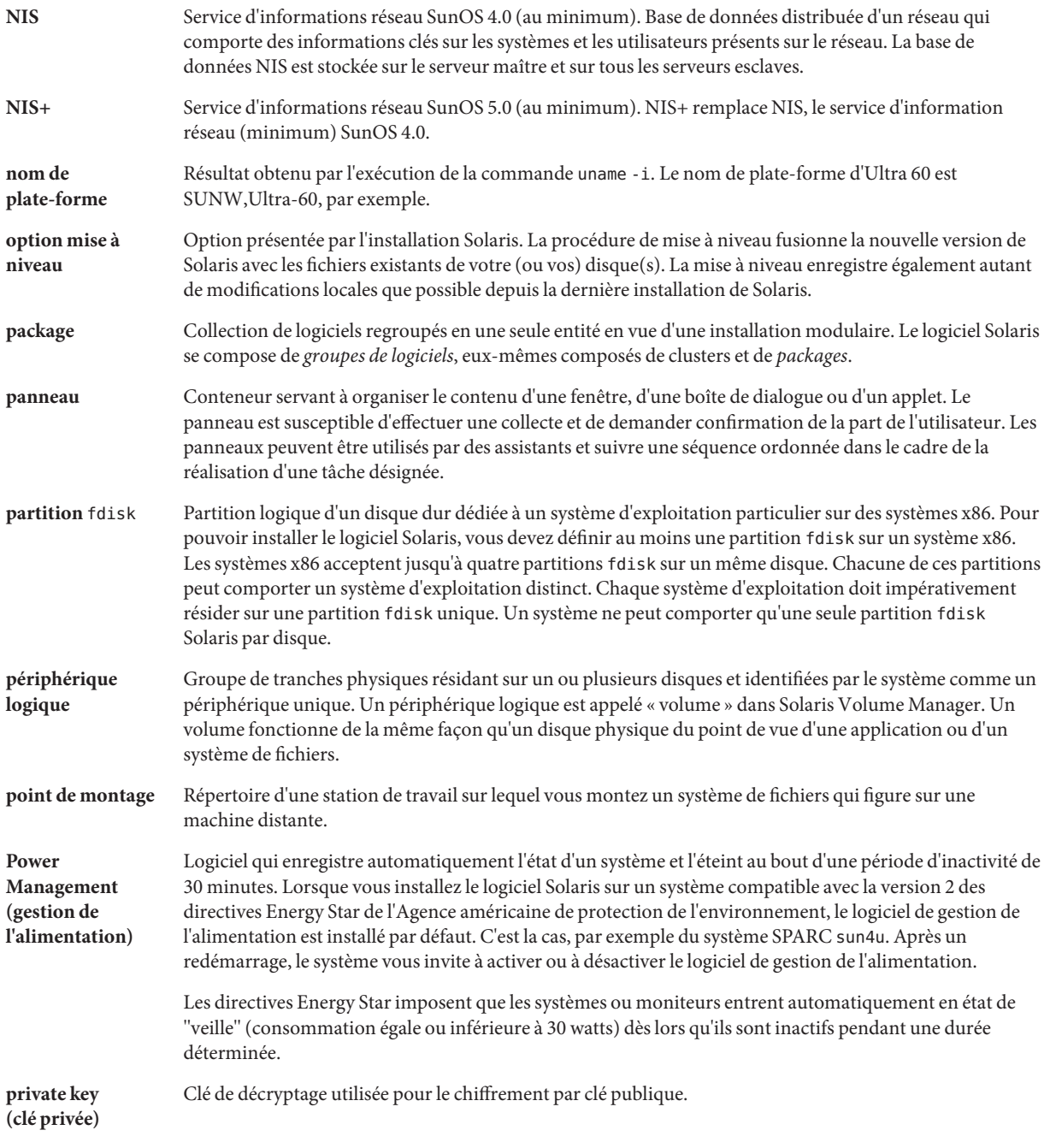

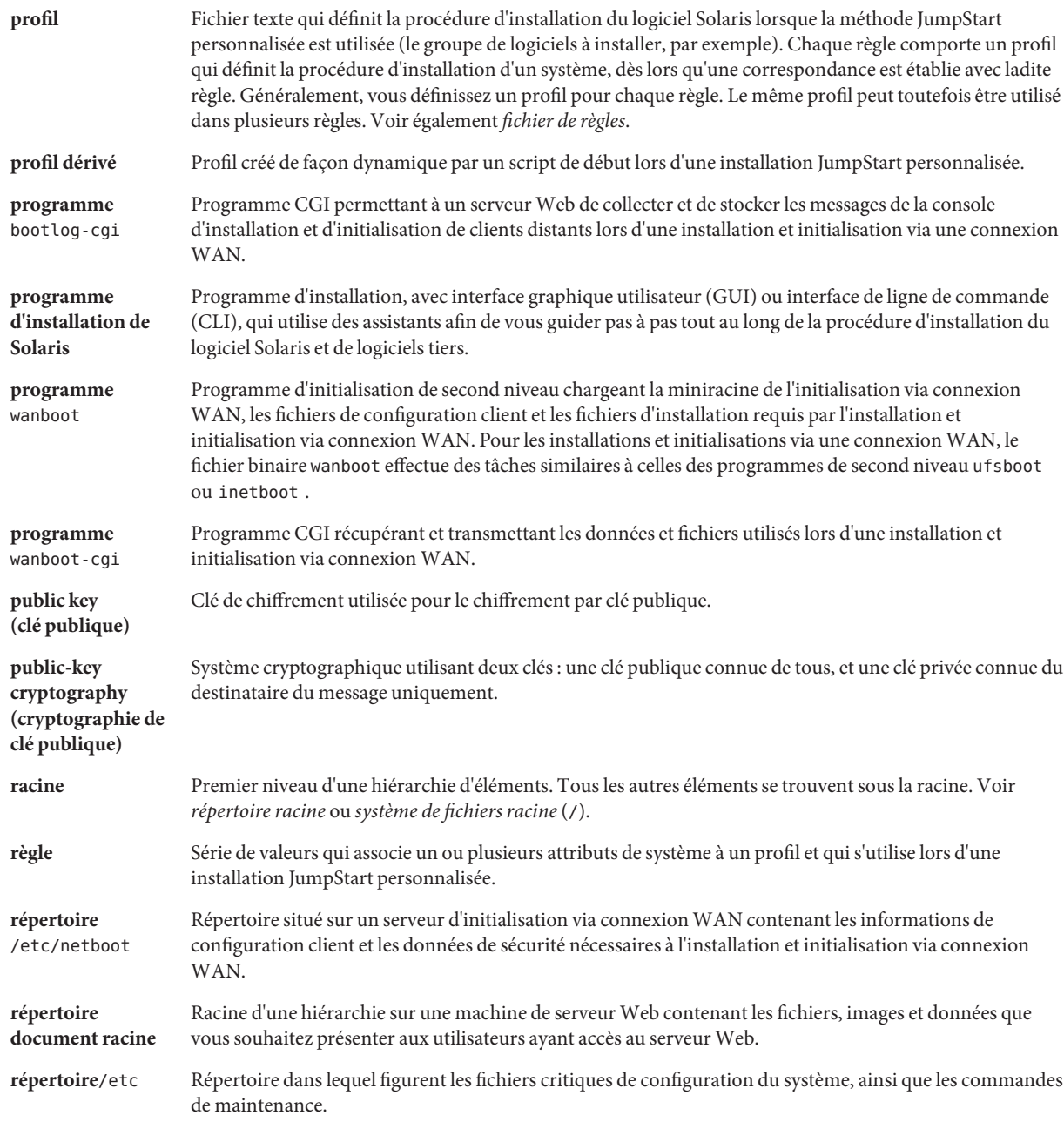

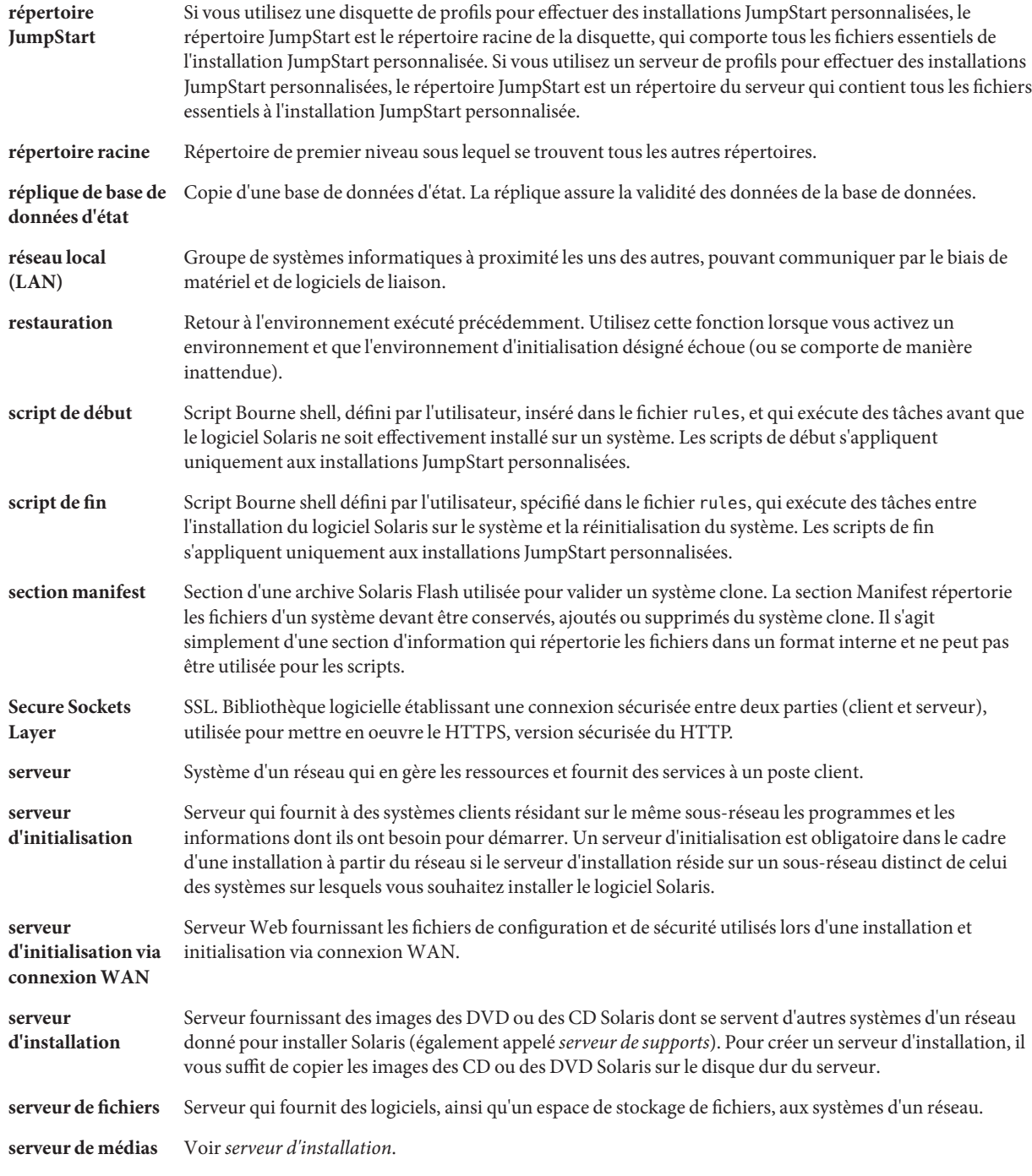

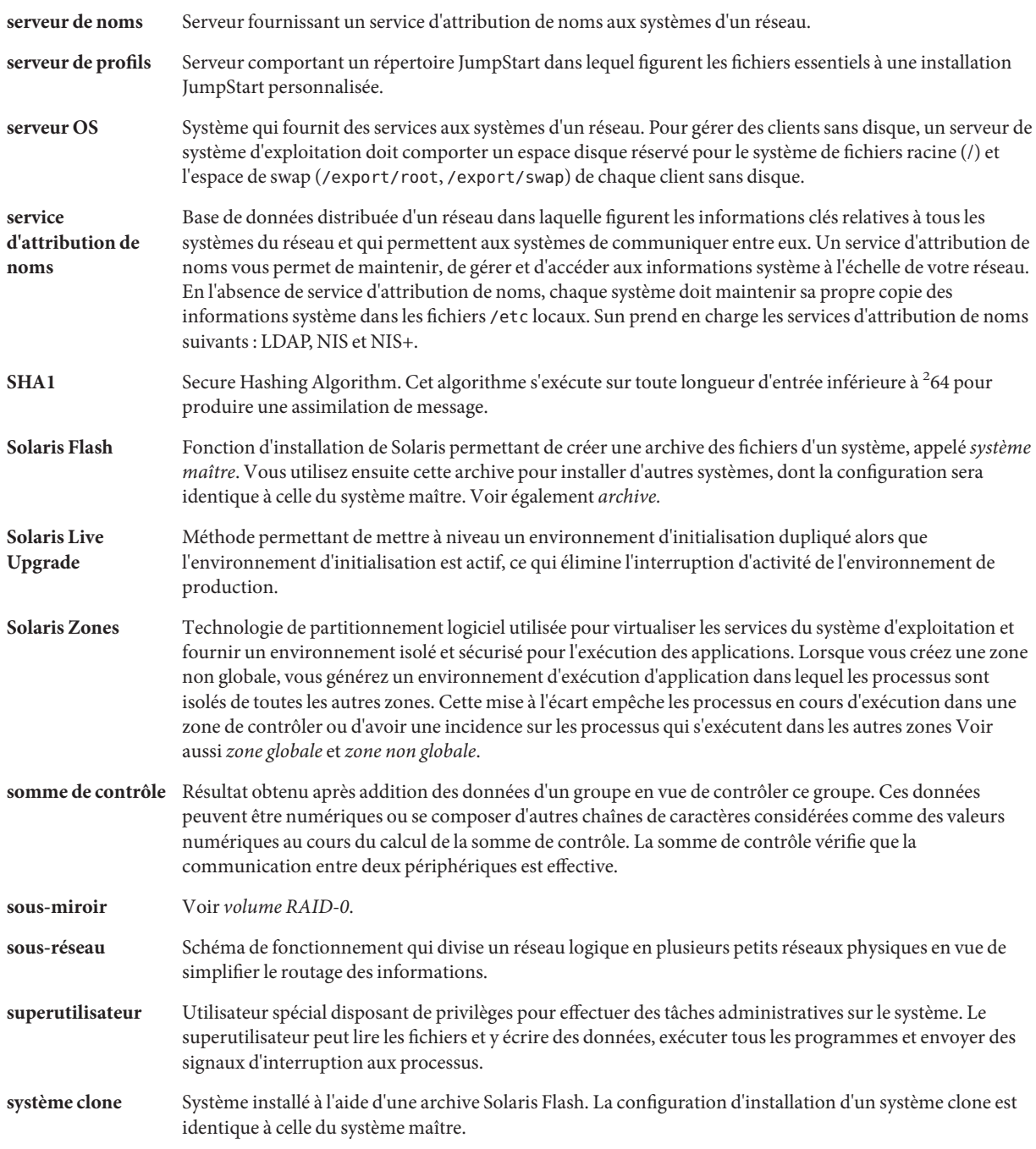

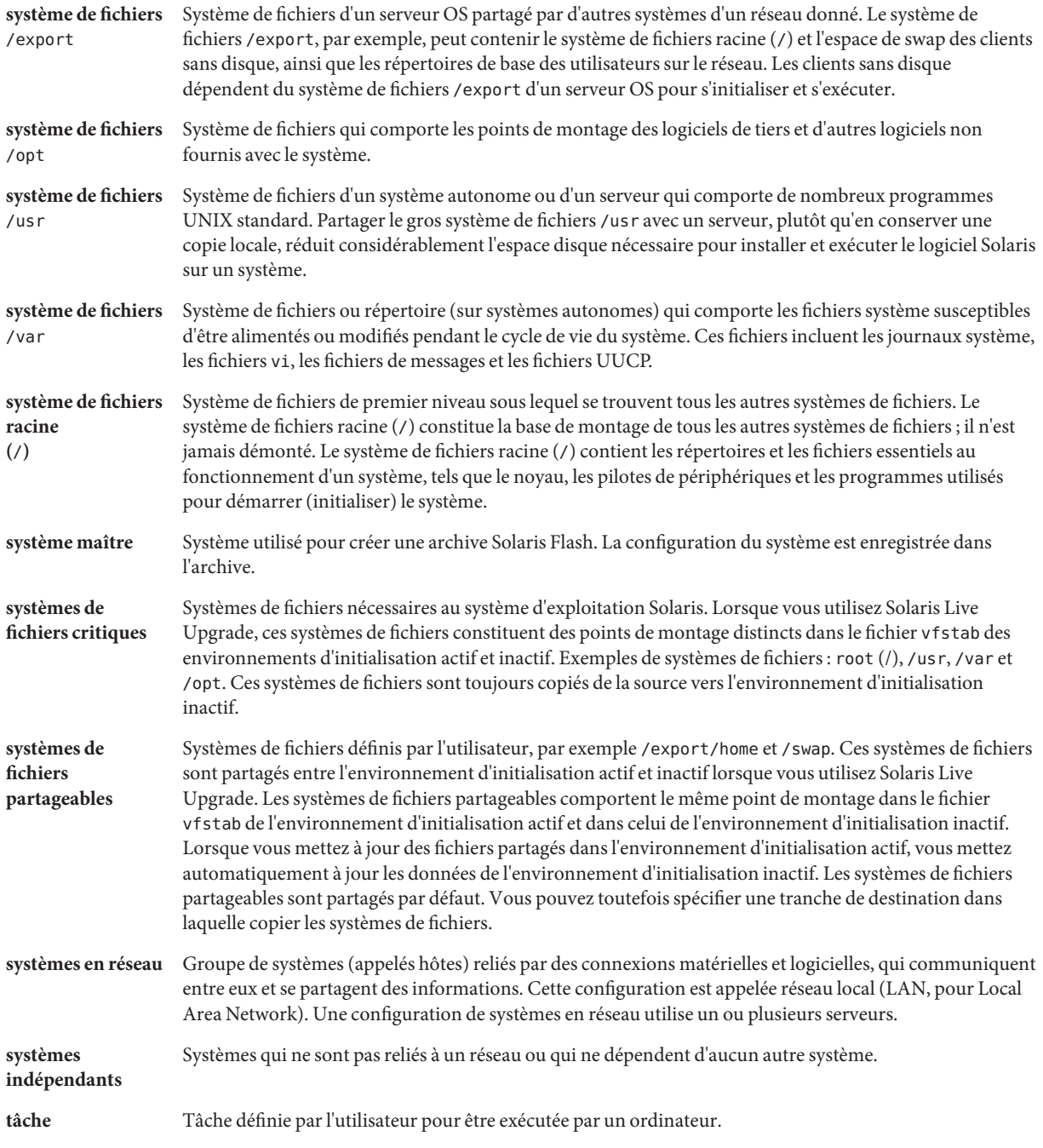

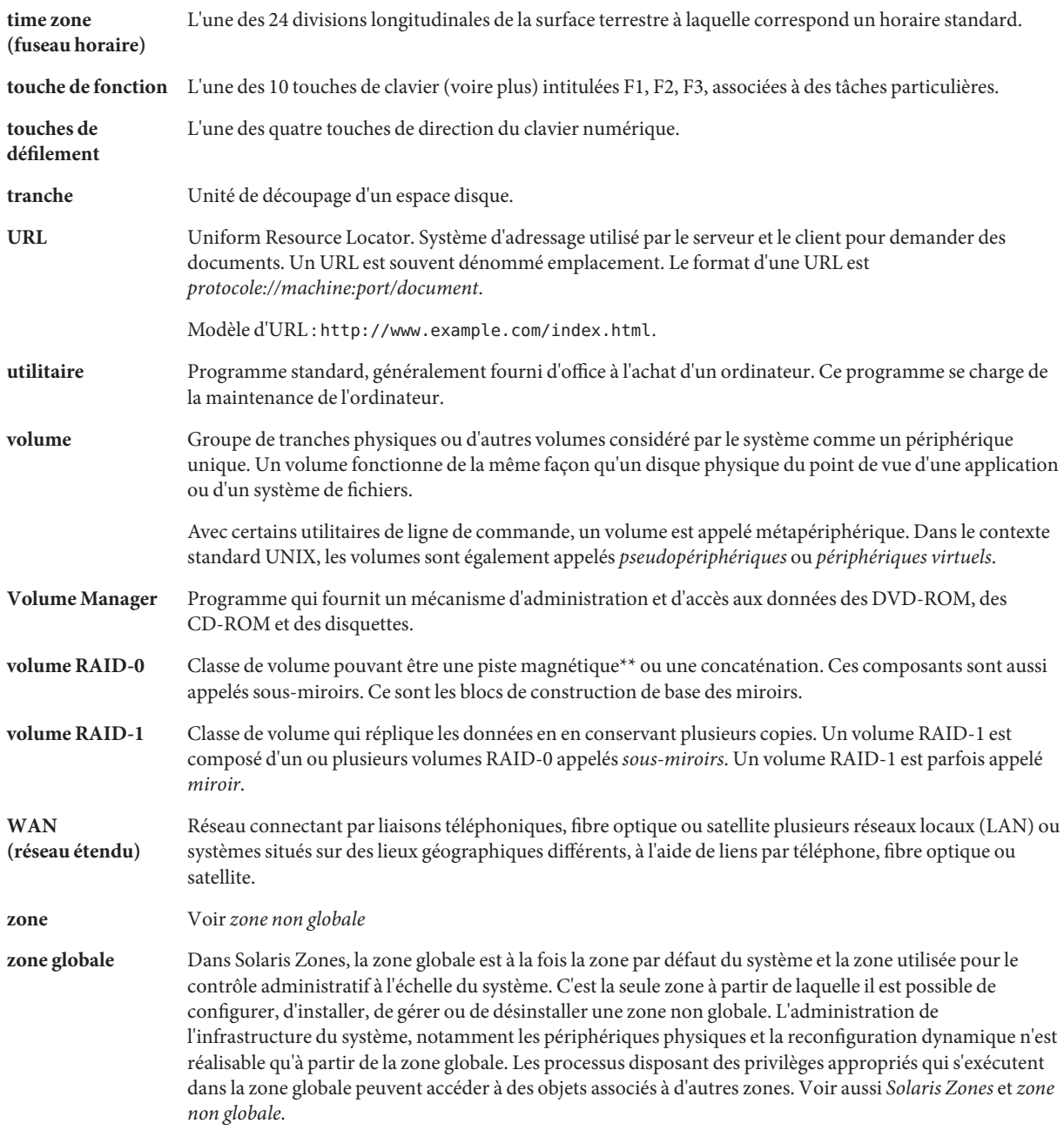

**zone non globale** Environnement de système d'exploitation virtualisé créé dans une instance unique du système d'exploitation Solaris. Une ou plusieurs applications peuvent s'exécuter dans une zone non globale sans qu'elles n'affectent le reste du système. Les zones non globales sont aussi appelées zones. Voir aussi *Solaris Zones* et *zone non globale*.

# Index

# **A**

Adresses IP Définition de route par défaut, [61,](#page-60-0) [70](#page-69-0) Algorithme de consensus majoritaire, [96](#page-95-0) Archive Choix d'un programme d'installation, [34](#page-33-0) Description, [35](#page-34-0) Gestion de fichiers volumineux, [20](#page-19-0) Installation avec une archive Solaris Flash, [90](#page-89-0) Archives, Installation, [46](#page-45-0)

#### **B**

Base de données d'état Définition, [96-97](#page-95-0) Présentation des concepts, [96-97](#page-95-0)

# **C**

Chargeur de démarrage, GRUB, [77-80](#page-76-0) Clavier, configuration des langues, Nouveautés, [17](#page-16-0) Concaténation Définition, [98](#page-97-0) Informations de création, [104](#page-103-0) Présentation des concepts, [98](#page-97-0) Configuration, Espace disque, [38-43](#page-37-0) Configuration des partitions du disque d'initialisation, nouvelle configuration par défaut (systèmes x86), [53](#page-52-0) Configuration du réseau, Nom de domaine NFSv4, [18](#page-17-0) Configuration requise, Mémoire, [37](#page-36-0) Conventions d'attribution de noms pour les périphériques, GRUB, [78-79](#page-77-0)

# **E**

Espace disque Configuration requise pour les groupes de logiciels, [42](#page-41-0) Planification, [38-43](#page-37-0) Planification pour les zones non globales, [91](#page-90-0)

**F**

Flash, *Voir* Archive

#### **G**

Gestion de fichiers volumineux, archives Solaris Flash, [20](#page-19-0) Groupes de logiciels Descriptions, [42](#page-41-0) Mise à niveau, [49](#page-48-0) Tailles, [42](#page-41-0) GRUB, initialisation Conventions d'attribution de noms pour les périphériques, [78-79](#page-77-0) Description Fichier >menu.lst, [82-85](#page-81-0) Menu principal, [81](#page-80-0)

GRUB, initialisation *(Suite)* Mode de fonctionnement, [78](#page-77-0) Nouveautés, [22](#page-21-0) Planification, [80](#page-79-0) Présentation, [77-80](#page-76-0) Réseau avec GRUB, configuration requise, [81](#page-80-0)

# **I**

Initialisation GRUB, présentation, [77-80](#page-76-0) Sur le réseau avec GRUB, configuration requise, [81](#page-80-0) Volumes RAID-1 et mode mono-utilisateur, [109-110](#page-108-0) Initialisation pour les systèmes x86, [22](#page-21-0) Initialisation réseau, GRUB, [81](#page-80-0) Installation Avec une archive Solaris Flash, [46](#page-45-0) Depuis le réseau Planification, [32-33](#page-31-0) En comparaison avec une mise à niveau, [33](#page-32-0) Présentation des tâches, [29](#page-28-0) Recommandations relatives à l'espace disque, [38-43](#page-37-0) Installation JumpStart personnalisée, Choix d'un programme d'installation, [34](#page-33-0) Installation sécurisée, [20](#page-19-0)

# **J**

JumpStart, Désactivation des invites pendant l'installation, [17](#page-16-0)

#### **K**

Kerberos Informations à configurer, [57,](#page-56-0) [67](#page-66-0)

# **L**

Langues, configuration du clavier, [17](#page-16-0)

#### **M**

menu.lst, fichier, Description, [82-85](#page-81-0) Métapéripérique, *Voir* Volume Miroir, *Voir* Volume RAID-1 Mise à niveau Avec des zones non globales, [88](#page-87-0) Avec une archive Solaris Flash Description, [46](#page-45-0) En comparaison avec une installation, [33](#page-32-0) Nouveautés pour les zones non globales, [15](#page-14-0) Présentation des tâches, [29](#page-28-0) Recommandations relatives à l'espace disque, [38-43](#page-37-0)

#### **N**

Nom de domaine NFSv4, Nouveautés, [18](#page-17-0) Nouveautés de l'installation de Solaris, [15](#page-14-0)

# **P**

Partition de service, Conservation lors de l'installation (systèmes x86), [53](#page-52-0) Patchs, [73](#page-72-0) Périphériques, conventions d'attribution de noms, GRUB, [78-79](#page-77-0) Planification Choix d'un programme d'installation, [34](#page-33-0) Comparaison entre installation initiale et mise à niveau, [33](#page-32-0) Espace disque, [38-43](#page-37-0) Initialisation avec GRUB, [80](#page-79-0) Installation depuis le réseau, [32-33](#page-31-0) Présentation des tâches, [29](#page-28-0) Préparatifs avant installation Informations nécessaires à l'installation, [55-65](#page-54-0) Préparation du système en vue d'une installation, [55](#page-54-0) Présentation, Initialisation avec GRUB, [77-80](#page-76-0) Programme d'installation Solaris interactif, Choix d'un programme d'installation, [34](#page-33-0)

# **R**

RAID-0, volume, Instructions, [104-109](#page-103-0) RAID-1, volume Géométries de disques, [103](#page-102-0) Informations de création, [104](#page-103-0) Instructions, [104-109](#page-103-0) Réplique, [96](#page-95-0) Réplique de base de données d'état Emplacement, [103,](#page-102-0) [104](#page-103-0) Nombre maximum, [103](#page-102-0) Nombre minimum, [103](#page-102-0) Réplique de bases de données d'état, Création de plusieurs répliques sur une seule tranche, [102](#page-101-0) Répliques de base de données d'état, [96](#page-95-0) Définition, [96](#page-95-0) Fonctionnement général, [96](#page-95-0) Utilisation, [96](#page-95-0)

# **S**

Solaris complet, groupe de logiciels Description, [41-43](#page-40-0) Taille, [42](#page-41-0) Solaris complet plus support OEM, groupe de logiciels Description, [41-43](#page-40-0) Tailles, [42](#page-41-0) Solaris Développeur, groupe de logiciels Description, [41-43](#page-40-0) Taille, [42](#page-41-0) Solaris Flash, *Voir* Archive Solaris Live Upgrade, Choix d'un programme d'installation, [34](#page-33-0) Solaris Trusted Extensions, Nouveautés, [20](#page-19-0) Solaris Utilisateur final, groupe de logiciels Description, [41-43](#page-40-0) Taille, [42](#page-41-0) Sous-miroir, *Voir* Voir Volume RAID-0 stty, commande, [65,](#page-64-0) [72](#page-71-0) Support réseau limité, groupe de logiciels Description, [41-43](#page-40-0) Taille, [42](#page-41-0) Support système noyau, groupe de logiciels Description, [41-43](#page-40-0) Taille, [42](#page-41-0)

# **T**

Technologie de partitionnement Solaris Zones Espace disque requis, [91](#page-90-0) Installation avec une archive Solaris Flash, [90](#page-89-0) Mise à niveau, [88](#page-87-0)

#### **V**

Volume Conventions d'attribution de noms, [106](#page-105-0) Disque virtuel, [94](#page-93-0) Présentation des concepts, [94](#page-93-0) Utilisations, [94](#page-93-0) Volume RAID-0 Définition, [98](#page-97-0) Présentation des concepts, [98](#page-97-0) Volume RAID-1 Définition, [97](#page-96-0) Présentation des concepts, [97](#page-96-0)

# **Z**

Zone non globale Espace disque requis, [91](#page-90-0) Installation avec une archive Solaris Flash, [90](#page-89-0) Mise à niveau, [88](#page-87-0) Nouveautés, [15](#page-14-0)